**ISSN 1198-6727** 

**Implementing Microsoft Excel Software For Rapfish: A Technique For The Rapid Appraisal of Fisheries Status** 

> *Fisheries Centre Research Reports 2004 Volume 12 Number 2*

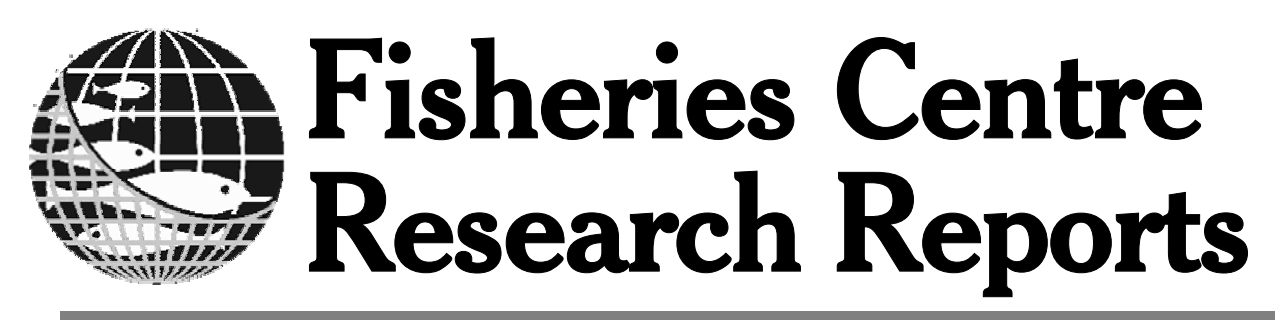

# *2004 Volume 12 Number 2*

# **Implementing Microsoft Excel Software For Rapfish: A Technique For The Rapid Appraisal of Fisheries Status**

# **IMPLEMENTING MICROSOFT EXCEL SOFTWARE FOR RAPFISH: ATECHNIQUE FOR THE RAPID APPRAISAL OF FISHERIES STATUS**

 $by$ *Patricia Kavanagh and Tony J. Pitcher*

*Fisheries Centre Research Reports 12(2) 75 pages* © *published 2004 by* 

*The Fisheries Centre, University of British Columbia, 2259 Lower Mall Vancouver, B.C., Canada, V6T 1Z4* 

*ISSN 1198-672*

# **IMPLEMENTING MICROSOFT EXCEL SOFTWARE FOR** *RAPFISH***: A TECHNIQUE FOR THE RAPID APPRAISAL OF FISHERIES STATUS**

Patricia Kavanagh and Tony J. Pitcher

# **CONTENTS**

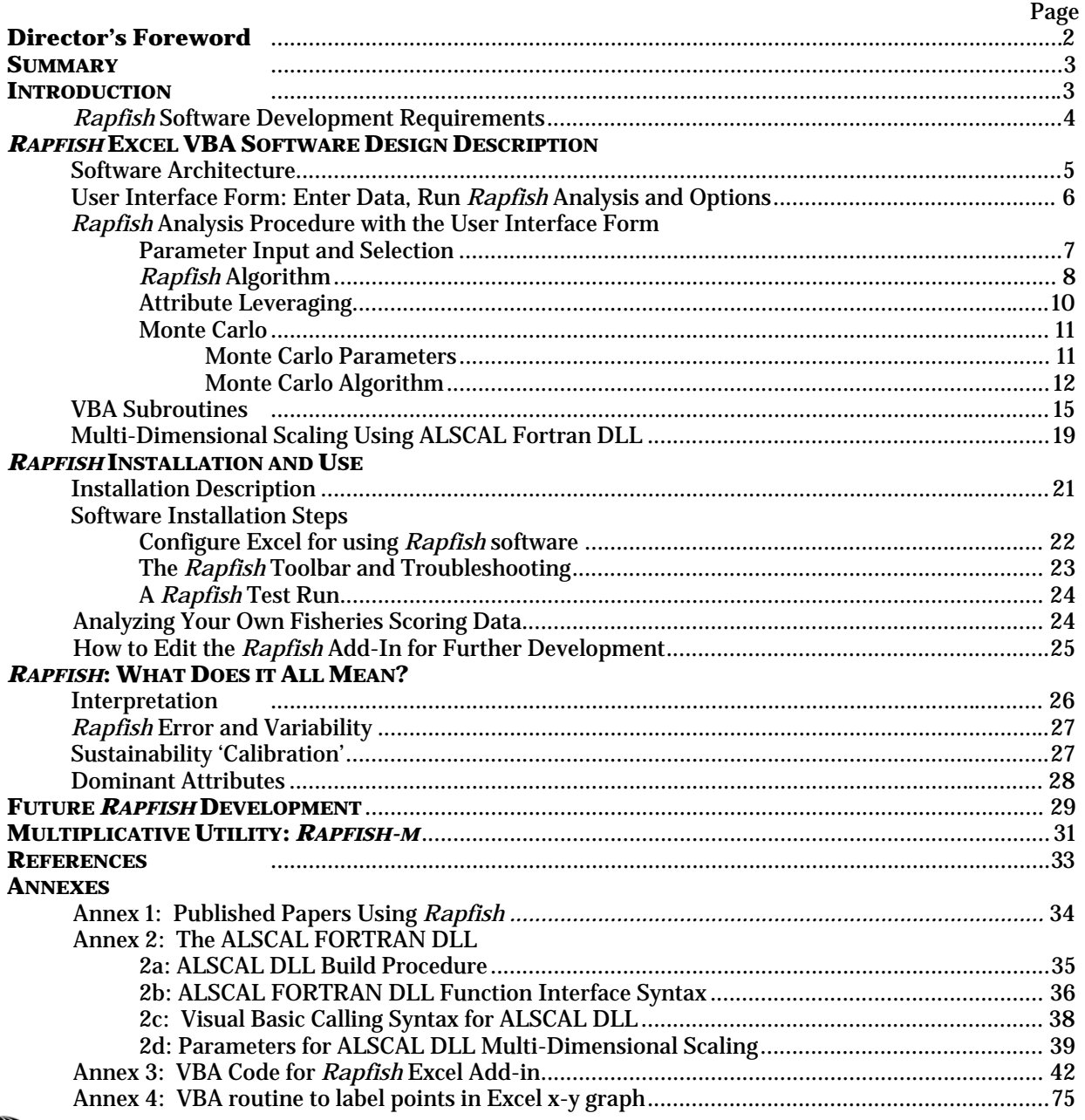

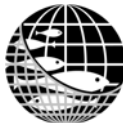

*A Research Report from the Fisheries Centre at UBC* 

*Fisheries Centre Research Reports 12(2) 75 pages © Fisheries Centre, University of British Columbia, 2004* 

FISHERIES CENTRE RESEARCH REPORTS ARE ABSTRACTED IN THE FAO AQUATIC SCIENCES AND FISHERIES ABSTRACTS (ASFA) ISSN 1198-6727

Yes, fisheries are complex; but then, so is everything. Indeed, the case has been made, notably by the ancient Hindu, that a wheat grain contains all there is in the world, and hence its complexity as well. Complaining that something is complex has never gotten anybody anywhere; the job, rather, since Francis Bacon gave us what he called a novum organum, a new tool now called Science, is to dig into a problem until one of its parts can be apprehended, then another, then another, until at least the components are understood. Putting them back together is difficult indeed, and sometimes we fail in our syntheses. But even in such cases, we will learn something, which we won't when we only complain that, for example, fisheries are complex.

Over the last ten years, Tony Pitcher has doggedly pursued his vision of apprehending the components of fisheries, quantifying them and synthesizing them in a manner that allows drawing of inferences on the status of the underlying fisheries, and their dynamics, and to compare fisheries, i.e., complex activities previously perceived as incommensurable. Rapfish is the name of the approach that he developed in the process.

I am pleased to have worked with him on this, together with many others, both at the Fisheries Centre, and outside, and also pleased that he and Pat Kavanagh have now succeeded in turning Rapfish into a software package that includes all the bells and whistles which practitioners need, from multiple choice for quick, standardized scoring, to routines for evaluating uncertainty.

This will enable those employing Rapfish to quickly quantify and make visible the multiple dimensions of fisheries, and to compare them in rigorous fashion. The fisheries thus analyzed will remain complex and, like everything humans do, ultimately unfathomable. However, Rapfish will have done its job of helping us understand them better. We need that, as we have lost many of them, and will continue to do so until our understanding has improved.

The Fisheries Centre Research Reports series, which is covered by the major abstracting service in marine biology and fisheries (Aquatic Science and Fisheries Abstract), publishes original contributions by faculty and staff of the Fisheries Centre, UBC and their research partners, and the proceedings of workshops they organize. Hard copies are distributed to libraries of partner institutions, and are also available online at www.fisheries.ubc.ca/publications/reports/fcrr.php.

> Daniel Pauly Professor of Fisheries Director, UBC Fisheries Centre

#### **SUMMARY**

This report describes algorithms implementing the *Rapfish* rapid appraisal technique for fisheries status. The algorithms are coded as software as a VBA 'add-in' for Microsoft's Excel spreadsheet (versions 97 to XP) that calls a Dynamic Link Library (DLL). A *Rapfish* toolbar added to Excel allows analysis for a specified evaluation field to be run from a standard interface form, which allows different options for standardisation and also contains options for running leverage and Monte Carlo error analyses. Graphical and tabular output is provided into a working spreadsheet containing a copy of the data, from which results may be transferred to the user's spreadsheet for storage. Data and *Rapfish* anchor points must be entered in a particular layout and format described here. The report presents programming details of the *Rapfish* multidimensional scaling ordination, scaling, anchoring and standardisation methods, leverage analysis of each scored attribute, and Monte Carlo simulations to evaluate uncertainty. Prospects for the further development of the *Rapfish* algorithms are discussed and a version of *Rapfish* that employs a multiplicative utility function is also described.

#### **INTRODUCTION**

 $\overline{a}$ 

*Rapfish* is a statistical technique for rapid appraisal of the relative status of entities (=fisheries), judged quantitatively against pre-defined sets of attributes grouped into 'evaluation fields' or disciplines. Approximate scores for each attribute are awarded on a scale from the worst to the best possible imaginable: subsequent ordination is referenced to this scale, from 'good', or 100% the best possible score, to 'bad', or 0%, the worst possible score1 (See Figure 1). *Rapfish* has been under development at the Fisheries Centre at the University of British Columbia since 1998 (the first published paper was Pitcher *et al*. 1998). The most general published introductions to the technique are Pitcher and Preikshot (2001) and Alder *et al*. (2000), which contain examples and some numerical validations of the technique. A list of papers published up to the end of 2003 using the *Rapfish* technique is provided in Annex 1. The reader of this report is assumed reasonably familiar with this work.

The original rationale for developing for *Rapfish* was to evaluate sustainability, and examples from that modality are

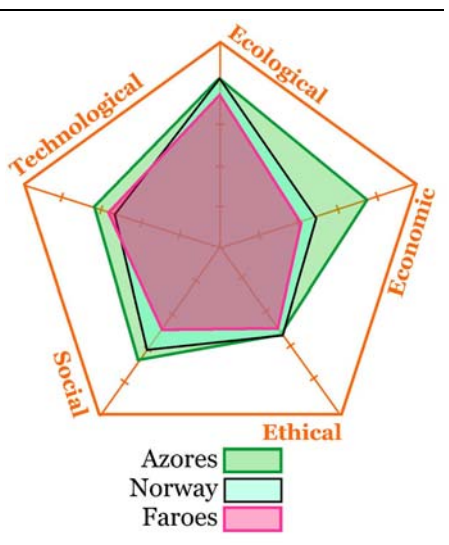

**Figure 1**. Example of a *Rapfish* analysis for three fisheries in five evaluation fields presented simultaneously as 'kite' signatures. Outer rim represents best possible scores. (Note: *Diagram prepared with Coreldraw, not Excel.*)

largely used in this document. Fisheries scientists grade fisheries according to a large set of 'attributes'. Attributes are grouped in ecological, economic, social, technological, and ethical categories, or 'evaluation fields', so that 'sustainability' can be considered from various points of view. The *Rapfish* technique is flexible such that other modalities of status may be used, such conformity with a set of specified objectives or compliance with a code of conduct (e.g., Pitcher 1999). *Rapfish* applies a statistical ordination technique called Multi-Dimensional Scaling (MDS) to reduce the NxM matrix of fisheries statistics for N fisheries and M attributes into a N x 2 dimensional space which has similar distance properties as the N x M statistics. In this 2D attribute space, one dimension (x-axis) is the score representing the statut (degree of sustainability) from 'bad' to 'good', and the other dimension (y-axis) represents other factors, unrelated to sustainability (or whatever status is being scored), which distinguish fisheries.

<sup>1</sup> Some have argued that the use of the terms 'good' and 'bad' is unscientific and that these labels should be 'best' and 'worst' (D. Policansky, pers.comm.). But, since the terms are defined and always used in parentheses, we think this is a semantic point.

The MDS routine ALSCAL in the statistical package SPSS was used in the development and testing of the *Rapfish* technique. SPSS batch programming facilities software were written (Kavanagh 1999) to automate the *Rapfish* procedure, including routines for attribute leveraging and Monte Carlo error analysis. Problems with this software were inflexibility and awkwardness in re-configuring parameters due to limitations in the SPSS command language.

This report describes a more portable and easy-to-use *Rapfish* software implementation, implemented in Microsoft Excel and its programming language, Visual Basic for Applications (VBA). Excel is a popular and low-cost application and the majority of fisheries scientists are familiar and comfortable using it for statistical data analysis. The original ALSCAL FORTRAN code for multi-dimensional scaling (Young 2000) has been re-written and built as a dynamic link library routine (DLL) called from an Excel/VBA program. This Excel/VBA/FORTRAN implementation of *Rapfish* is portable (users need only Excel and not SPSS), is easy to programme for various repeat analyses such as leveraging and Monte Carlo, and has a handy graphical user interface to control processing and visualize results.

This report describes the new *Rapfish* software design and how to use it. The report is organized as follows:

An introductory section, including definition of the scope of the *Rapfish* software development project and the understanding of the requirements for this fisheries analysis tool;

Software design description of the Excel/VBA *Rapfish* application, including descriptions of the processing algorithms, user interface, and software structure;

A user's guide to the Excel/VBA *Rapfish* application, including installation, run and test instructions; Discussion of stability, error analysis, and interpretation of *Rapfish* ordinations;

Suggestions for future improvements to *Rapfish*;

Listing of the full VBA code.

# *Rapfish* **Software Development Requirements**

The specified requirements for developing the *Rapfish* software were:

- Work with *Rapfish* researchers to define features an Excel-compatible interface for a *Rapfish* software package appropriate for fisheries researchers and managers. Discussions and analysis of methodology with fisheries scientists (D. Tesfamichael, J. Alder, D. Preikshot, C. J. Walters);
- Port a FORTRAN version of ALSCAL (as used in SPSS multi-dimensional scaling, exactly as used in previous *Rapfish* analyses, to an Excel-accessible 'add-in' routine so that *Rapfish* can be run inside Excel independent of SPSS statistical package;
- Add user interface VB form in Excel to facilitate data entry, data checking, parameter entry, plotting, etc. Work with users to refine the design;
- Test method to ensure numerically consistent with SPSS-based *Rapfish;*
- Write Rapfish scoring error Monte Carlo and attribute leveraging software inside Visual Basic, so that Rapfish users can assess the confidence in the ordination;
- Document the new *Rapfish* software;
- Add VBA automatic plotting software for basic *Rapfish*, Monte Carlo, and attribute leveraging;
- Calculate the median estimate for the Monte Carlo runs and plot;
- Calculate and plot error bars for Monte Carlo (in addition to the raw 'scatter' plots) to quantify the statistics of the scatter and to estimate median ordination;
- For Monte Carlo, add user-defined error range for each attribute in the scoring spreadsheet, in addition to blanket percentage error option;
- Experiment with different ways of standardizing the raw data so that registration is similar when separate *Rapfish* runs are made with the same set of attributes and anchor/reference fisheries.

In the next section we describe the Excel 'add-in' software that has been developed to date, and is currently available for download from the 'Rapfish' pages of the UBC Fisheries Centre web site.

#### **RAPFISH EXCEL VBASOFTWARE DESIGN DESCRIPTION**

#### **Software architecture**

Figure 2 illustrates the main components of the *Rapfish* software. The ovals show the *Visual Basic for Applications* (VBA) code modules, each containing one or more VBA subroutines. The **Main\_Initialize** routine in the Main module is the entry point for the program, which causes the **RapfishForm** user interface to open. The VBA code associated with **RapfishForm** handles parameter entry, storage, and initiation control of the analysis via three Run buttons, one for each of the main routines: the basic *Rapfish* analysis, attribute leveraging, and Monte Carlo error analysis. The FORTRAN DLL **g77ALSCAL.dll** is used by all three of the processing routines to run Multi-Dimensional Scaling.

*Rapfish* scoring data is read from the **RapScores** spreadsheet. Analysis output and plots are written to one of three spreadsheets **RapAnalysis**, **Leveraging**, or **MonteCarlo** depending on which Run button is selected. The RapAnalysis worksheet is repeatedly written to for each iteration of the leveraging and Monte Carlo processing routines.

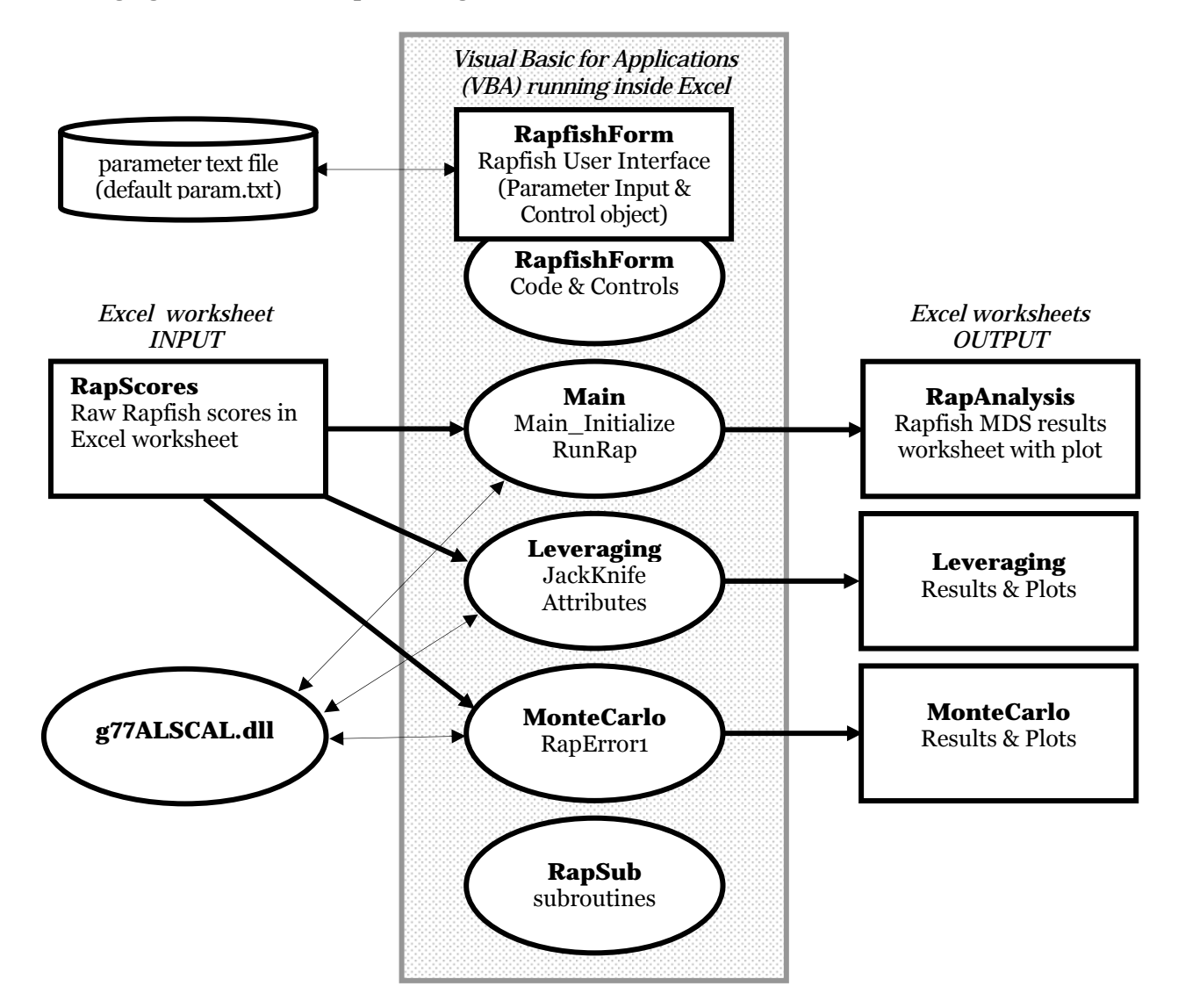

**Figure 2**. Block diagram showing *Rapfish* Excel/ VBA/ FORTRAN software architecture.

# **User Interface Form: enter data, run** *Rapfish* **analysis and options**

To initiate a *Rapfish* analysis, enter Excel and click the *Rapfish* toolbar button:

The following user form (Figure 3) will appear (see page 23 if it does not). NOTE that values must be entered into all boxes on the form even if you are not using all the options.

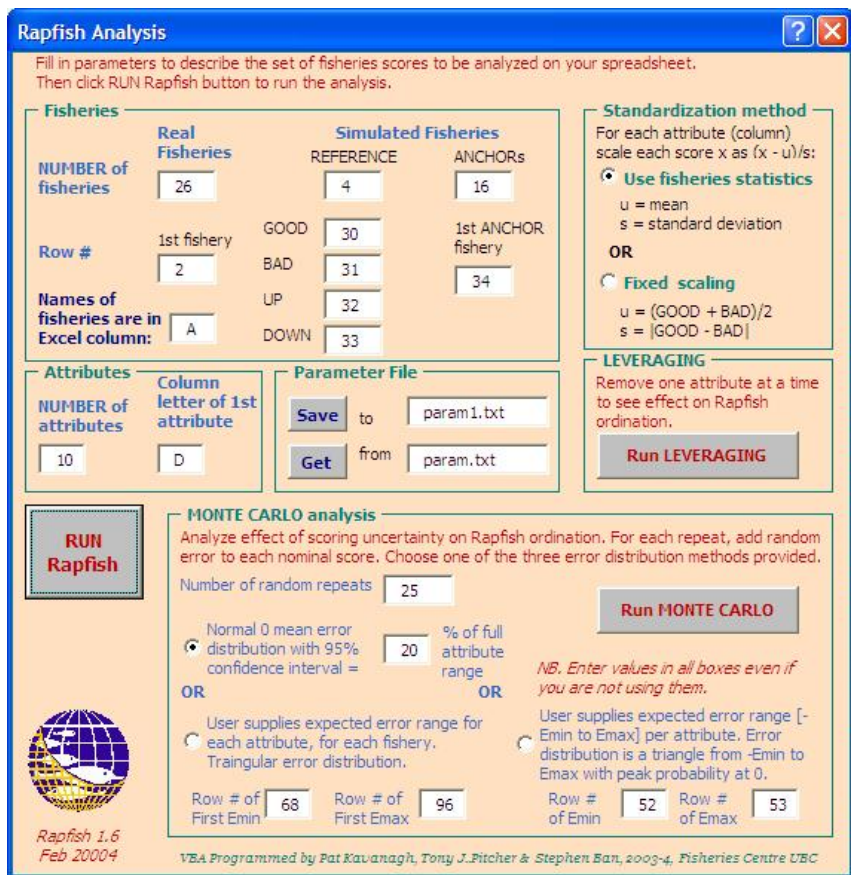

**Figure 3.** The *Rapfish* VBA interface: run analysis and options choice form (version 1.6, February 2004) which appears when the *Rapfish* toolbar button is clicked. Form is shown as populated from 'Ecological' data in 'Red Sea' test parameter file.

Column letters refer to Excel spreadsheet columns and row numbers refer to Excel spreadsheet numbers for the worksheet where you have stored the data for analysis (see pages 7 & 18 below). Fisheries are set out in rows and attribute scores are in vertical columns. NOTE that the data MUST be stored in the layout described in this handbook (page 7) and shown the example 'RedSeas.xls' file provided.

It is recommended that, for each data set you are working on, you create a special **operating file** for running your Rapfish analyses, and another **results file** into which to paste the results you want to save, since the operating file will be overwritten each time you run a new analysis. Your operating file could conveniently be based on a renamed Redsea.xls.

If **Get** is clicked and a valid file text file of that name is present in the working directory (see below for location) then the form will be populated with parameter values and option buttons values from the default parameter file **param.txt** (or your chosen file name). After populating the form, if **Save** is clicked, the parameter values for this analysis will be saved to a text file in the working directory with the name in the Save box.

The usr interface form has been tested under a wide range of conditions, but the *Rapfish* team would appreciate your reports of any problems.

VBA Code for the user interface form is listed in Annex 3, pages 69 to 72.

W RAPFISH

# *Rapfish* **Analysis Procedure with the User Interface Form**

# *Parameter Input and Selection*

The *Rapfish* userform (Figure 3) can be opened with parameters read from file **param.txt**. This file contains a default set of processing parameters for *Rapfish* analysis of the ecological attributes of the Red Sea data file **RedSea.xls**. For a different data set, you must enter appropriate values in the **Fisheries** and **Attributes** frames to read your data from the RapScores spreadsheet. Fisheries are set out in rows and attribute scores are in vertical columns. The data layout is as follows:

- starting row of real fisheries, reference fisheries, and anchor fisheries
- numbers of fisheries, reference fisheries, and anchor fisheries
- column letter of the names of the fisheries (or column with abbreviated names)
- column letter of the first attribute in the set to be analyzed
- number of attributes in the set

In formatting data for the **RapScores** spreadsheet, the main rules are:

- fisheries rows and anchor rows must each be contiguous groups, but need not be together
- reference anchor fisheries can be anywhere (row of each is defined)
- each evaluation field (= group of attributes) must be in contiguous columns

If in doubt, follow the formatting in the example **RedSea.xls** file.

The **Standardization** frame on the form specifies one of two types of standardization of the RapScores fisheries data. In **Use fisheries statistics**, each score x is Normalised as (x-u)/s so that each attribute is evenly weighted and differences among measurement scales is removed. By default u = mean and s = standard deviation of each attribute column of fisheries (real+anchor+reference). The standardization will change with the statistics of the data. Alternatively, standardization can be done with **Fixed scaling** defined by the 'bad' and 'good' scores for each attribute:  $u = (GOOD+BAD)/2$ and s = |GOOD-BAD|. The standardization will not change with the set of fisheries in this case. The fixed scaling method of standardization may give better registration consistency for multiple *Rapfish* analyses with different sets of fisheries since the standardization scaling is the same for all. But differences among their mean scores may be thought to be realistic, in which case the normalisation technique will be better.

Alternatively, one could calculate the mean and sigma over *only* the reference and anchor fisheries, so that the standardization scaling stays fixed regardless of the set of fisheries analyzed, but this has not yet been tried. A future version of *Rapfish* could be programmed to generate the anchor fisheries automatically from the reference 'good'/'bad' and 'up'/'down' fisheries (the **Stabilizer** frame in earlier releases). At present (release 1\_6), the **RapScores** data worksheet must contain the reference and anchor fisheries to be used for each set of attributes.

Anchor fisheries are of two types: the reference anchors 'bad','good','up','down', and a ring of anchors:

'bad', 'good': generated by all maximum or all minimum socres respectively; 'up' and 'down': first half of attribute scores maximum, second half score minimum, and vice versa; ring of anchors; a set of half minimum and half maximum scores, the pattern for each anchor shifted on one column from previous (see example in Redsea.xls).

Before running, save your parameter set by specifying a text file filename in the Parameter File frame and clicking **Save** to button. Next time, simply type in your parameter filename and click **Get** from button to load the same parameters (see page 22 as to where these files should be located).

#### *Rapfish Algorithm*

After all parameters have been entered into the userform, click the **RUN Rapfish** button to cause subroutine **RunRap** in the **Main** module to be executed.

The **RunRap** processing algorithm is outlined in pseudocode below. VBA subroutines **CalcStats**, **Standardize**, **Proximities, Rotate**, and **FlipNScale** are described on pages 15 to 18, and the multi-dimensional scaling FORTRAN DLL **g77ALSCAL** is described on page 19. The full VBA code is listed in Appendix 3 (pages 40-72).

An example *Rapfish* output plot is given in Figure 4.

Anchor points are shown by diamond and triangle symbols. Reference anchor points are fixed at 100% ('good') and 0%

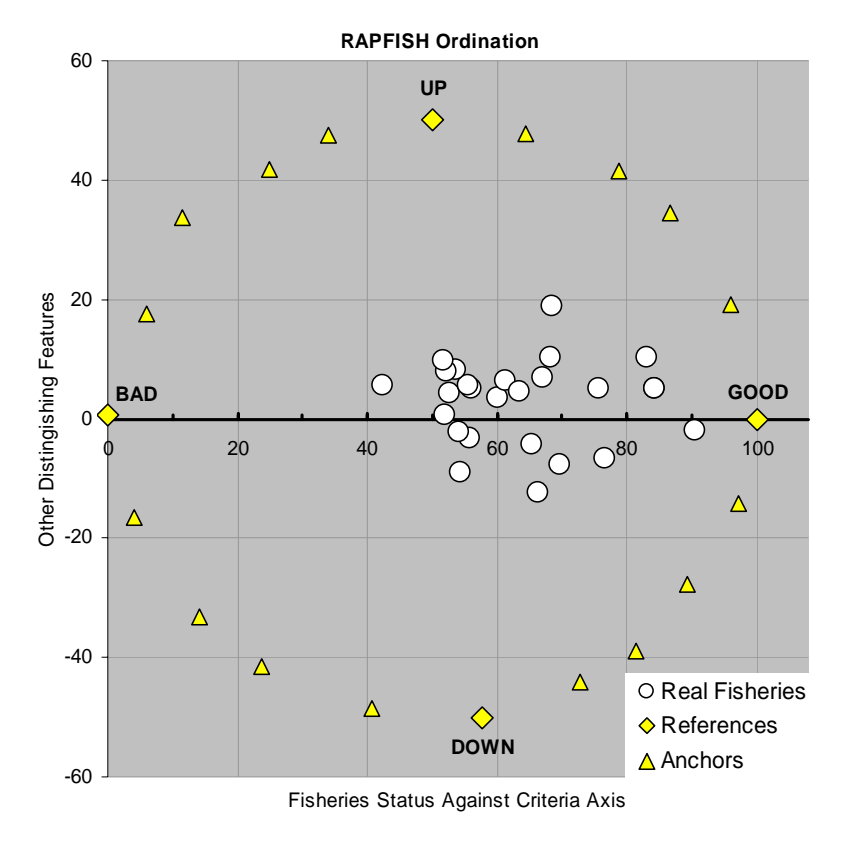

**Figure 4.** Example output from a *Rapfish* Ordination using the Excel software. Status axis is drawn horizontal by convention, increasing from left to right. Anchor points are shown. Note: Rapfish output graph format uses default Excel settings which may easily be customised by the user.

('bad') on the horizontal scale, and at -50 ('down') and plus 50% ('up') on the vertical scale. Ordination results are scaled to these extremes. Other anchor points ordinate in ring and serve to lock the analysis down against the problem of the upper and lower halves of the graph 'flipping' with small changes in input (see Pitcher and Preikshot 2001).

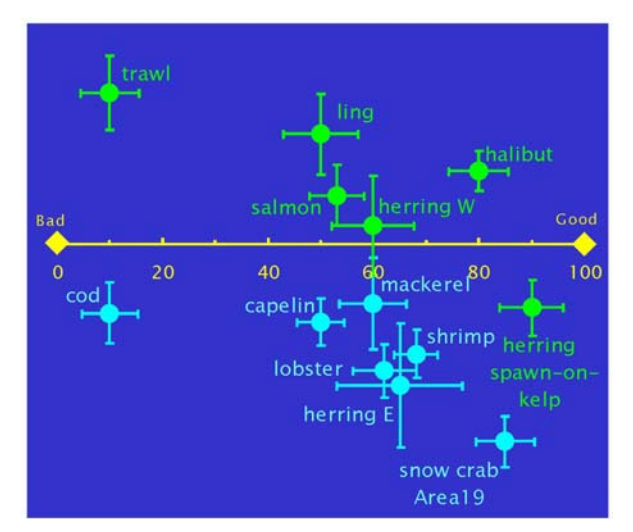

**Figure 5.** Example of 2-D Rapfish plot with fishery points labelled and Excel graph settings adjusted for Powerpoint presentation.

The ordination point for each fishery is plotted on the two first orthogonal axes of the MDS ordination. The horizontal axis is the status scale, running from zero to one hundred percent. The vertical scale expresses differences among fisheries, derived from the ordination of the scores, that are not related to status. Note that results from very similar scores may overlay each other.

Users may wish to label the data points with the names of the fisheries. For some obscure reason there is no facility to do this in any releases of Excel spreadsheet to date. **Chartlabl.xls** containing a VBA routine to do this is available for download from the Fisheries Centre website, the code and user form is listed in Appendix 4 (page 73), and an example is shown in Figure 5.

Pseudocode for **RunRap** processing algorithm.

```
Sub RunRap() 
Load current parameters from RapfishForm into local variables 
Fill matrix RapScores(i,j) with scores from selected fisheries and attributes
from RapsScores spreadsheet 
Calculate standardization vectors mu(j) and sigma(j) for each attribute j, using 
method selected in RapfishForm: 
   1) Calculate fisheries statistics (subroutine CalcStats) 
        mu(j) = sample mean over all fisheries
         sigma(j) = sample standard deviation over all fisheries 
   2) Fixed scaling based on extreme scores BAD and GOOD 
        mu(j) = (GOOD(j) + BAD(j))/2 for each attribute
        signa(j) = |GOOD - BAD| for each attribute
Standardize each attribute column of RapScores (subroutine Standardize) 
     Rap01(i,j) = (RapScores(i,j) - mu(j)) / sigma(j)Calculate Euclidean Squared distance between each pair of fisheries (rows) in 
Rap01 matrix to obtain a NxN Distance matrix (subroutine Proximities) 
Invoke g77ALSCAL Fortran DLL to do metric Multi-dimensional Scaling on the 
Distance matrix to create a Nx2 dimension matrix MDSout which has approximately 
the same distance properties as the input matrix Rap01, except for a monotonic 
transformation so that rank order of distance is maintained 
(N = total number of fisheries). See section 3.6 for g77ALSCAL parameters. 
Rotate the 2D MDSout matrix so BAD to GOOD vector is horizontal, left to right 
(x-axis) to obtain MDSrotate (subroutine Rotate) 
Correct for ambiguous reflected ordination solutions by "flipping" MDSrotate 
vertically (y coordinate), as needed, so that UP reference fishery is above DOWN 
reference fishery on the 2-dimensional ordination: 
     If MDSrotate(UProw,2) < MDSrotate(DOWNrow,2) 
    Then MDSfns(i,2) = -MDSrotate(i,2) for all fisheries i
    Else MDSfns(i,2) = MDSrotate(i,2) for all fisheries I
Then, scale MDSfns arbitrarily so BAD to GOOD x-axis range is 0 to 100, DOWN
fishery y-axis -50 and UP fishery y-axis is +50. (subroutine FlipNScale) 
Write results to output spreadsheet RapAnalysis with fisheries names, including: 
    - MDSout = the raw MDS ordination (before rotate, flip, scale operations) 
    - MDSrotate = MDSout rotated so BAD to GOOD vector is horizontal 
    - MDSfns = MDSrotate flipped so UP above DOWN and scaled 
    - Stress 
    - Squared Correlation (RSQ) 
    - number of iterations 
    - iteration history (stress and ∆stress for each iteration) 
    - memory required (words) 
    - rotation angle (between MDSout and MDSrotate) 
    - g77ALSCAL return value (0 for normal exit, otherwise an error 
      or warning code indicating the reason for g77ALSCAL exiting) 
Plot rotated, scaled, and flipped Rapfish 2D ordination using Excel plot 
facilities. Indicate reference and anchor fisheries with different colours.
```
#### *Attribute Leveraging*

Attribute leveraging analysis shows the effect of removal of one attribute at a time on the ordination of the fisheries. For M attributes, the *Rapfish* analysis is run M+1 times, first with all attributes and then M times with a different attribute removed with each iteration. Standardization is perfomed once with all attributes present and the attribute removal is done on the standardized data. This type of analysis is also called 'JackKnife' in the statistical literature (Alder *et al*. 2000). A form of JackKnife could also be done by removing fisheries one at a time, or in groups, to see the effect on the ordination stability, but this is not yet implemented.

Once all the basic *Rapfish* parameters have been selected, click the **Run Leveraging** button. Results will appear in the **LeverageAttributes** worksheet. Examples of the two plots generated are shown in Figures 6 and 7.

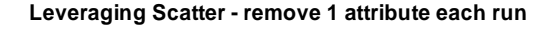

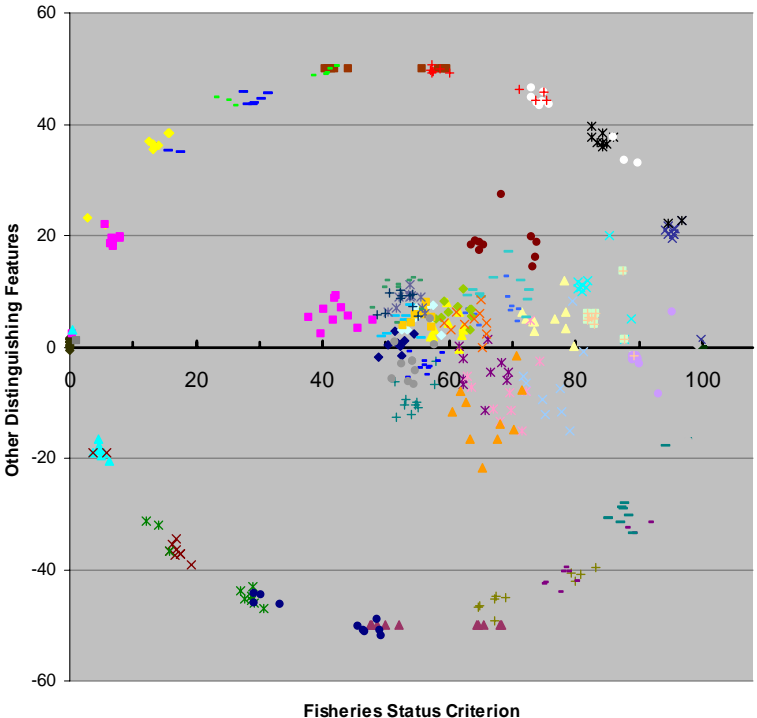

**Figure 6.** Graphical output from *Rapfish* Leverage analysis where attributes are removed one at a time. Note ring of anchor points and clusters of fisheries ordination points. For further

discussion, see text. Colours may not show in black-and-white

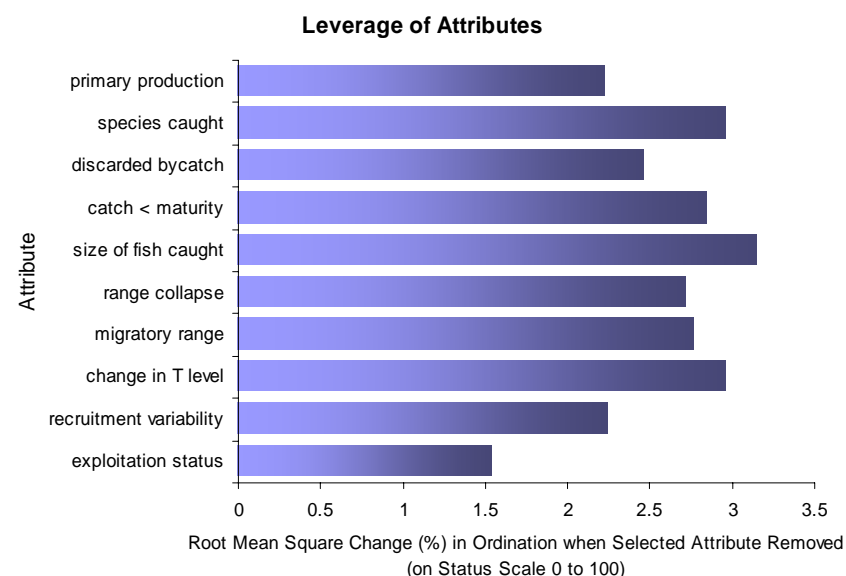

**Figure 7.** Leverage (sensitivity) analysis in *Rapfish*. Bars show percentage root mean square change in ordination score on the status

axis when each attribute is removed from the ordination. For

presentation, it would be best to sort the attribute bars by size.

An interesting observation from the Leveraging Scatter plot in Figure 6 is that some of the anchor and reference fisheries (the points in the circular formation) seem to have registered at an adjacent anchor point for several of the attributes. This is another example of ambiguous MDS solutions, similar to the vertical flipping problem. Thus, some of the leveraging variation in the real fisheries may actually be due to the absolute registration ambiguity of the MDS solutions, rather than the missing attribute. To correct this problem we might consider detecting an angle ambiguity by noting the phase angle of all of the anchors and reference fisheries (not just the BAD and GOOD fisheries as is done now), and then estimating an average correction angle to minimize the angular error, and rotating the fisheries by this angle. This is not yet implemented.

In Figure 7, the length of each bar shows the percent difference that removing that attribute has on the ordination value along the status axis. It is roughly the average radius of the leveraging scatter for the status dimension. The longest bar indicates the attribute which seems to have the most influence on the fishery ordination. For presentation it is recommended that the attributes be sorted from the largest leverage to the least.

# *Monte Carlo*

A 'Monte Carlo' analysis is a statistical simulation method to evaluate the effects of random error on a process, and to estimate the 'true' value of a statistic of interest. Random errors from computer random number generators are added to the phenomena under test (like a roulette table) and a 'scatter' plot and other statistics generated. In addition to estimating the most likely *Rapfish* ordination positions, a Monte Carlo procedure is useful for studying the:

- effects of scoring error caused by imperfect knowledge of the fisheries or misunderstandings of the Rapfish attributes and scoring guidelines
- effects of scoring variation due to differences in opinion or judgement by different people
- stability of MDS method for successive runs (quality of the anchor and reference stabilization)
- incomplete convergence (high stress)
- data entry errors or missing data
- ambiguous (flipped or rotated) solutions

#### *Monte Carlo Parameters*

One of two types of random error distributions may be selected in the user interface:

1. *Normal (Gaussian) Error* with userspecified 95% confidence interval expressed as a percentage of the full attribute score range for each attribute;

2. *Asymmetric Triangular Error*  distribution with user-entered attribute score minimum and maximum error limits for each attribute, or for each fishery for each attribute (see entries in **RapScores** spreadsheet).

For either case, enter the number of iterations required (25 is the default, 100 are recommended). Click the **Run MONTE CARLO** button when ready to do the analysis. Results will appear in the **MonteCarlo** spreadsheet, and should be copied to your results file for storage.

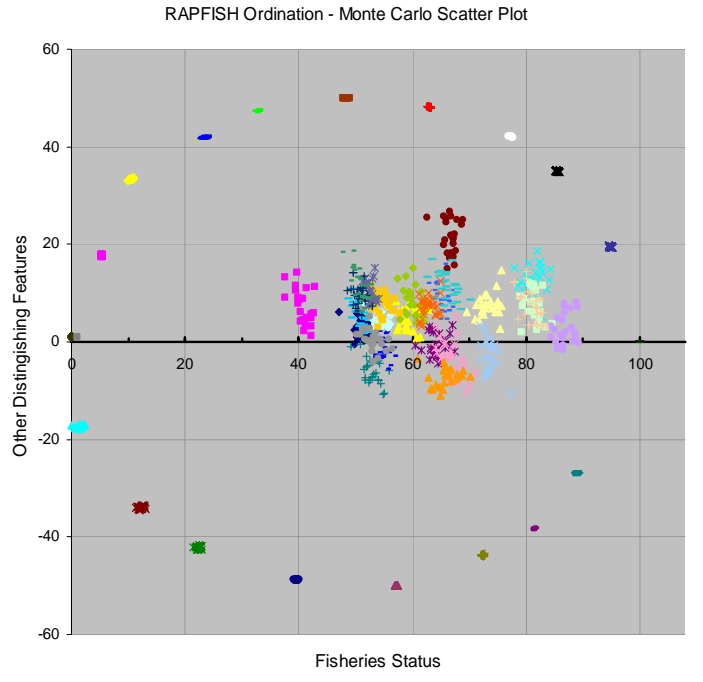

Figure 8. Monte Carlo error analysis scatter plot for 25 repeats adding random zero mean Normally distributed error with 95% confidence interval set to 20% of full range for each attribute. Ring of anchor points would not normally be shown (see text). (NOTE: Colours may not show clearly in printed report).

#### *Monte Carlo Algorithm*

Three types of plots are produced by the Monte Carlo routine:

1) A scatter plot showing the ordination location for each fishery for every *Rapfish* Monte Carlo random repeat, overlayed on the same plot (Figure 8).

2) The median estimate of the Rapfish ordination location for each fishery, with error bars set to estimated 95% confidence interval in the median estimate (the larger the number of repeats, the better is the estimate of the median ordination for the fisheries) (Figure 9).

3) The median estimate of the Rapfish ordination location for each fishery, with error bars on the plot set to the 50%tile region (interquartile range) of the Monte Carlo scatter for the given input scoring noise statistics (Figure 10).

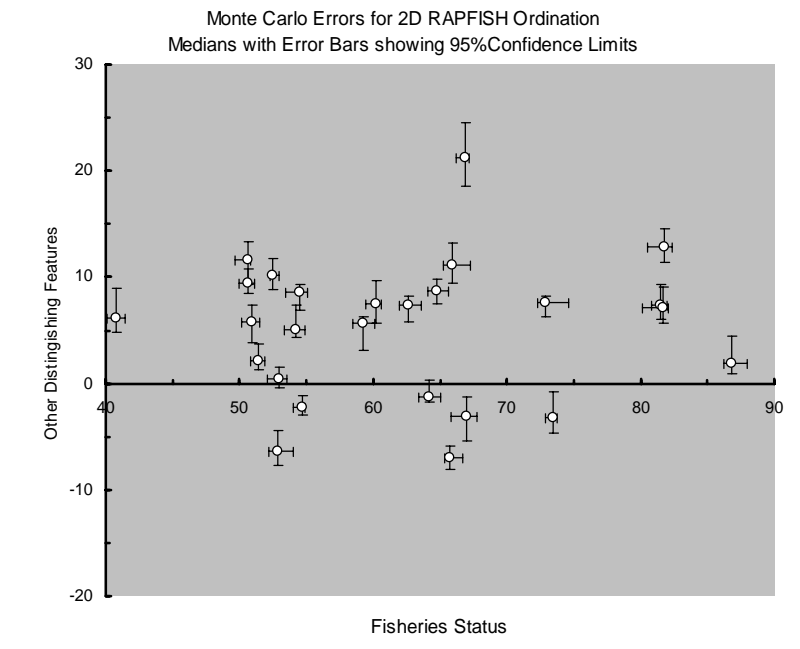

**Figure 9.** Close-up of Monte Carlo plot produced by *Rapfish* software, showing median estimates of ordination positions with error bars indicating 95% confidence intervals on the medians. (From a run with 25 repeats.)

Figure 8 is a plot of the 'raw' Monte Carlo ordination scatter for all of the repeats. On the output spreadsheet, a different colour is used for each fishery. Notice the 'tight' distribution of plotted

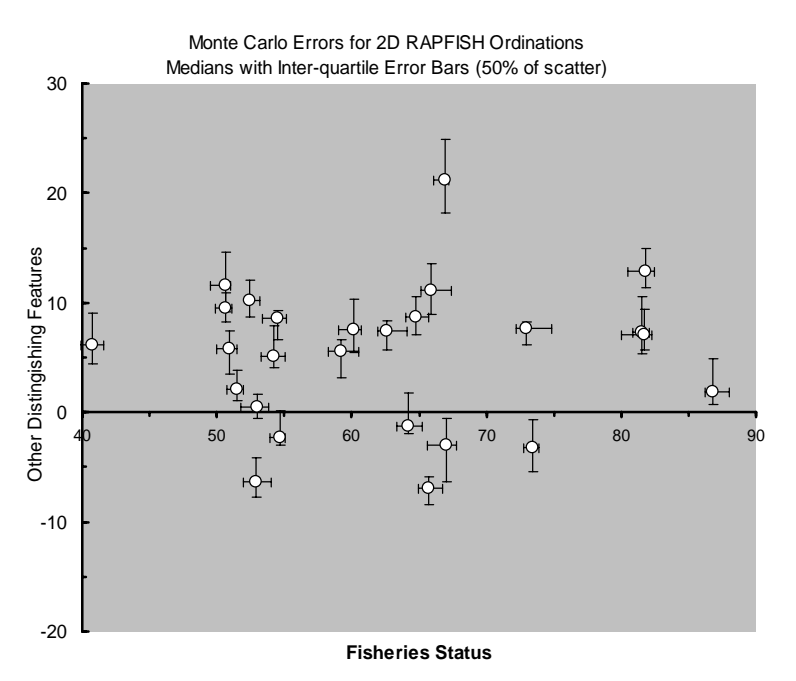

**Figure 10.** Part of one of the Monte Carlo ordination plots produced by the *Rapfish* software. Each fishery is represented by its median position calculated from the scatter of points produced by the Monte Carlo runs shown in Figure 6. Bars indicate interquartile ranges, or 50% of the scatter. (From a run with 25 repeats.)

points for the reference and anchor fisheries; scores for these fisheries have not been perturbed. The real fisheries show scatter due to the Monte Carlo perturbed scores. Figure 9 is a plot of the median ordination value for each fishery, with error bars showing 95% confidence limits. Asymmetry derives from the use of a triangular PDF for the Monte Carlo errors. Figure 10 shows a plot of the median ordination score for each fishery with error bars indicating the inter-quartile boundaries, also asymmetrical. The plots in Figures 9 and 10 look similar, but in practice the confidence limits on the median become much smaller than the interquartile range as the number of repeats increases. Pseudocode for the Monte Carlo algorithm is given below (details of the *Rapfish* logic is omitted for clarity of Monte Carlo logic), with descriptions of the two types of random number generation and procedures for calculating medians and error bars. The VBA code is listed in Appendix 3.

#### Pseudocode for **RapError1** Monte Carlo algorithm.

Sub **RapError1** (*Rapfish* Monte Carlo) Load current parameters from RapfishForm into local variables, including Monte Carlo error distribution type, spreadsheet row numbers for Emin and Emax, and # random repeats (Nspins) Fill matrix RapScores(i,j) with scores from selected fisheries and attributes from **RapsScores** spreadsheet Calculate standardization vectors mu(j) and sigma(j) for each attribute j, using statisical or fixed scaling method, selected in **RapfishForm**: Call **Standardize**  Similar to basic *Rapfish*: Call **Proximities** to calculate the fisheries distance Call **g77ALSCAL** do metric Multi-dimensional Scaling. Call **Rotate** Call **FlipNScale**   $\rightarrow$  to produce nominal ordination matrix Rap01 If doing user-entered error limits, read user-entered error limits Emin(j) and  $Emax(j)$  for each attribute j from the RapScores spreadsheet For each random repeat 1 to Nspins: Generate independent random samples from selected error distribution for each real fishery and attribute score and add to nominal ordination (keep reference and anchor fisheries clean, no noise) NoisyRap01 = Rap01 + noise Truncate the score+noise samples NoisyRap01 to force the values outside BAD and GOOD limits to BAD or GOOD limits Do *Rapfish*, as usual: Call **Proximities** to calculate the fisheries distance Call **g77ALSCAL** do metric Multi-dimensional Scaling. Call **Rotate** Call **FlipNScale**   $\rightarrow$  to produce **perturbed** ordination matrix Rap01 Write 2D MDS results to output spreadsheet **MonteCarlo**, as rows. Plot Monte Carlo scatter plot (each fishery is a column in spreadsheet) Calculate median ordination in each dimension for each fishery over all repeats. Calculate the estimated confidence interval on the median. Plot median with confidence interval error bars. Calculate the degree of scatter in the ordinations by measuring the interquartile limits on the scatter (where 50% of the scatter points are contained). Plot the median ordination again, this time with error bars set to the interquartile limits.

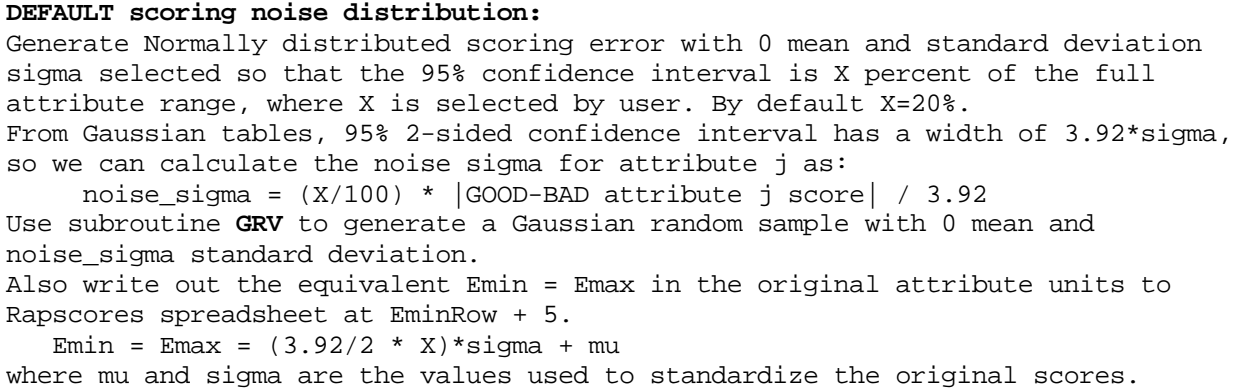

#### **ALTERNATIVE scoring noise distribution:**

Read Emin and Emax from the RapScores spreadsheet at rows EminRow and EmaxRow. Generate error random sample using an assymetric triangle PDF with peak probability at 0, minimum value -Emin, and maximum value Emax (subroutine **TriangleRV**).

#### **VBA Subroutines**

In addition to various Excel Worksheet and VBA standard functions, the **RapSub** module defines custom VBA subroutines invoked by the user interface, basic *Rapfish*, Monte Carlo, and Leveraging routines. Each subroutine is summarized briefly below. See the VBA code in Appendix 3 for further programming details and variable input/output.

**CalcStats** – Calculate sample mean (mu) and standard deviation (sigma) of each attribute column j of matrix X:

mu (j) = 
$$
\sum_{i=1 \text{ to } N} X(i, j) / N
$$
  
sigma (j) = {  $\sum_{i=1 \text{ to } N} X(i, j)^2 - [(\sum_{i=1 \text{ to } N} X(i, j))^2] / N$  } / (N-1)  $\}$ <sup>1/2</sup>

where  $N = #$  fisheries.

**Standardize** – Normalize the attribute scoring scales for each column j of input matrix **X**:

 $Xo1(i,j) = X(i,j) - mu(j)$  / sigma(j)

Assuming a Normal (Gaussian) distribution of fisheries scores in each attribute column and assuming mu and sigma are good estimates of mean and standard deviation of each attribute column, then causes each attribute column of standardized scores X01 to have 0 mean and standard deviation 1.

**Rotate** – Use trigonometry methods to rotate the 2-dimensional input matrix **V** to obtain matrix **Vrotate** which has the BAD to GOOD case vector horizontal (parallel to x-axis) with BAD on left and GOOD on right:

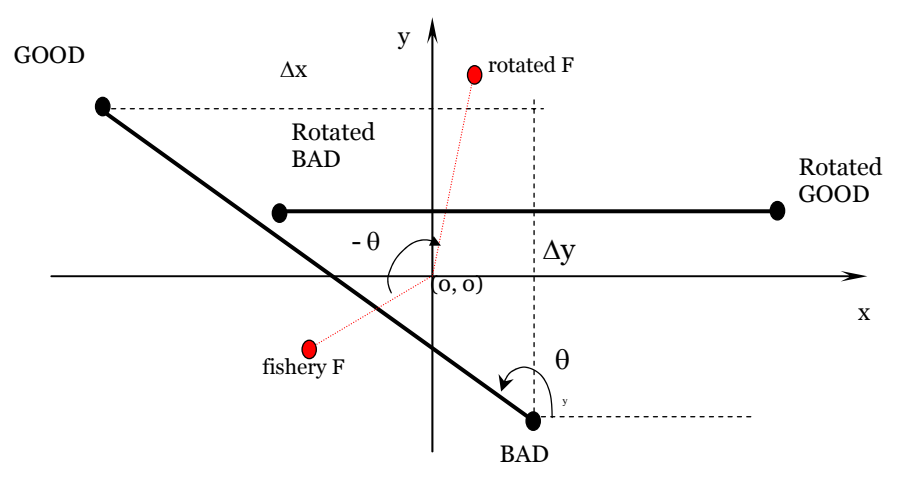

1) Calculate angle of vector from BAD to GOOD:

 $\Delta x = V(\text{Igood}, 1) - V(\text{Ibad}, 1)$  Igood = row # of GOOD case; Ibad = row # of BAD case  $\Delta y = V$ (Igood, 2) – **V**(Ibad, 2)  $\theta = \tan^{-1} (\Delta y / \Delta x)$  (ensure correct quadrant for inverse tangent)

2) Rotate matrix **V** by −θ

For each row  $i = 1$  to N of matrix  $V$ :

a) Convert **V** from rectangular (x, y) to polar coordinates (magnitude, phase)  $x = V(i,1)$   $y = V(i,2)$  $\text{mag} = (x^2 + y^2)^{1/2}$  phase = tan<sup>-1</sup>(y/x)

b) New phase = phase  $-\theta$  (again, check for correct quadrant for phase angles)

c) Switch back to rectangular coordinates with new phase: **Vrotate**( $i, 1$ ) = mag \* cos(new phase) **Vrotate**(i,2) = mag  $*$  sin(new phase)

**Proximities** – Given an input matrix **X** of (standardized) fisheries scores (rows are fisheries, columns are attributes), calculate Euclidean distance squared for each pair of fisheries rows i and j over all attribute columns k:

**Seuclid** (i, j) =  $\sum \{X(i,k) - X(j,k)\}^2$  evaluated for i = 1 to N–1, and j = i to N  $k = 1$  to  $\#$  attributes

Output matrix **Seuclid** is of dimension NxN where  $N =$  number of fisheries; the diagonal and symmetric upper triangle values are not calculated (just set to zero) to reduce computations. The **g77ALSCAL** routine expects a distance matrix of this form.

**FlipNScale** – Correct DOWN to UP positioning and scale axes.

Ambiguous, "mirror-image" solutions may occur because the MDS iterative calculation does not guarantee a unique ordination solution. With the anchor fisheries, ambiguous solutions are rare. Assume a vertical ambiguity if the UP reference fishery is less than the DOWN fishery in the vertical (y) coordinate. To correct such an ambiguity, "flip" the y-coordinate (second column) of all points in input matrix V to force UP above DOWN:

If  $V$ (Iup, 2) <  $V$ (Idown, 2) Then  $Vfns(i, 2) = -V(i,2)$  for all fisheries I (flip (reflect) across x-axis) Else  $Vfns(i, 2) = V(i, 2)$  for all fisheries I (no flip)

Scale and shift **Vfns** arbitrarily so BAD to GOOD x-axis range is 0 to 100, DOWN fishery y-axis -50 and UP fishery y-axis is  $+50$ . Finally, shift BAD to GOOD horizontal axis to y=0

For  $i = 1$  To N **Vfns**(i, 1) = 100  $*(V(i, 1) - V(1bad, 1)) / (V(1good, 1) - V(1bad, 1))$ **Vfns**(i, 2) = ( 100 \* (**V**(i, 2) - **V**(Idown, 2)) / (**V**(Iup, 2) - **V**(Idown, 2)) ) – 50 Next i For  $i = 1$  To N **Vfns** $(i, 2) =$  **Vfns** $(i, 2) -$  **Vfns** $(I \text{good}, 2)$ Next i

*Definitions:* Iup = row # of UP fishery; Idown = row # of DOWN fishery Ibad = row  $\#$  of BAD fishery, Igood = row  $\#$  of GOOD fishery

**GaussianRV** – Generate two independent random variables (RV) G1 and G2 from a Gaussian (Normal) random number generator with specified mean and sigma (standard deviation) using the 'Box-Muller' inverse transformation method. Use VBA **Rnd** function to create a pair of Uniform independent random variables U1 and U2 distributed evenly between 0 and 1. Then calculate the following functions of random variables U1 and U2:

$$
r = \{-2 * ln(U_1)\} \frac{1}{2}
$$
  

$$
\theta = 2 \pi * U_2
$$

Note r (magnitude) is Rayleigh distributed and  $\theta$  is (phase) Uniform distributed over 0 to 1. A pair of Gaussian random variables with 0 mean and unit standard deviation are calculated as:

$$
X_1 = r * cos(\theta)
$$
  

$$
X_2 = r * sin(\theta)
$$

Adjust mean and sigma:

 $G_1$  = mean + (X<sub>1</sub>  $*$  sigma)  $G_2$  = mean +  $(X_2 * \text{sigma})$ 

**GRV** – Generate a Gaussian random variable with specified mean and standard deviation, using the VBA Uniform random number generator with a transformation. Samples from successive calls to **GRV** will be statistically independent. Use same algorithm as **GaussianRV**, but return only one Gaussian sample.

NOTE: **GRV** and **GaussianRV** are approximate. The quality of the Gaussian and independence of successive samples can be evaluated using the Excel Histogram and Correlation.

**TriangleRV** – Return a sample RV from an asymmetric triangle probability distribution function (PDF) with maximum probability at 0 and user-entered minimum and maximum values.

Inputs:

ErrLow = minimum expected error (-ve)  $ErrHi = maximum expected error (+ve)$ 

The RV is generated with the following algorithm:

- 1) Generate independent samples U1 and U2 from a Uniform (flat) distribution on range 0 to ErrLow. Use U1 and U2 to generate a sample from a lower triangle (negative only) PDF as  $T_1 = -$ |U1 - U2|.
- 2) Generate independent samples U3 and U4 from a Uniform (flat) distribution on range 0 to ErrHi. Use U3 and U4 to generate samples from a lower triangle (positive only) PDF as  $T_2 = |U_3 - U_4|$ .
- 3) Calculate the desired probability of being negative as the area of the lower triangle:
- $P(RV<0) = ErrLow/(ErrLow+ErrHi)$ 4) Generate uniform RV sample F over 0 to 1.
- 5) Generate output TriangleRV PDF sample as:
	- TriangleRV = T<sub>1</sub> if  $F < P$

$$
\begin{array}{c}\n\text{trangnew} = 11 & \text{if } 1 < 1 \\
\text{or } T2 & \text{if } F >= P\n\end{array}
$$

NOTES:

The PDF for the sum of 2 independent RVs is the convolution of the individual PDF's. This is how we get the triangle from 2 uniform RVs. The mean of TriangleRV is not exactly 0, but the most likely value is 0. The signs of ErrLow and ErrHi are ignored (code uses |ErrHi| and |ErrLow|) so the user need not worry about sign. A test spreadsheet is available as a check of **TriangleRV**.

**ParamSummary** – Write out a summary of the *Rapfish* processing parameters to the **RapAnalysis** spreadsheet.

**ExcelColNum** – Convert an Excel column letter designator (1 or 2 letters) to a column number as follows:

A, B, C, .... Z, AA, AB, ... BA, BB, … To  $1, 2, 3, \ldots, 26, 27, 28, \ldots, 52, 53, \ldots$ 

With the column as a number we can use Worksheet().Cells to access spreadsheet cells numerically.

**ExcelColLetters** – Convert an Excel column number to a 1 or 2 letter designator as follows:

 1, 2, 3, ….. 26, 27, 28, ….. 52, 53, … to A, B, C, .... Z, AA, AB, ..... BA, BB, …

With the column as a letter we can use Worksheet().Range to access spreadsheet ranges.

# **Multi-Dimensional Scaling Using ALSCAL FORTRAN DLL**

The ALSCAL Multi-Dimensional Scaling (MDS) computer code was obtained by free download from Forrest Young's web site (Young 2000). This routine dates back about 20 years and is written in the FORTRAN language. Young's code can be run from a DOS window and uses file input for data and parameters, and outputs the results to a text file (including crude graphics). Young's FORTRAN ALSCAL routine cannot be invoked from Excel or any other language. The routines have evidently been integrated into the SPSS statistical package (Norusis 1990), and although we have used this software package for the initial Rapfish analyses, SPSS is expensive and not easily or efficiently interfaced to Excel spreadsheets or other programming languages (Kavanagh 1999). Early Rapfish analyses using SPSS, were time consuming and clumsy, and it was almost impossible to carry out Monte Carlo iterations. Schiffman *et al.* (1981) present a description of various multi-dimensional scaling techniques including ALSCAL

Microsoft Excel is a popular statistical analysis application at the UBC Fisheries Centre and elsewhere. One of the goals in *Rapfish* development is to make the software more accessible, so it was thought that the ability to run analyses from Excel would make the *Rapfish* procedure accessible to a wider group. In this current project, the original ALSCAL FORTRAN code was re-written and built as a dynamic link library routine (DLL) invoked from a Visual Basic program inside Excel. A number of changes were required in the source code to make the DLL work:

- replace the user input/output (terminal control from DOS window) with a DLL function interface
- replace all file input/output of data with variables passed into and returned from a DLL function
- build the code as a DLL
- write VBA code to declare and invoke ALSCAL for specified data matrix
- remove built-in plotting and replace with Excel/VBA plotting
- all error conditions detected inside ALSCAL converted to a function error return code, instead of the terminal and/or file print-out of an error message (error messages are then displayed via Excel/VBA)
- add comments
- fix (hard code) the ALSCAL (MDS) analysis options to those used for *Rapfish* as described below.

The parameter settings for the DLL FORTRAN ALSCAL were fixed to those previously determined to work well for the *Rapfish* procedure (Pitcher and Preikshot 2001) in order to simplify the DLL interface and to reduce the amount of time for testing and debugging of the ALSCAL routine. If other modes for the MDS in ALSCAL are needed in future, then the ALSCAL DLL can be modifed at that time. Appendix A-4 shows a section of the ALSCAL DLL code with the comments block defining each parameter and the values used; these match the *Rapfish* parameters used for SPSS MDS (see Norusis 1990, Chapter 25 for SPSS function parameters):

- Model Ratio data option,  $(LEVEL = RATIO(1)$  with 1 degree of polynomial transformation)
- Symmetric proximity data matrix (SHAPE = SYMMETRIC *default*)
- Conditional on subject (CONDITION = MATRIX *default*)
- Scaling model Euclidean distance (MODEL = EUCLID *default*)
- Other criteria all set to *defaults*, the most interesting of these being: CRITERIA = CONVERGE(0.001) STRESSMIN(0.005) ITER(30) CUTOFF(0) DIMENS(2,2) which means: Keep iterating to improve solution until the reduction in s-stress is less than 0.001 (or is negative) *or* 30 iterations have been completed *or* the minimum s-stress of 0.005 has been reached. Treat all negative distances as 0. Minimum and maximum number of dimensions for scaled solution is 2 as we want a 2 dimensional ordination.

The ALSCAL code does *not* include the calculation of the squared Euclidean distances between cases, implemented in the PROXIMITIES routine in SPSS. In SPSS the MDS options menu combines the PROXIMITIES and the ALSCAL routines together. Therefore a new **Proximities** subroutine was written in Excel/VBA which is functionally equivalent to the SPSS PROXIMITIES function for the following settings:

- Euclidean distance squared calculation on Interval data (MEASURE = SEUCLID)
- No standardization since separate VBA code does the data normalization (STANDARDIZE = NONE)

The new **Proximities** VBA subroutine in module **RapSub** calculates a distance matrix where each element is the sum of the squared differences between pairs of fisheries scores over all attributes. For N fisheries, the Distance matrix is of dimension NxN (but only half the entries are calculated as the diagonal is all zeros and the matrix is symmetric).

Normalization of the scoring data is done as a separate VBA processing step (see section 2.4). In SPSS MDS normalization (also called 'standardization' here) is performed as part of the PROXIMITIES operation.

To build the software, we had to first obtain a FORTRAN compiler. The freeware GNU FORTRAN compiler (g77) was downloaded from the Internet. The ALSCAL code supplied by F. Young was first compiled and tested as a DOS application. The MDS output was compared to SPSS MDS output for sample runs to ensure that the old FORTRAN ALSCAL is functionally equivalent to the SPSS ALSCAL routine. This test was successful, so we then re-wrote the FORTRAN code so it could run as a DLL callable from Excel (see above). Note however, that we did not do exhaustive comparison testing with many data sets so it is possible that there are subtle differences between the SPSS and FORTRAN versions of ALSCAL. We did compare the 'Red Sea' test data fisheries using Excel *Rapfish* and the SPSS *Rapfish,* obtaining the same results to within machine precision.

Annex 2a explains how to build the **g77ALSCAL.dll** file used by Excel *Rapfish*. Annexes 2b and 2c, 2d illustrate the ALSCAL DLL function syntax and how to invoke it from VBA routines. Source code provided with the *Rapfish* software is provided for more detailed understanding of the ALSCAL algorithm..

#### *RAPFISH* **INSTALLATION AND USE**

#### **Installation Description**

*Rapfish* software is provided as an Excel 'Add-In' that one installs into a Microsoft Excel 2000 spreadsheet application. An example fisheries scores spreadsheet file is provided to help users familiarize themselves with the program. Also supplied is a *Rapfish template* spreadsheet file with the *Rapfish* attributes, reference fisheries, and *Rapfish* 'anchor' fisheries included, but with fisheries scores and names left blank. *Rapfish* software is provided for internet download only. The software is in a Zipfile of about 900 kilobytes in size.

- **Rap1\_x.xla**  This is the Excel 2000 or XP 'Add-In' required to run *Rapfish*. Letter x is replaced with the version number of the release (as of Feb 2004, version 6, **Rap1\_6.xla**). The Add-In is a Visual Basic for Applications (VBA) macro with code for the *Rapfish* user interface, reading Excel score spreadsheet, *Rapfish* processing, writing results to output spreadsheet, and plotting results in Excel. In XP you may find that *Rapfish* userform has to be closed (click top right) before you can access the Excel spreadsheets.
- **Rap97.xla** This is an alternative Excel'97 'Add-In' for those still running older Excel'97 spreadsheets. It was created by saving the \*.xla file as an Excel'97 Add-In file (with Save As). Some minor function deficiencies occur with this version because of missing features in Excel'97. In particular, the *Rapfish* userform must be closed before you can access the Excel spreadsheets and you may not be able to move the form out of the way after running (during to missing Modality functionality). It is recommended that the Excel 2000 or XP version of *Rapfish* be used rather than this one.
- **g77ALSCAL.dll**  This is the ALSCAL Multi-Dimensional Scaling FORTRAN program. The program originated from a DOS version (Young 2000) and was then rewritten and rebuilt as a Microsoft DLL (dynamic link library) routine that is accessible from Microsoft Excel or other Microsoft applications. See section 2.5 and Appendix A.
- **param.txt** This is a text file that stores the default processing parameters entered in the *Rapfish* spreadsheet at startup. File param.txt must be located in your default Excel directory path. The user can change the parameters and save to another file (or to **param.txt**). The **param.txt** supplied with the *Rapfish* software is set up to analyze the Ecological attributes for the **RedSea.xls** example file. To speed up repetitive analyses, it is recommended that you save parameter files for each of the attribute groupings in your analysis to avoid error-prone manual entry of parameters for each run.
- **RapTemplate.xls** This file is a *Rapfish* scoring template spreadsheet. The RapScores sheet contains the template that the user fills in with fishery scores. Each of the attributes in the standard 'sustainability' *Rapfish* is a column in this template, with categories ecological, economic, social, technological, and ethical. Reference fisheries (attributes all maximum GOOD, all maximum BAD, half GOOD, half BAD) and anchor fisheries for ordination consistency are provided in the spreadsheet. For other kinds of status evaluation using *Rapfish*, it is recommended that the user gains some familiarity with data layout for this example first (see page 7). In later versions of *Rapfish* it is possible that user data entry forms will be provided, but there is little point in this until more experience and feedback from use of the technique has been gained.

IMPORTANT NOTE: In order to compare ordinations from separate *Rapfish* analyses it is necessary to use the *same attributes*, the *same order* of attribute columns, and *the same set of reference and anchor* fisheries; these are all provided with the template so your *Rapfish*

analyses will all be standard if you do not change these (see page 7).

**RedSea.xls** – This file is a full example of the *Rapfish* procedure, including preliminary fisheries scores from the Red Sea (courtesy of Dawit Tesfamichael, 2001 and 2004), and with sample analysis output for the 'ecological' evaluation field.

#### **Software Installation Steps**

NOTE: none of the software has been tested on the versoin of Excel for Mackintosh computers.

#### *Configure Excel for using Rapfish software*

1) Copy the files from the Zip file to a suitable directory on your computer hard drive, for example C:\Rapfish\RapfishExcels. This directory should contain the files:

> g77ALSCAL.dll param.txt Rap1\_6.xla (for Excel 2000 and XP) Rap97.xla (for Excel'97 only) RedSea.xls

With the exception of the Redsea.xls example, these files will not be used – these are your clean copies for reference. You may want to copy the PDF file for this manual to another subdirectory, and create other Rapfish directories for your data and the results of your analyses.

2) Copy **g77ALSCAL.dll**, **param.txt**, **Rap1\_v.xla** (for Excel 2000 or XP) from the \RapfishExcels to the Excel add-in directory. This is the root directory that XP expects you as the current user of this copy of Excel to be working from. (Note: This root may be in an unexpected place, such as under whatever Windows XP thinks your current identity is). For example, add-ins for your current 'identity's use of Excel are stored under the 'Documents and Settings' directory: (e.g., if you are currently working under the 'administrator' identity on the machine, C:\Documents and Settings\Administrator\Application Data\Microsoft\AddIns.) If you are working on a LAN workstation, ask your LAN adminstrator what your identity is and where its unique set of files are stored. By default, this will be your **working directory**. It is strongly suggested that you copy results out of the Rapfish working file into a seperately named results file as you run analyses. NOTE: *In different versions of the Windows operating system and Microsoft Office we have found a range of situations with regard to the location of your working directory –if the above does not work, we regret that you may have to experiment your computer.* 

In Excel'97, you may have to alter your default spreadsheet directory and copy the param, .dll and .xla files there. See Tools  $\rightarrow$  Options  $\rightarrow$  General to find the place where you enter the default file location directory. Open Excel and change the Excel 'Default file location' directory to the \RapfishExcels directory you just created.

3) Open Excel and go to the Tools  $\rightarrow$  Add-Ins menu. Browse to select either Rap1\_6.xla (in Excel 2000 or XP) or Rap97.xla (if you are using Excel'97). [In Windows XP, it may say that a file of that name already exists and asks do you want to replace it - say NO.] You should now see a Rapfish line listed in the Add-In list with an X marked beside it. As a further check, on opening the Visual Basic environment you should see the *Rapfish* VBA code listed. Here you may open each module of code to inspect if you choose. Unlike commercial add-ins, the Rapfish code is not 'locked', so fiddle with the code if you want, but be it at your own peril. In Windows XP, if an older named version of the Rapfish \*.xla addin file is also be present in the add-in sub-directory, it may

be used even if you don't want it to. Make sure older versions are cleared out, although you may want to keep them elsewhere.)

*NOTE:* If the Add-In menu is greyed out, open a blank workbook, and you should then be able to do the *Rapfish* Add-In above. 'Enable macros' if it asks permission on entry to Excel (*Rapfish* runs as a VBA macro). The software will work best on the lowest level of Microsoft's 'macro security', especially if you want to try your own modifications, so you should have independent anti-virus software installed on the machine.

4) From now on, each time you open Excel you should see the *Rapfish* software listed as an Add-In. If you don't (and it is quite possible, especially in XP), go back and start again.

# *The Rapfish Toolbar and Trouble Shooting*

To open the *Rapfish* user interface, run the macro subroutine **Main\_Initialize** in the *Rapfish* Main module. A custom *Rapfish* toolbar is provided to speed this process. In Excel, toolbars cannot be stored with an Add-In (.xla) file, but they can be attached to a spreadsheet. To configure your Excel environment to access the *Rapfish* toolbar, open the example **RedSea.xls** or the **RapTemplate.xls** file. You should be able to see the *Rapfish* toolbar in the header and it should be listed under the Toolbars menu. Beware that a macro of exactly the same name may exist in some commercial Excel add-ins (e.g., Acrobat PDF maker) – if you experience this problem, identify what you want by using the full address. **Rap1\_6.xla!Main\_Initialize**

If you exit Excel and then re-open you should still see the *Rapfish* toolbar. You can make the *Rapfish* toolbar invisible in the usual way (de-select in the toolbar menu).

 $\mathbb{R}$  RAPFISH

# *What to do if you do not see the Rapfish toolbar button:*

If you lose the *Rapfish* toolbar for some reason, first ensure that you can run *Rapfish* directly by invoking **Main\_Initialize** using the Excel Tools  $\rightarrow$  Macros  $\rightarrow$  Macro menu. If this fails, please start the installation process from step 2 above, and check your Excel installation. Otherwise, continue by opening the **RedSea.xls** example file. This should re-activate your *Rapfish* custom toolbar. If this fails for some reason you can try starting over at step 2, or you can re-create a *Rapfish* toolbar as:

- Right click in the Toolbars area. A list comes up of all the active toolbars. If *Rapfish* is listed, make sure to tick on; this should re-activate your Rapfish toolbar. If *Rapfish* is missing from list, do not lose heart, keep going ...
- Under the Toolbars menu click Customize
- Go to Toolbars index card and click "New" and name your new toolbar (a blank toolbar box pops up)
- Go to Commands index card, select Macros, and drag the "Custom Menu Item" to your new toolbar
- Right click on your toolbar (or click "Modify Selection" while selected) to bring up a menu describing your toolbar. Use this menu to design your toolbar:
	- Click "Image and Text"
	- In the Name: box type *Rapfish*
	- Click "Edit button image" and select the picture you want (e.g. fish)
	- Click "Assign Macro" and type in **Main\_Initialize**
- Open a *Rapfish* workbook. Go back to the Toolbars index card in the Customize menu and click "Attach…". Select your toolbar from the list and click on "Copy >>" to attach the toolbar to the current workbook. Save the workbook. This should keep you toolbar active for any Excel session.
- Test your new *Rapfish* toolbar

# *What to do if you see the Rapfish toolbar button but it gives the error message "macro Main\_Initialize not found"*

Select customize after right clicking the Rapfish menu button. In Office 2000 and XP, then select Toolbar box. Right click on Rapfish menu button again and select "assign macro" Type in:

Rap1\_6.xla!Main\_Initialize

# *What to do if Excel wont remember the macro assignation when Excel is restarted?*

In Office XP and 2000, if you get problems with the toolbar button not retaining its memory of the assigned macro on closing and re-opening Excel, check where your Excel10.xla or Excel.xla file is being stored. This file stores all your customised items including menu buttons. Check that you are using only ONE Excle10.xla file under your current identity. (NOTE there are several places where these files can live. Youll want ONE stored where your idenity lives.)

NOTE that some LAN systems (weekly at FAO for example) will set your customised Excel options to default settings during regular 'file maintenance'. If this happens, you can try pleading with the LAN administrator. Or you may have been smart enough to store a back-up copy of the .xla file somewhere that XP would never expect.

# **A** *Rapfish* **Test Run**

Once you have installed the *Rapfish* software into your Excel environment you are ready to use it to analyze fisheries. Before trying your own data set, familiarize yourself with the procedure by opening the example file **RedSea.xls** and exercising each of the *Rapfish* facilities. This section gives a step-bystep procedure for testing the *Rapfish* procedure on an example test file **RedSea.xls**.

- 1) Click your *Rapfish* toolbar button (fish icon) to open the *Rapfish* user interface form. This has the controls and parameter settings you will need to specify location and extent of the input scores and the processing to do.
- 2) The user form will pop up and display the default parameter values from the **param.txt** file. The form will be filled with parameters which correspond to the 'ecological' evaluation field in the Red Sea example sheet. If it isn't populated, click the **Get** button on the form. Examine the **RapScores** worksheet data and note how the parameter values relate to the data worksheet. If you want to change parameters to look at a different evauation field set of attributes, edit the parameters.
- 3) To allow repeated running of *Rapfish*, without having to re-enter the parameters, use the **Save** button to save sets of parameters to a text file of your choice. The file will be in the working directory, unless you give it a full path. The next time you run *Rapfish*, enter this parameter file name in the **Get** box and the saved parameters will re-appear in the form.
- 4) Click the **RUN Rapfish** button to do a RAPFSIH analysis for the data set defined by the current parameters. Results should appear in **RapAnalysis** worksheet.
- 5) Click the **Run MONTE CARLO** button to examine the effect of scoring variability or error on the *Rapfish* ordination. View results in the **MonteCarlo** worksheet. Try changing the number of random repeats and the type and magnitude of the scoring error distribution to see the effect on the ordination scatter. You may specify either a Normal error distribution or triangular distribution based on user-entered error limits (either the same across each attribute, or for each individual data value) on the spreadsheet (see rows near bottom of the RapScores sheet).

6) Click the **Run LEVERAGING** button see the effect of removing one attribute at a time on the ordination. View results in the **Leveraging** worksheet.

# **Analyzing Your Own Fisheries Scoring Data**

When you are ready to analyze your own set of fisheries scoring data, copy the **Redsea.xls**  spreadsheet to a new name (e.g., **myworking\_rapanalysis.xls)** by doing a **Save As** to a new spreadsheet *file (do not forget this step or you will lose the example file! Save your sanity…please keep backups*). Then, enter the names of your fisheries on the **Rapscores** sheet in the first column (and optionally name abbreviations in second column for use in chart labeling) and corresponding fisheries scores for each of the attributes listed. Ensure that the scores for each attribute lie between the worst case BAD attribute values and the best case GOOD attribute values (these are listed further down the spreadsheet). Add or delet fisheries rows as needed.

Once the data is entered, open the *Rapfish* user form by double-clicking on the *Rapfish* toolbar 'fish' button. The user form will pop up and display the default parameter values from the **param.txt** file. Examine your RapScores spreadsheet data and enter the new fisheries row numbers, attribute column letters, and numbers of fisheries and attributes. The parameters should be for only one set of attributes at a time (ecological, economic, technological, social, or ethical). To allow repeated running of *Rapfish*, without having to re-enter the parameters, use the Parameters **Save** to button to save your parameters to a text file of your choice. The file will be in your working directory unless you give it a full path. The next time you run *Rapfish*, enter this parameter file name and your saved parameters will re-appear by clicking the **Get** from button.

Click each of the 3 Run buttons in turn to run the analyses. Don't forget to copy your results from each evaluation fields to an appropriate results spreadsheet, or earlier work will be over written.

# **How to Edit the** *Rapfish* **Add-In for Further Development**

When new features or bug fixes are needed for the *Rapfish* Add-In, open your refence copy of **Redsea.xls**, and follow these guidelines:

- In the Visual Basic for Applications editor inside Excel, find the Rap1\_v.xla add-in, locate the **ThisWorkbook** item, and set the **IsAddIn** property of the **ThisWorkbook** object listed under the RapfishV.xla Add-In to **False**. The Add-In's hidden workbooks will now appear in Excel. You can use these to test your code or load your own spreadsheets. Make your modifications to the VBA code. When testing is complete, set the **IsAddIn** property of the **ThisWorkbook** object back to **True**. Then do a **Save** in the VBA environment. The modified Add-In is now saved and can be accessed by Excel (and you have overwritten the old version). Your existing *Rapfish* toolbar should still work. (NOTE: the \*.xla add-in may be hidden away in an unexpected location if you are using Windows XP –see above).
- You should always be able to run *Rapfish* for newer versions of Excel than it was developed for (if we can trust Microsoft policy). You *should not* assume that you can run a newer Excel version of *Rapfish* on an older version of Excel. To save development and software maintenance time you remind to remind users and collaborators to get a version of Excel the same or more recent than the *Rapfish* software; the problem with this is that some people do not maintain Excel updates for cost reasons. To maintain multiple *Rapfish* copies for specific versions of Excel (e.g. Excel'97, Excel 2000, Excel XP, etc.. make your modifications to the most recent version of Excel and then convert these to the old Excel workbook version and test.

# **Interpretation**

This section provides a brief overview of how to interpret *Rapfish* ordinations. More detailed explanations of the *Rapfish* technique can be found in Pitcher and Preikshot (2001), Pitcher (1999), and other references cited therein.

The reason for developing a rapid appraisal procedure such as *Rapfish* is to provide a quantitative tool to monitor and assess the status (or 'health') of fisheries, the ecosystems in which they are embedded, and the complex relationships among the human communities and economies which rely on fisheries. Rapid appraisal relies on approximate scoring of a set of attributes on simple scale. Although many things may be measured, attributes for Rapfish are chosen that have a clear directionality form 'bad' (as conceivable) to 'good' (as conceivable). The initial choice of attributes to score for a particular status field is at first critical, but once a set has achieved a reasonable consensus, single additions and deletion make a progressively lesser effect on the overall ordination results (and this effect may be judged using the leverage analysis). Given clear metrics describing fisheries health, tracked over time and for various locations and species of fish, fisheries managers can make more informed decisions about for fisheries policy and management. The effects of various policy and management choices on fisheries health can be tracked over time, and forecasts made of the impacts of alternative policies using *Rapfish*.

The two-dimensional *Rapfish* ordination gives a graphical summary of the differences in fisheries as described by the *Rapfish* attribute scores. The position of a fishery on the "sustainability" horizontal xaxis gives a relative ranking of the fisheries between the two extreme reference fisheries with all BAD and all GOOD attribute scores. The position of the vertical y-axis indicates variation in fisheries attributes that are *not related* to sustainability. The vertical axis is arbitrary and depends on the particular selection of the UP and DOWN reference fisheries. By convention, the UP fishery has the first half of the attributes set to the worst case BAD values and the other half all GOOD; the DOWN reference is the opposite of the UP fishery.

The **Multi-Dimensional Scaling (MDS)** operation at the heart of *Rapfish* is described in detail in Schiffman *et al.* 1981, Norusis (1990) and Alder *et al.* (2000). Essentially, MDS transforms multidimensional statistics (in our case a group of fisheries with multiple attribute scores) into a lower dimension representation which maintains similar distance properties (between cases (fisheries). For *Rapfish*, a two-dimensional representation is selected with a *Ratio level* of measurement allowing a transformation polynomial of order 1 (default). Selecting Ratio means that a metric analysis is used. Given an input matrix S of distances (dissimilarities) between multi-attribute fisheries (squared Euclidean distances from Proximities function), the *Rapfish* ALSCAL algorithm generates a twodimensional set of fisheries scores with squared Euclidean distance matrix D<sup>2</sup> approximately equal to matrix S transformed by a monotonic linear function with 0 intercept:

#### ζ{**S**} = **D**2+ **E**

where symbol ζ means "a monotonic linear transformation with 0 intercept" and **E** is an error (residual) matrix equal to the difference between the ζ{**S**} and **D**2 matrices. The ALSCAL iterative algorithm strives to minimize the error **E** in a least squares sense. Iterations stop when the s-stress metric is *below* a specified minimum (0.005 by default).

 $s\text{-stress} = (stress)^{1/2}$ stress = ||**E**|| / ||ζ{**S**}|| where  $||\mathbf{X}||$  means "sum of squares of all the elements of matrix X". A low value of s-stress (or stress) is desired to give us confidence that the solution is a good representation of the input data. Iterations may also stop if a maximum number of iterations has occurred or if the solutions stop reducing sstress. The solution is not generally unique and/or an exact solution may not exist. The error return code from the *Rapfish* g77ASLCAL function indicates the reason for the iterations stopping.

The rotating, flipping, and scaling operations are intended to allow successive *Rapfish* ordinations to be compared on the same axes. The design and use of the anchor and reference fisheries also provides repeatability in the *Rapfish* 2-dimenional ordinations. The numbers 0 to 100 and –50 to 50 are *entirely arbitrary* and have not been 'calibrated' to any other biological or fisheries management value metric. However the BAD and GOOD reference fisheries indicate what we believe to be, respectively, fisheries with all the worst and all the best features for the status being measured (fishery health in the basic *Rapfish*). The position of a fishery on the BAD to GOOD 'sustainability' axis and its position relative to other fisheries helps us get a sense of the relative sustainability of the set of fisheries, for sustainability defined for each of the *Rapfish* attribute sets. We do not (yet) know how a particular *Rapfish* sustainability measure might relate to the actual sustainability of the fisheries ecosystem and its involved human economy, communities, and social organization.

It is *important* that the same sets of attributes, order of attributes, scoring definitions, anchor fisheries, and reference fisheries be used for all *Rapfish* analyses, in order that results can be compared. For instance, if one wanted to compare the Red Sea fisheries with the North Atlantic, without running all together in the same *Rapfish* spreadsheet, one must ensure that all the above conditions are the same in both analysis runs, otherwise comparisons would not be consistent.

# **Rapfish Error and Variability**

Some sources of error in the *Rapfish* technique are:

- attribute scoring error due to imperfect knowledge of the fisheries, misunderstandings of the *Rapfish* attributes and scoring guidelines, differences in opinion or judgement by several people, and data entry errors.
- incomplete convergence of the MDS solution (higher stress values)
- convergence on an ambiguous solution (for instance, the mirror image of "correct" solution)
- attributes not applicable for some fisheries

The Monte Carlo simulation allows the user to test the effect of various amounts of scoring error on the *Rapfish* ordination. The anchor and reference fisheries should, ideally, not move for Monte Carlo runs.

# **Sustainability 'Calibration'**

MDS is useful for illustrating differences among multi-attribute-scored fisheries. The coordinate along the 'bad' to 'good' fishery axis gives a relative measure of 'sustainability', as defined by the *Rapfish* multiple attribute scores. However, we have not defined sustainability for fisheries as a whole, but rather only specific attributes of sustainability. How a particular combination of attribute scores relates to concepts of 'sustainability' is yet to be defined. Further study is required to define and 'calibrate' the sustainability axis, probably through some kind of scaling before or after MDS, so that for each combination of attribute scores the sustainability measure makes sense and tends to agree with other methods of fisheries health assessment.

Another sort of calibration desired is that for each of the attribute sets (ecological, technological, etc.) the sustainability scales are not biased relative to each other. At present, *Rapfish* does not consider this possibility. *Rapfish* weights all attributes evenly on entry to the algorithm, although the final results produce implicit weightings. A technique for determining relative weightings of attributes in relation to the perception of status (as opposed to actual status) has been explored by Power (2003; Power and Chuenpagdee, 2004) .

#### **Dominant Attributes**

The 'leveraging' calculation allows the user to check for changes in ordination when successive attributes are left out. If the status of attributes truly reflects the status being assessed, one expects them to contribute more or less equally to the final result. In many Rapfish ordinations performed to date, leverage values range between 2% and 6%. No one attribute should dominate if a truely multivariate situation is in existance, and a rough rule of thumb is that the ordination score should not be influenced by more than 8% in any one or two attributes. Where this is the case, status should probably determined by just taking the attributes that have the high leverage values.

# **FUTURE** *RAPFISH***DEVELOPMENT**

This section assumes familiarity with the recent literature on Rapfish (e.g., Pitcher and Preikshot 2001, Pitcher 2004), and suggests areas for further development to the algorithms.

- The option to allow selection of the amount of error expected for each attribute and fishery score allows Monte Carlo scoring error tests to see the effect of imperfect or incomplete scoring. This new feature has not yet been fully been tested by users.
- The method of standardization should be examined to see how it affects the Monte Carlo and Leveraging scatter. At present, Monte Carlo and Leveraging assume a fixed standardization based on the raw input scores before any noise is added (or attributes removed). Another way to do 'fixed' standardization would be to use only the anchor and reference fisheries (and not the real fisheries) in calculating the standardization vectors mu and sigma. The analyses could be modified to see whether statistical standardization *for each iteration* changes the amount of ordination scatter.
- The 'anchor' fisheries, used to stabilize the ordination for repeated analyses, could be generated algorithmically rather than depending on the anchors manually entered in the RapScores spreadsheet. Once this is done, an analysis of the Monte Carlo scatter versus number and arrangement of anchors should be done. It would also be interesting to see whether the status measures vary with the *ordering* of the attributes and the particular selections of UP and DOWN reference fisheries. Also of interest are the convergence properties of the MDS solution; for example, do the anchor definitions affect the quality of the MDS fit (low stress) and what conditions cause ambiguous solutions or failure to converge to a low stress value? A new graph could be added to the Monte Carlo run plotting the stress value (a measure of fit) for each iteration to help assess how much of the ordination scatter is caused by imperfect numerical match of the distances between the input multiple attribute scored fisheries versus the 2-dimensional MDS output.
- Although the table of attributes and notes for the 'sustainability' Rapfish analysis has undergone several rounds of revisions, some difficulties still occur in obtaining consistent *Rapfish* fisheries scores, perhaps due to imperfect attribute definitions and scoring guidelines. The various underlying causes of confusion should be identified so that improved attribute definitions, scoring rules, and examples be produced to streamline the scoring process. *Rapfish* training workshops would also help.
- An interesting study would be to measure the 'bias' of several stakeholder groups (e.g. fishers, government officials, fish processing plant owners, fisheries scientists, etc.) in judging the same sets of fisheries. This analysis would also tell us the amount of variability to be expected in the scores due to differences in opinion and point of view, inaccurate or incomplete knowledge of the state of each fishery, and politics. Power (2003, Power and Chuenagdee 2004) has attempted some analyses on this point.
- It has been argued that the *Rapfish* sustainability scale is deceptive in how it relates (or implies a relation) to the real world. *Rapfish* tells us if one fishery is more healthy than another; but the question of 'how much better' is not well quantified. The scale is meaningful since the attribute definitions and scoring were developed by fisheries experts who have a detailed understanding of ecosystems, sustainability, and fisheries operations that promote or endanger an ecosystem's health. One suggestion from C. Walters is to try combining attribute scores multiplicatively rather than linearly – see below. Further study of the *Rapfish* algorithm in combination with decision theory and other techniques such as fuzzy logic might help in adding quantitative 'calibration' to

the *Rapfish* sustainability ordination and confidence in the measures for decision-making.

- To benefit fisheries management, *Rapfish* needs to be tested by fisheries scientists and managers and applied to fisheries throughout the world. To encourage use, this *Rapfish* software is provided for free download from the Fisheries Centre Web site, along with papers showing example analyses and fisheries management recommendations. With a wider audience using the method, *Rapfish* procedures can be improved and eventually applied with confidence as a policy and planning tool.
- *Rapfish* analyses need to be completed for many fisheries and compared to other methods of fisheries analysis, for the same sets of fisheries. These analyses need to be compared to other methods of fisheries health analysis to verify whether the *Rapfish* ordering of fisheries in the sustainability dimension agrees with other measures of fisheries health obtained by other means. Power (2003) has completed some work in this respect. *Rapfish* analysis should help to more fully understand the state of fisheries in this world of declining stocks and damaged ecosystems.
- Some decision-making guidelines could be developed; for example, for given *Rapfish* scores, what are the suggested fisheries management changes which should be made to correct a failing fishery. *Rapfish* scores should be tracked over several years to see the effects of management or policy changes on the health of fisheries. A trade-off analysis of the 'sustainability' suggested by each of the evaluation fields (ecological, ethical, social, technological, economics) might also be examined.

# **MULTIPLICATIVE UTILITY:***RAPFISH-M*

It has been suggested (Keeney 1977, C. Walters, *pers,comm.)* that human perception of utility is multiplicative, rather than additive as in the basic Rapfish analysis. This technique has the advantage that a zero score for any attribute will reduce the overall score in an evaluation field to zero without operating 'killer' attributes (see guide to Rapfish sustainability attributes and Pitcher 2004). It has the disadvantage that there is no inherently obvious way of deconvoluting the individual attribute scores so that they can be used in an ordination. The following outlines one approach, termed *Rapfish-m* using a 2/3 power factor that has given reasonably satisfactory results.

# **Scoring Normalization for** *Rapfish-m*

Let S(i, j) be the score for attribute j for fishery i. Each attribute is scored with a value between a specified BAD(j) and GOOD(j) value for that attribute. Different attributes typically have different scales. To ensure equal handling of attributes, before calculating the overall utility, all the scores are *normalized* so that BAD(j) is at 0 and GOOD(j) is at 1 for all attributes j. Here's how:

Snorm  $(i, j) = (S(i, j) - BAD(j)) / (GOOD(j) - BAD(j))$ 

# **Overall Multiplicative Utility Function**

Define  $N_a = #$  attributes (varies depending on whether ecological, social, economic, etc. group). Define an arbitrary power transform:

 $P = c * N_a$  (by default  $c = 2/3$ )

We define the overall fisheries multiplicative utility score for fishery i to be the product of the normalized attribute scores over all attributes, raised to the power 1/P and expressed as a percentage:

$$
U(i) = 100\% * \{ \prod_{j} \text{ Snorm (i, j)} \} {^{(1/P)}}
$$

# **Rationale**

The score U can be looked at as a measure of expected fishery sustainability, based on the defined attribute scores and the judgment of the persons doing the scoring. This value is plotted on the x-axis.

This transform uses multiplicative utility, but scales the individual scores with a power function so that they can be input as individual scores to the MDS ordination. The  $2/3$  scaling is used rather than a fixed number so that the algorithm works with all numbers of attributes from 3 upwards. A range of values have been tried here. When  $P = N_a$ , the algorithm reduces to the additive solution.

# **Attribute Mix**

A measure of attribute mix is shown on the y-axis on the Rapfish plots. A mix value of 0 is assigned if all attributes are the same. Otherwise, the value assigned is the sum of the differences between each attribute score and the equivalent score for a fishery with the same utility U but with all attributes the same.
## **Discussion**

Note that in this scheme, any score of zero reduces multiplicative overall utility to zero, so the killer factors used in Rapfish 1 are not necessary. High status ratings are hard to achieve under this method, which may or may not be thought helpful. Note also that all attributes have to have the same scale (e.g. zero to 1), and all have to increase in the same direction (i.e. zero = bad; 1 = good). At present, many of the anchor points developed for the standard Rapfish do not behave properly in Rapfish-m.

## **REFERENCES**

- Alder, J. Pitcher, T.J., Preikshot, D., Kaschner, K. and Ferriss, B. (2000) Rapfish estimates how good is good? Pages 136-182 in Pauly, D. and Pitcher T.J. (eds) Methods for assessing the impact of fisheries on marine ecosystems of the North Atlantic. Fisheries Centre Research Reports 8(2): 195pp.
- Kavanagh, P. (1999) *Rapfish* SPSS Automation and Analysis of Technique. UBC Fisheries Centre, *unpublished report*.
- Keeney, R. (1977) The art of assessing multi-attribute utility functions. Organizational Behavior and Human Performance 19: 267-310.
- Norusis, M.J. (1990) Chapter 24, ALSCAL. Chapter 25, SPSS PROXIMITIES routine. SPSS Base System User's Guide. SPSS Inc., USA.
- Papoulis, A. (1965) Probability, Random Variables, and Stochastic Processes. McGraw Hill.
- Pitcher, T.J. (1999) Rapfish, A Rapid Appraisal Technique For Fisheries, And Its Application To The Code Of Conduct For Responsible Fisheries. FAO Fisheries Circular No. FIRM/C: No. 947: 47pp.
- Pitcher, T.J. (ed) (2004) Rapfish, A Rapid Appraisal Technique For Tracking Fisheries Status. FAO Fisheries Technical Report *(in prep*).
- Pitcher, T.J. and Preikshot, D.B. (2001) Rapfish: A Rapid Appraisal Technique to Evaluate the Sustainability Status of Fisheries. Fisheries Research 49(3): 255-270.
- Pitcher, T.J., Bundy, A., Preikshot, D., Hutton, T. and Pauly, D. (1998) Measuring the unmeasurable: a multivariate interdisciplinary method for rapid appraisal of health of fisheries. Pages 31-54 in Pitcher, T.J., Hart, P.J.B. and Pauly, D. (eds) Reinventing Fisheries Management Chapman and Hall, London. 435pp.
- Power, M.P. (2003) Fishing for Justice: A Groundwork for Ethical Fisheries Policies in Canada. PhD. Thesis, Resource Management, University of British Columbia, Vancouver, Canada. 195 pp.
- Power, M.P. and Chuenpagdee, R. (2004) A Paired-Choice Method for Cross-Validating Rapfish Results. FAO Fisheries Technical Report *(in prep*.)
- Schiffman, S.S., Reynolds, M.L. and Young, F.W. (1981) Introduction to Multidimensional Scaling: Theory, Methods, and Applications. Academic Press.
- Tesfamichael, D. (2001) *Rapfish* Red Sea Analysis. UBC Fisheries centre, *unpublished report.* Tesfamichael, D. (2004) *Rapfish* Red Sea Analysis. FAO Fisheries Technical Report (*in prep*.) Young, Forrest W. (2000) web site http://forrest.psych.unc.edu

## **ANNEX 1: PUBLISHED PAPERS USING RAPFISH**

- Anonymous (2002) Laporan Teknis Riset Indikator Kelautan dan Perikanan Tahun 2002 [Technical Report of the Research on Indicators of Marine Affairs and Fisheries in 2002]. Research Centre for Product Processing and Socio-Economics of Marine Affairs and Fisheries. Ministry of Marine Affairs and Fisheries. Jakarta. 74 p. [Rapfish guide in Bahasa, Indonesia].
- Alder, J., Pitcher, T.J., Preikshot, D., Kaschner, K. and Ferriss, B. (2000) Rapfish estimates how good is good? Pages 136 - 182 in Pauly, D. and Pitcher T.J. (eds) Methods for assessing the impact of fisheries on marine ecosystems of the North Atlantic. Fisheries Centre Research Reports 8(2): 195pp.
- Alder, J., Zeller, D., Pitcher, T.J. and Sumaila, U.R. (2002) A Method for Evaluating Marine Protected Area Management. Coastal Management 30: 121-131.
- Pitcher, T.J. (2003) The compleat angler and the management of aquatic ecosystems. Pages 3-7 in Coleman, A.P.M. (ed) Regional Experiences for Global Solutions. Proceedings of the 3rd World Recreational Fisheries Conference, Darwin, Australia May 2002. Northern Territories Fisheries Report 67: 269 pp.
- Pitcher, T.J. (1999) Rapfish, A Rapid Appraisal Technique For Fisheries, And Its Application To The Code Of Conduct For Responsible Fisheries. FAO Fisheries Circular No. FIRM/C: No. 947: 47pp.
- Pitcher, T.J. and Preikshot, D. (1998) Rapid Appraisal of the Status of West African Distant Water Fleet Fisheries Relative to Home Fleets using the RAPFISH Technique. Pages 90 - 93 in Bonfil, R., Munro, G., Sumaila, U.R., Valtysson, H., Wright, M., Pitcher, T., Preikshot, D., Haggan, N. and Pauly, D. (eds) Distant water fleets: an ecological, economic and social assessment. Fisheries Centre Research Reports 6 (6): 111pp.
- Pitcher, T.J. and Preikshot, D.B. (2001) Rapfish: A Rapid Appraisal Technique to Evaluate the Sustainability Status of Fisheries. Fisheries Research 49(3): 255-270.
- Pitcher, T.J. and Preikshot, D.B. (1999) Rapfish: A Rapid Appraisal Technique to Evaluate the Sustainability Status of Fisheries. In Craig, J. (ed) ICLARM Workshop On Lake Nasser's Fisheries.
- Pitcher, T.J. and Power, M.P. (2000) Fish Figures: Quantifying the Ethical Status of Canadian Fisheries, East and West. Pages 225-253 in Coward, H., Ommer, R. and Pitcher, T.J. (eds), Just Fish: the ethics of Canadian fisheries. Institute of Social and Economic Research Press, St John's, Newfoundland, 304 pp.
- Pitcher, T.J., Bundy, A., Preikshot, D., Hutton, T. and Pauly, D (1998) Measuring the unmeasurable: a multivariate interdisciplinary method for rapid appraisal of health of fisheries. Pages 31-54 in Pitcher, T.J. Hart, P.J.B. and Pauly, D. (eds), Reinventing Fisheries Management Chapman and Hall, London. 435pp.
- Pitcher, T.J., S. Mackinson, M. Vasconcellos, L. Nøttestad and D. Preikshot (1999) Rapid appraisal of the status of fisheries for small pelagics using multivariate, multidisciplinary ordination. Pages 759-782 in T.J. Quinn II, F. Funk, J. Heifetz, J.N. Ianelli, J.E. Powers, J.F. Schweigert, P.J. Sullivan, C.-I. Zhang (eds), Fishery Stock Assessment Models. Alaska Sea Grant, Fairbanks.
- Preikshot, D.B. and D. Pauly (1999) A multivariate interdisciplinary assessment of small-scale tropical fisheries. Pages 803-814 in T.J. Quinn II, F. Funk, J. Heifetz, J.N. Ianelli, J.E. Powers, J.F. Schweigert, P.J. Sullivan, C.-I. Zhang (eds), Fishery Stock Assessment Models. Alaska Sea Grant, Fairbanks, USA.
- Preikshot, D.B., Nsiku. E., Pitcher, T.J. and Pauly, D. (1998) An interdisciplinary evaluation of the status and health of African lake fisheries using a rapid appraisal technique. J. Fish Biol. 53 (Suppl. A): 382-393.

# **ANNEX 2: THE ALSCALFORTRAN DLL**

This annex provides detailed description of the ALSCAL FORTRAN DLL:

**Annex-2a** lists the FORTRAN source files and explains the procedure for building the DLL **Annex-2b** gives the ALSCAL FORTRAN DLL function definition **Annex-2c** shows how to declare and call the ALSCAL DLL from Visual Basic **Annex-2d** lists the parameter settings hard-coded inside the ALSCAL DLL

For further details, please see the ALSCAL and *Rapfish* VBA source code provided.

# **Annex-2a ALSCAL DLL Build Procedure**

The source file for the new ALSCAL DLL is:

g77ALSCAL.f

To build the DLL you also need the the following makefile and definitions file:

Makefile.g77ALSCAL g77ALSCAL.def

Before building, first install the Generalized Compiler Collection (GCC) GNU which contains the FORTRAN77 compiler G77. Go to the Internet at **http://cygwin.com** where you will find instructions on how to download and install the popular GNU development tools and utilities for Windows. Click on the "Install Cywin now" icon to download a **setup.exe** file. Execute this setup file to download the GCC tools from one of several "mirror" sites (for example http://planetmirror.com). Select "Download from Internet" to download to your chosen directory. Select **gcc** and **bash** from the CygwinSetup window list of packages for download (versions gcc 2.95.3-5 and bash 2.05-6 as of Aug 2001). After the download is complete (this can take awhile) the compiler can be installed by running setup.exe again, but this time selecting "Install from local directory" and point to the directory that the download was done; select gcc and bash for install. More detailed instructions are contained at the cygwin.com site.

To build the ALSCAL DLL, open the Cygwin GCC Bash Shell (created when you install GCC). Then type the following commands, with *sourcedir* replaced with the directory path of your ALSCAL source code:

>cd *sourcedir* >make –f Makefile.g77ALSCAL >&g77ALSCAL.log

Change the directory to the one containing your ALSCAL source files (for

The files generated from the build procedure are:

g77ALSCAL.o – object file (before linking) g77ALSCAL.log – build log file g77ALSCAL.dll – the ALSCAL Dynamic Link Library (DLL) routine

Follow the *Rapfish* Excel installation instructions in section 4 to use g77ALSCAL.dll for *Rapfish*.

### **Annex 2b: ALSCAL FORTRAN DLL Function Interface Syntax**

```
C VERSION 01.1/DLL notes: 
C Author: Pat Kavanagh, University of British Columbia Fisheries Centre 
C 
C Re-wrote ALSCAL 84.3F/PC as a DLL (dynamic linked library) routine 
      that can be invoked from Microsoft Windows environments such as Excel.
C All of the file, terminal, and printer I/O has been removed and 
C replaced with variable transfer in the DLL call. An Excel Visual Basic 
C user interface has been added to allow users to access ALSCAL 
C directly from Excel, rather than having to use SPSS. All results 
C printing and plotting is now to be carried out by a calling routine 
C for example in Excel/ Visual Basic) which looks after data I/O 
C and graphics. 
C 
C DLL was built and tested using GNU Compiler Colection (GCC) which 
C includes a FORTRAN compiler g77 which roughly follows FORTRAN 77. 
C 
C Any line of code with C*PK* at start was commented out by Pat K as C no longer relevant for the DLL version.
      no longer relevant for the DLL version.
\mathsf CC Input arguments: NROWS - # rows in Xinput 
C NCOLS - # columns in Xinput<br>C Xinput - proximity matrix i
                        Xinput - proximity matrix input
C 
C Output arguments: g77ALSCAL - error or warning code (see definitions below) 
C MDSout - NROWSx2 matrix containing MDS ordination 
C Metric – array containing stress values and change in 
C stress C for each iteration 1 to Niter 
C Sout – array with s-stress value and squared 
C correlation (RSQ) 
C Niter – number of iterations needed for the solution 
C 3 3 3 3 3 3 3 3 3 3 3 4 4 3 3 3 4 4 3 3 4 4 5 4 4 5 4 6 4 5 4 6 5 4 6 7 4 6 7 4 6 7 6 7 7 8 7 6 7 7 8 7 7 8 7 7 8 7 7 8 7 7 8 7 7 8 7 7 8 7 7 8 7 7 8 7 7 8 7 7 8 7 7 8 7 7 8 7 7 8 7 7 8 7 7 8 7 7 8 7 7 8 7 7 8 7 7 8 7 7 
C Xdebug(9) has the # words memory required) 
\mathsf CC Function return codes (in g77ALSCAL):<br>C 0 no errors
      0 no errors
C 
C Main routine errors/warnings: 
C 902 FATAL ERROR: #rows must equal #columns for non-rectangular data 
C 903 FATAL ERROR: #stimuli less than 3 
C 904 FATAL ERROR: total #matrices less than 1 
C 999 FATAL ERROR: not enough memory (MAXSIZ exceeded) 
C 9910 WARNING: inconsistent control parameters 
C 9920 FATAL ERROR: computations terminated (# parameters > #observations) 
\mathcal{C}C STEP1 errors: 
C 901 FATAL ERROR: all data missing for matrix 
C 
C STEP2 errors/warnings:<br>C 200 FATAL ERROR: Max
      C 200 FATAL ERROR: Max # tie-blocks exceeds NDMX (subroutine BLOC2) 
C 
C STEP3 errors/warnings: 
C 299 WARNING: iterations stopped since #iterations has reached MAXIT 
C 141 WARNING: iterations stopped since achieved S-STRESS less than STMIN 
C 143 WARNING: iterations stopped since S-STRESS improvement less than EPSI 
C 145 WARNING: iterations terminated due to negative S-STRESS improvement<br>C (data may be ill-conditioned or could be programm error?)
                     (data may be ill-conditioned or could be programm error?)
```
C 1 FATAL ERROR: computations interrupted since a dimension has only 0 weights C C MINV errors/warnings (called by POLYF C<br>C 1991 - THE CONTREST INSUE OF STEP (via STEP2), INSWM (via STEP2), or STEP3): INIT (via STEP2), INSWM (via STEP2), or STEP3): C 555 FATAL ERROR: Attempt to take inverse of singular matrix  $\mathrm{C}$ C LINT warnings (called by POLYF (via DISTP, via STEP3A, STEP2, STEP3) C 9998 WARNING: a linear transformation of your data has negative slope C------------------------------------------------------------------------ INTEGER function **g77ALSCAL**(NROWS, NCOLS, Xinput, MDSout, Metric,

+ Sout, Niter, Xdebug, Idebug)

Below is a section of Visual Basic for Applications (VBA) code showing the calling syntax for the ALSCAL multidimensional scaling Dynamic Link Library (DLL) function

```
'FORTRAN DLL for multi-dimensional scaling 
'(derived from Forrest Young code) 
Declare Function g77alscal Lib "g77alscal.dll" _ 
Alias "g77alscal_" _ 
(ByRef Nrows As Long, _ 
ByRef Ncols As Long, _ 
ByRef Xinput As Single, _ 
ByRef MDSout As Single, _ 
ByRef Metric As Single, _ 
ByRef Sout As Single, _ 
ByRef Niter As Long, _ 
ByRef Xdebug As Single, _ 
ByRef Idebug As Long) As Long 
. 
. 
'Definitions of parameters 
Dim Distance() As Single 'proximity matrix Ncases x Ncases 
Dim MDSout() As Single 'MDS output matrix Ncases x 2 
Dim Sout(2) As Single 's-stress and squared correlation (RSQ) 
Dim Niter As Long 'number of iterations in solution 
Dim Metric(60) As Single 's-stress and delta for each iteration 1 to Niter 
Dim Xdebug(5000) As Single 'debug array 
Dim Idebug(30) As Long 'debug array 
                                'Idebug(9) contains # words memory 
                                ' required by ALSCAL DLL) 
Dim ierr As Long 
Dim N As Long 
.. 
'after Ncases is set equal to the number of fisheries, can redimension the array 
ReDim Distance(Ncases, Ncases) 
ReDim MDSout(Ncases, 2) 
. 
. 
'Call ALSCAL with by reference pointers to first element of each 
'parameter, matrix, array 
'Distance is the input proximity matrix (N x N) 
'MDSout is the output MDS ordination (N x 2) 
N = CLnq(Ncases)ierr = g77alsca1(N, N, Distance(1, 1), MDSout(1, 1), Metric(1), _ Sout(1), Niter, Xdebug(1), Idebug(1))
```
## **Annex 2d: Parameters for ALSCAL DLL Multi-Dimensional Scaling**

Below is a section of FORTRAN code from the *Rapfish* ALSCAL DLL showing the parameter definitions and values hard-coded for *Rapfish*.

```
C----------------------------------------------------------------------- 
C INPUT DATA SPECIFICATIONS 
C --------------------------------------------- 
C NROW NUMBER OF ROW STIMULI (NO MAXIMUM) 
C NCOL NUMBER OF COLUMN STIMULI (NO MAXIMUM) 
C NS NUMBER OF MATRICES (NO MAXIMUM) 
C NDTYP MEASUREMENT LEVEL 
C =1 RATIO (POLYNOMIAL W/O INTERCEPT) 
C =2 INTERVAL (POLYNOMIAL WITH INTERCEPT) 
C = 3 ORDINAL(DEFAULT)
C =4 NOMINAL
C NSIM DATA FORM 
C = 0 SYMMETRIC-DISSIMILARITY(DEFAULT)
C =1 SYMMETRIC-SIMILARITY
C =2 ASYMMETRIC-DISSIMILARTY
C = 3 ASYMMETRIC-SIMILARITY
C =4 RECTANGULAR-DISSIMILARITY
C =5 RECTANGULAR-SIMILARITY
C NPS MEASUREMENT PROCESS (ONLY WHEN NDTYP=3) 
C =1 DISCRETE(DEFAULT)
C =2 CONTINUOUS
C NWC MEASUREMENT CONDITIONALITY 
C =1 MATRIX CONDITIONAL (DEFAULT)
C =2 ROW CONDITIONAL
C =3 UNCONDITIONAL
C NDEG DEGREES IN POLYNOMIAL (WHEN NDTYP=1 OR 2) 
C NDMX MAXIMUM NUMBER OF ORDINAL OBSERVATION CATEGORIES. 
C (DEFAULT= TOTAL NUMBER OF CELLS, OR 1000, 
C WHICHEVER IS SMALLER)
C CUT CUTOFF FOR MISSING DATA (DEFAULT 0.0) 
C 
C ANALYSIS SPECIFICATIONS 
C ----------------------------------------- 
C NWE MODEL TYPE 
C = 0 SIMPLE EUCLIDIAN MODEL (DEFAULT)
C =1 INDIVIDUAL DIFFERENCES MODEL
C =2 MULTIPROCESS ASYMMETRIC MODEL 
C =3 MULTIPROCESS ASYMMETRIC INDIVIDUAL DIFFERENCES 
C MODEL
C =4 GENERALIZED EUCLIDEAN MODEL (GEMSCAL)
C NDIM NUMBER OF DIMENSIONS IN THE SOLUTION (MAXIMUM) 
C NDMN NUMBER OF DIMENSIONS IN THE SOLUTION (MINIMUM) 
C NNC=1 IF WEIGHTS NOT CONSTRAINED TO BE POSITIVE 
C (DEFAULT IS NONNEGATIVITY RESTRICTIONS) 
C 
C MAXIT MAXIMUM NUMBER OF ITERATIONS (DEFAULT IS 30) 
C EPSI CONVERGENCE CRITERION (DEFAULT IS 0.001) 
C STMIN MINIMUM STRESS (DEFAULT IS .005) 
C NDIR NUMBER OF GEMSCAL DIRECTIONS 
C 
C I/O OPTIONS (not applicable for DLL version) 
C --------------------------------------------------------------- 
C NDT PRINT INPUT DATA
```
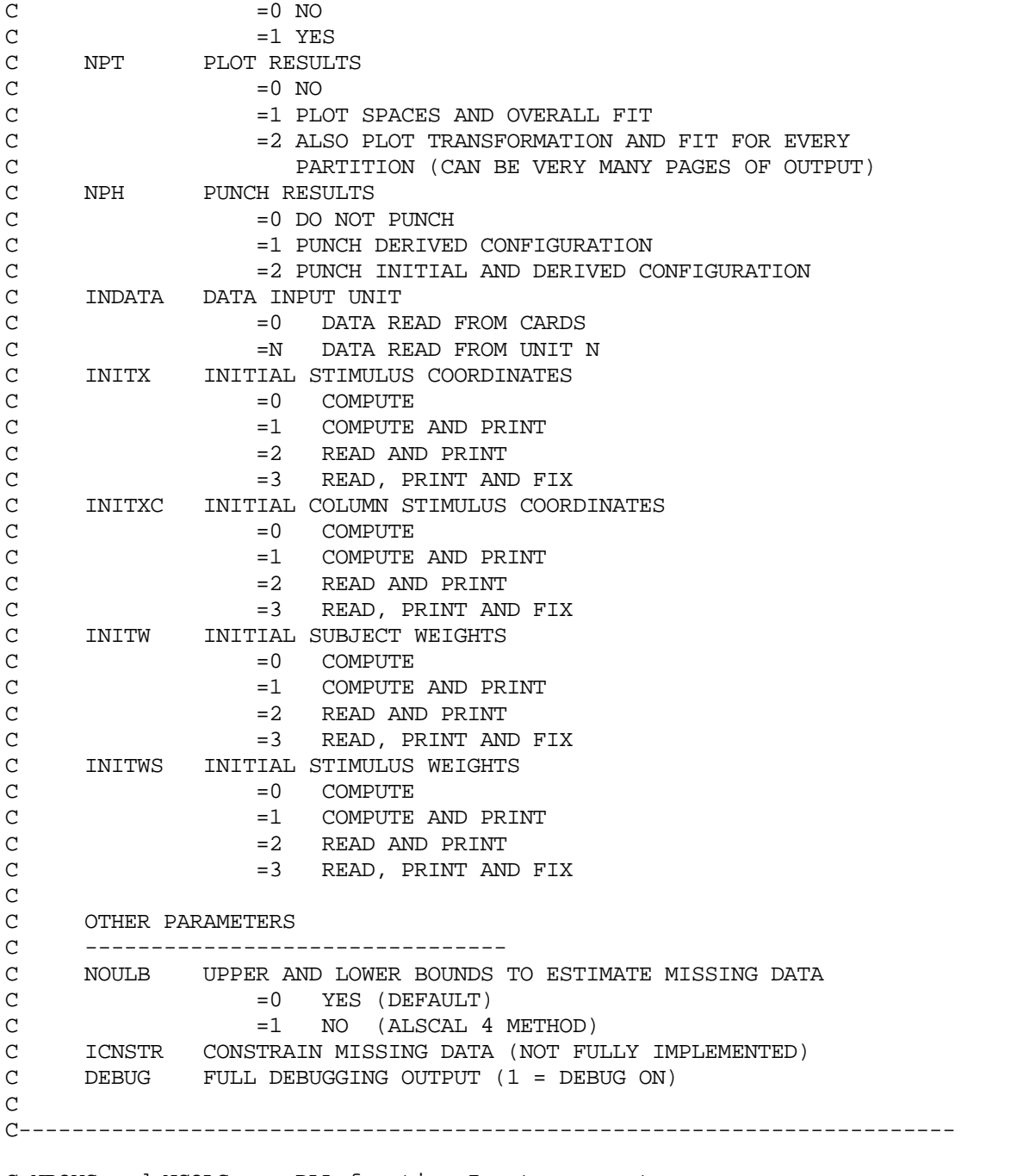

```
C NROWS and NCOLS are DLL function Input arguments
```

```
 BIG=9.0E20 
 NROW = NROWS 
 NCOL = NCOLS 
NS = 1NDTYP = 1 \rightarrow Ratio Level of measurement (metric analysis) with polynomial
              \rightarrow transformation of order 1
NSIM = 0 \rightarrow Symmetric Dissimilarity (distance) input matrix
              \rightarrow (see Proximities subroutine)
NPS = 1NWC = 1CUT = 0.0
```

```
NWE = 0NDIM = 2NDMN = 2NNC = 0MAXIT = 30 \rightarrow iteration parameters
 EPSI = 0.001 
 STMIN = 0.005 
 NDIR = 0 
NDT = 1 NPT = 0 NPH = 0 INDATA = 0 
 INITX = 1 
 INITXC = 0 
 INITW = 0 
 INITWS = 0 
 ICNSTR = 0 
 NOULB = 0 
DEBUG = 0
```
### **ANNEX 3: VBA CODE FOR** *RAPFISH* **EXCEL ADD-IN**

MODULE MAIN '------------------------------------------------------------ 'This module contains the main Rapfish routine. 'Subroutines used are in RapSub. 'The Fortran DLL g77alscal.dll must be resident in the 'Excel default directory for the code to work. ' Function ierr return values (from g77ALSCAL): 0 no errors ' ' Main errors: ' 902 FATAL ERROR: #rows must equal #columns for non-rectangular data ' 903 FATAL ERROR: #stimuli less than 3 ' 904 FATAL ERROR: total #matrices less than 1 ' 999 FATAL ERROR: not enough memory (MAXSIZ exceeded) ' ' STEP1 errors: ' 901 FATAL ERROR: all data missing for matrix (STEP1) ' ' STEP2 errors: ' 200 FATAL ERROR: Max # tie-blocks exceeds NDMX (subroutine BLOC2) ' ' STEP3 returns: ' 299 WARNING: iterations stopped since #iterations has reached MAXIT ' 141 WARNING: iterations stopped since achieved S-STRESS less than STMIN 143 WARNING: iterations stopped since S-STRESS improvement less than EPSI ' 145 WARNING: iterations terminated due to negative S-STRESS improvement (data may be ill-conditioned or could be programm error?)<br>1 FATAL ERROR - computations interrupted since a FATAL ERROR - computations interrupted since a dimension has only 0 weights ' ' MINV errors/warnings (called by POLYF (via DISTP, via STEP3A, STEP2, STEP3), ' INIT (via STEP2), INSWM (via STEP2), or STEP3): ' 555 FATAL ERROR: Attempt to take inverse of singular matrix ' ' LINT warnings (called by POLYF (via DISTP, via STEP3A, STEP2, STEP3) ' 9998 WARNING: a linear transformation of your data has negative slope ' 'History: P.Kavanagh March 2001 new code ' T. Pitcher Feb 2004 updates & graph codes adjusted '------------------------------------------------------------ Option Explicit<br>Option Base 1 'indices for arrays/matrices start at 1 (not 0) Dim msg As String 'Fortran DLL for multi-dimensional scaling '(derived from Forrest Young code) Declare Function g77alscal Lib "g77alscal.dll" \_ Alias "g77alscal\_" \_ (ByRef Nrows As Long, \_ ByRef Ncols As Long, \_ ByRef Xinput As Single, \_ ByRef MDSout As Single, \_ ByRef Metric As Single, \_ ByRef Sout As Single, \_ ByRef Niter As Long, ByRef Xdebug As Single, \_ ByRef Idebug As Long) As Long Sub Main\_Initialize() 'Open Rapfish parameter entry and run control form Load RapfishForm RapfishForm.Top = 80 RapfishForm.Left = 385 Call RapfishForm.Show RapfishForm.GetParam\_Click End Sub

### Page 43, Fisheries Centre Research Reports 12(2)

Sub RunRap() 'This is baseline Rapfish, including standardization, 'proximities, ALSCAL, rotation for bad to good horizontal, 'flipping vertically so Up is Up, and arbitrary scaling. 'Number of fisheries Dim Nfish As Integer 'real fisheries<br>Dim Nref As Integer 'good, bad, up, 'good, bad, up, down Dim Nanchor As Integer 'fake fisheries to assist anchoring Dim Ncases As Integer 'Fisheries attributes and categories Dim Ncategories As Integer 'eg. technological, etc. Dim Nattrib As Integer '# attributes per category 'Excel spreadsheet location for fishery 1, attribute 1 'for each of the Ncategories of attributes Dim InitRow As Integer Dim InitCol As Integer 'Row indices to fisheries data Dim Ifish As Integer Dim Igood As Integer Dim Ibad As Integer Dim Iup As Integer Dim Idown As Integer Dim Ianchor As Integer 'Column index to attributes Dim Col1stAttrib As Integer 'Data Dim SheetIn As Variant Dim SheetTemp As Variant Dim SheetOut As Variant Dim RapScore() As Single Dim Rap01() As Single 'standardized RapScore Dim Distance() As Single Dim MDSout() As Single Dim MDSrotate() As Single Dim MDSfns() As Single Dim Sout(2) As Single Dim Niter As Long Dim Metric(60) As Single Dim Xdebug(5000) As Single Dim Idebug(30) As Long Dim ierr As Long Dim N As Long Dim ColFishNames As Integer Dim fishnames(200) As String 'Other Dim i As Integer, j As Integer, k As Integer Dim mu() As Single Dim sigma() As Single Dim errstring As String Dim range\_str As String Dim ch As Variant 'chart object ID 'angle of the BAD to GOOD vector in degrees before rotation 'rotate each point in 2D MDS output by -theta 'to make the BAD to GOOD line horizontal Dim theta As Single 'Error handling<br>'On Error GoTo 0 ' Turn off error trapping. On Error GoTo RapErrorHandler 'Default values of parameters Ifish = 1  $Iqood = 27$  $Ibad = 28$ 

```
Iup = 29Idown = 30Ianchor = 31 
Nfish = 26Nref = 4Nanchor = 16 
Nattrib = 10 
'Load current parameters from RapfishForm into local variables. 
Nfish = RapfishForm.Numfish.Value 
Nref = RapfishForm.Numref.Value 
Nanchor = RapfishForm.Numanchor.Value 
Nattrib = RapfishForm.Numattrib.Value 
Ifish = RapfishForm.Row1stFISH.Value 
Igood = RapfishForm.RowGOOD.Value 
Ibad = RapfishForm.RowBAD.Value 
Iup = RapfishForm.RowUP.Value 
Idown = RapfishForm.RowDOWN.Value 
Ianchor = RapfishForm.Row1stAnchor.Value 
'Convert Excel column letters to column numbers 
Col1stAttrib = RapSub.ExcelColNum(RapfishForm.Col1stATTRIBUTE.Value) 
ColFishNames = RapSub.ExcelColNum(RapfishForm.ColFishNames.Value) 
'Redimension arrays for selected data set 
Ncases = Nfish + Nref + Nanchor 
ReDim RapScore(Ncases, Nattrib) As Single 
ReDim Rap01(Ncases, Nattrib) As Single 
ReDim Distance(Ncases, Ncases) As Single 
ReDim MDSout(Ncases, 2) As Single 
ReDim MDSrotate(Ncases, 2) As Single 
ReDim MDSfns(Ncases, 2) As Single 
ReDim mu(Nattrib) As Single 
ReDim sigma(Nattrib) As Single 
' Name the spreadsheets used and clear results sheets 
Set SheetIn = Worksheets("RapScores") 
Set SheetTemp = Worksheets("Distances") 
Set SheetOut = Worksheets("RapAnalysis") 
SheetOut.Cells.ClearContents 
SheetTemp.Cells.ClearContents 
SheetOut.ChartObjects.Delete 
'Summarize parameters on the RapAnalysis sheet 
Call RapSub.ParamSummary(Ncases + 15) 
'Populate matrix RapScores from RapScores spreadsheet 
For i = 1 To Nfish  'real fisheries
   For j = 1 To Nattrib
      Rapscore(i, j) = SheetIn.Cells(i + Ifish - 1, j + CollstAttrib - 1) Next j 
Next i 
For j = 1 To Nattrib 'reference fisheries
   Rapscore(i, j) = SheetIn.Cells(Igood, j + CollstAttrib - 1)\texttt{RapScore}(i + 1, j) = \texttt{SheetIn.Cells}(\texttt{Ibad}, j + \texttt{Collstattrib} - 1)RapScore(i + 2, j) = SheetIn.Cells(Iup, j + CollstAttrib - 1)Rapscore(i + 3, j) = SheetIn.Cells(Idown, j + Collstattrib - 1)Next j 
k = i + 4For i = k To Ncases 'anchor fisheries 
   For j = 1 To Nattrib
      RapScore(i, j) = SheetIn.Cells(i + Ianchor - k, j + CollstAttrib - 1)
    Next j 
Next i 
'Get fisheries names 
For i = 1 To Nfish 
   fishnames(i) = SheetOut.Cells(Ifish + i - 1, ColFishNames)Next i
```

```
'Update fisheries row indices to be indices in RapScore matrix 
Ifish = 1 
Iqood = Nfish + 1Ibad = Nfish + 2Iup = Nfish + 3Idown = Nfish + 4Ianchor = Idown + 1 
'Standardize each column of attribute scores x 
'according to formula (x-mu)/sigma 
'Parameter mu and sigma are either calculated as: 
' 1) mean and stand deviation statistics of each attribute 
     ' column over all fisheries (use routine CalcStats) 
' or 
' 2) mu = (GOOD + BAD)/2 for each attribute 
     sigma = | GOOD - BAD| for each attribute
'see RapfishForm check box 
'Method 2) may give better absolute registration consistency 
'for multiple Rapfish analyses with different sets of fisheries 
'since the standardization scaling is the same for all. 
If RapfishForm.OptionStandardize1.Value Then 
    'use attribute stats 
    Call RapSub.CalcStats(Ncases, Nattrib, RapScore(), mu(), sigma()) 
Else 
    'use range of BAD to GOOD to calibrate 
    For i = 1 To Nattrib 
      mu(i) = (Rapscore(Igood, i) + Rapscore(Ibad, i)) / 2 sigma(i) = Abs(RapScore(Igood, i) - RapScore(Ibad, i)) 
    Next i 
End If 
Call RapSub.Standardize(Ncases, Nattrib, RapScore(), _
                  mu(), sigma(), Rap01()) 
'Calculate Euclidean Squared distance between each 
'pair of fisheries. 
Call RapSub.Proximities(Rap01(), Ncases, Nattrib, Distance()) 
'Store Distance on temporary sheet 
For i = 1 To Ncases 
   For j = 1 To Neases
      SheetTemp.Cells(i, j) = Distance(i, j)
    Next j 
Next i 
'Do Multi-dimensional scaling to reduce to 2 dimensions 
'Send array Distance to ALSCAL Fortran DLL 
N = CLng(Ncases)
ierr = g77alscal(N, N, Distance(1, 1), MDSout(1, 1), Metric(1), - Sout(1), Niter, Xdebug(1), Idebug(1)) 
'Check for error return 
Select Case ierr 
    Case 0 
       errstring = "no errors" 
    Case 1 
        errstring = "FATAL error since a dimension only has 0 weights" 
    Case 141 
        errstring = "Iterations stopped since achieved S-STRESS less than STMIN" 
    Case 143 
        errstring = "Iterations stopped since S-STRESS improvement less than EPSI" 
    Case 145 
        errstring = "Iterations terminated due to negative S-STRESS improvement" 
    Case 299 
        errstring = "Iterations stopped since #iterations has reached MAXIT" 
    Case 901 
        errstring = "FATAL error: all data missing for matrix (STEP1) " 
    Case 902 
        errstring = "FATAL error: #rows must equal #columns for non-rectangular data " 
    Case 903 
        errstring = "FATAL error: #stimuli less than 3 " 
    Case 904
```

```
 errstring = "FATAL error: total #matrices less than 1 " 
    Case 999 
       errstring = "FATAL error: not enough memory (MAXSIZ exceeded) " 
    Case Else 
       errstring = "Unexpected error code" 
End Select 
If ierr = 1 Or ierr = 200 Or ierr > 900 Then 
    GoTo ALSCALError 
End If 
'Rotate the 2D result so BAD to GOOD is horizontal left to right 
Call RapSub.Rotate(MDSout(), MDSrotate(), Ibad, Igood, Ncases, theta) 
'If UP fishery y coordinate < DOWN y coord then negate the 
'y coordinate for all rotated 2D fisheries 
'Scale so BAD is 0%, GOOD is 100%, UP is 50, and DOWN is -50 
Call RapSub.FlipNScale(MDSrotate(), MDSfns(), Ibad, Igood, Iup, Idown, Ncases) 
 '-------------------------------------------------- 
'Show results in output sheet with fisheries names 
'-------------------------------------------------- 
ColFishNames = 1 
For i = 1 To Nfish 
  SheetOut.Cells(i + 1, 1) = fishnames(i)Next i 
SheetOut.Cells(Igood + 1, 1) = "GOOD" 
SheetOut.Cells(Ibad + 1, 1) = "BAD" 
SheetOut.Cells(Iup + 1, 1) = "UP"SheetOut.Cells(Idown + 1, 1) = "DOWN" 
SheetOut.Cells(Ianchor + 1, 1) = "ANCHORS:" 
'Column headings 
SheetOut.Cells(1, ColFishNames + 1) = "2D MDS Results" 
SheetOut.Cells(1, ColFishNames + 4) = "Rotated" 
SheetOut.Cells(1, ColFishNames + 7) = "& Flipped & Scaled" 
'MDS results 
For i = 1 To Ncases 
  For j = 1 To 2
     SheetOut.Cells(i + 1, j + ColFishNames) = MDSout(i, j) Next j 
Next i 
'Rotated results 
For i = 1 To Ncases
   For j = 1 To 2
     SheetOut.Cells(i + 1, j + ColFishNames + 3) = MDSrotate(i, j) Next j 
Next i 
'Rotated, flipped, scaled results 
For i = 1 To Ncases 
   For j = 1 To 2
     SheetOut.Cells(i + 1, j + ColFishNames + 6) = MDSfns(i, j)
    Next j 
Next i 
i = 1j = Ifish + Ncases + 5SheetOut.Cells(j, i) = "Stress = "SheetOut.Cells(j, i + 1) = Sout(1)
SheetOut.Cells(j + 1, i) = "Squared Correlation (RSQ) = "
SheetOut.Cells(j + 1, i + 1) = Sout(2)
SheetOut.Cells(j + 2, i) = "Number of iterations = "
SheetOut.Cells(j + 2, i + 1) = Niter
SheetOut.Cells(j + 3, i) = "Memory needed (words) = "
SheetOut.Cells(j + 3, i + 1) = Idebug(9)
SheetOut.Cells(j + 4, i) = "Rotation angle (degrees) = "
SheetOut.Cells(j + 4, i + 1) = theta
SheetOut.Cells(j + 5, i) = "SheetOut.Cells(j + 6, i) = "Return value ierr = " & Str(ierr)
SheetOut.Cells(j + 7, i) = errstring
```

```
i = 5SheetOut.Cells(j, i) = "Iteration" 
SheetOut.Cells(j, i + 1) = "Stress" 
SheetOut.Cells(j, i + 2) = "Delta "
For k = 1 To Niter
SheetOut.Cells(j + k, i) = k
SheetOut.Cells(j + k, i + 1) = Metric(2 * k - 1)
SheetOut.Cells(j + k, i + 2) = Metric(2 * k)
Next k 
'----------------------------- 
'Plot Rapfish 2D Ordination 
' - rotated, scaled, flipped 
'----------------------------- 
Application.ScreenUpdating = False 'suppress plot output till end for efficiency 
'Create a chart in the Rapfish Analysis spreadsheet 
'and specify its position and size all in screen points: 
   Top & Left - location relative to cell A1
    Width & Height - chart size parameters
Set ch = SheetOut.ChartObjects.Add(50, 50, 500, 400) 
ch.Activate 'paramaters (Top,Left,Width,Height) 
'Define chart characteristics 
range_str = "A2:A" & CStr(Nfish + 1)With ActiveChart 
    .SetSourceData Source:=Sheets("RapAnalysis").Range("H2") 
    .Location Where:=xlLocationAsObject, Name:="RapAnalysis" 
    .ChartType = xlXYScatter 
    .HasLegend = True 
    .Legend.Position = xlLegendPositionRight 
    .Legend.Border.LineStyle = xlLineStyleNone 
    'the following switches chart border off ... tjp 
    .ChartArea.Border.LineStyle = xlLineStyleNone 
End With 
'Plot real fisheries in series 1 
range_str = 'A2:A'' & CStr(Nfish + 1)With ActiveChart.SeriesCollection(1) 
    .XValues = SheetOut.Range(range_str).Offset(0, 7) 
    .Values = SheetOut.Range(range_str).Offset(0, 8) 
    .MarkerStyle = xlMarkerStyleCircle 
    .MarkerSize = 8 
    .MarkerBackgroundColorIndex = 2 
    .MarkerForegroundColorIndex = 1 
    .Name = "Real Fisheries" 
End With 
'Plot reference fisheries in series 2 
ActiveChart.SeriesCollection.NewSeries 
range_str = "A" & CStr(Nfish + 2) & ":A" & CStr(Nfish + Nref + 1)
With ActiveChart.SeriesCollection(2) 
    .XValues = SheetOut.Range(range_str).Offset(0, 7) 
    .Values = SheetOut.Range(range_str).Offset(0, 8) 
    .Name = "Reference anchors" 
    .MarkerStyle = xlMarkerStyleDiamond 
    .MarkerSize = 9 
    .MarkerBackgroundColorIndex = 6 
    .MarkerForegroundColorIndex = 1 
    .Points(1).HasDataLabel = True 
    .Points(1).DataLabel.Text = "Good" 
    .Points(1).DataLabel.Position = xlLabelPositionAbove 
    .Points(2).HasDataLabel = True 
    .Points(2).DataLabel.Text = "Bad" 
    .Points(2).DataLabel.Position = xlLabelPositionAbove 
    .Points(3).HasDataLabel = True 
    .Points(3).DataLabel.Text = "Up" 
    .Points(3).DataLabel.Position = xlLabelPositionAbove 
    .Points(4).HasDataLabel = True 
    .Points(4).DataLabel.Text = "Down" 
    .Points(4).DataLabel.Position = xlLabelPositionBelow 
End With
```

```
'Plot anchor stabilizer fisheries (simulated) in series 3 
ActiveChart.SeriesCollection.NewSeries 
range_str = "A" & CStr(Nfish + Nref + 2) & ":A" & CStr(Ncases + 1)
With ActiveChart.SeriesCollection(3) 
    .XValues = SheetOut.Range(range_str).Offset(0, 7) 
    .Values = SheetOut.Range(range_str).Offset(0, 8) 
    .MarkerStyle = xlMarkerStyleTriangle 
    .MarkerSize = 5 
    .MarkerBackgroundColorIndex = 6 
    .MarkerForegroundColorIndex = 1 
    .Name = "Anchors" 
End With 
'Add chart titles, etc. 
With ActiveChart 
     .HasTitle = True 
     .ChartTitle.Characters.Text = _ 
         "RAPFISH Ordination" 
End With 
With ActiveChart.Axes(xlCategory) 'y axis 
     .HasTitle = True 
     .AxisTitle.Characters.Text = _ 
         "Fisheries Status" 
     .HasMajorGridlines = True 
     .MajorGridlines.Border.Color = RGB(169, 169, 169) 
     .MajorGridlines.Border.LineStyle = xlContinuous 
End With 
With ActiveChart.Axes(xlValue) 'x axis 
     .HasTitle = True 
     .AxisTitle.Characters.Text = _ 
         "Other Distingishing Features" 
     .HasMajorGridlines = True 
     .MajorGridlines.Border.Color = RGB(169, 169, 169) 
     .MajorGridlines.Border.LineStyle = xlContinuous 
End With 
Exit Sub 
RapErrorHandler: 
msg = "Check Rapfish parameters & data. Error # = " & Str(Err) & ": " & Error(Err) 
If MsgBox(msg, vbExclamation + vbOKCancel) = vbOK Then 
   ' Resume Next 
End If 
Exit Sub 
ALSCALError: 
If MsgBox(errstring, vbExclamation + vbOKCancel) = vbOK Then 
End If 
End Sub 
MODULE RAPSUB 
'------------------------------------------------------------ 
'This module contains Rapfish Visual Basic subroutines: 
  ' CalcStats 
   Standardize
   ' Proximities 
   ' Rotate 
   ' FlipNScale 
   ' GaussianRV 
    ' ParamSummary 
   ExcelColNum
 ' 
'History: 
' P.Kavanagh March 2001 new code 
                                        '------------------------------------------------------------ 
Option Explicit 
Dim msg As String 
Sub CalcStats(Nrow As Integer, Ncol As Integer, X() As Single, _
              mu() As Single, sigma() As Single)
```

```
'Calculate mean and standard deviation of a vector 
Dim i As Integer, j As Integer 
Dim sum As Single, sumsq As Single 
For j = 1 To Ncol
   sum = 0sumsq = 0 For i = 1 To Nrow 
     sum = sum + X(i, j)sumsq = sumsq + (X(i, j) ^ 2) Next i 
   mu(j) = sum / Nrowsigna(j) = Sqr((sums - (sum ^ 2) / Nrow) / (Nrow - 1))Next j 
End Sub 
Sub Standardize(Nrow As Integer, Ncol As Integer, \_ X() As Single, _ 
                 mu() As Single, sigma() As Single, _ 
                 X01() As Single) 
'Standardize each column of matrix X by subtracting mean 
'and dividing by the standard deviation, so that the 
'returned matrix X01 has mean=0 and sigma=1 
Dim i As Integer, j As Integer 
For j = 1 To Ncol
    For i = 1 To Nrow 
     X01(i, j) = (X(i, j) - mu(j)) / sigma(j) Next i 
Next j 
End Sub 
Sub Proximities(X() As Single, _
                Nrow As Integer, Ncol As Integer, _{-} Seuclid() As Single) 
'Calculate the squared Euclidean distance matrix Seuclid 
'for a matrix X by calculating the squared Euclidean 
'distance between each pair of row vectors in the matrix. 
'Resulting distance matrix is symmetric with zeros along 
'the diagonal, so only need to calculate the lower left 
'triangle below the diagonal. 
Dim i1 As Integer, i2 As Integer, j As Integer 
Dim S As Single 
For i1 = 1 To (Nrow - 1)
   For i2 = (i1 + 1) To Nrow
     S = 0For j = 1 To Ncol
        S = S + (X(i1, j) - X(i2, j)) ^ 2
       Next j 
      Seuclid(i2, i1) = S Next i2 
Next i1 
End Sub 
Sub Rotate(V() As Single, Vrotate() As Single, _{-} Ibad As Integer, Igood As Integer, _ 
            N As Integer, theta As Single) 
Dim X As Single 
Dim y As Single 
Dim mag As Single 
Dim phase As Single 
Dim pi As Single 
Dim Xdiff As Single 
Dim Ydiff As Single 
Dim i As Integer
```

```
'Error handling 
'On Local Error Resume Next 
On Local Error GoTo RotateErrorHandler 
'DoEvents 
'Rotate the MDS 2D result so that the BAD to GOOD axis 
'is horizontal. Then check for the UP fishery at the top 
'relative to the DOWN fishery; if NOT then FLIP (negate) 
'the Y cordinate (2nd vertical) of all rotated results. 
'Calculate angle of vector from BAD to GOOD 
'Note: atan gives angle in range -pi to +pi 
diddlysquat = 1E-20 
X\ddot{d}iff = 0
Xdiff = V(Igood, 1) - V(Ibad, 1)Ydiff = V(Igood, 2) - V(Ibad, 2)'pi = 3.14159265359 
pi = 4 * Atn(1)If Abs(Xdiff) < diddlysquat Then 
                         'avoid divide by zero or v. small number
End If 
theta = Atn(Ydiff / Xdiff) * 180 / pi 
If Xdiff < 0 Then 
   theta = theta + 180 'adjust quadrant 
End If 
'Rotate all values by -angle. Convert each MDSout value 
'to polar coordinates (magnitude and angle), apply the 
'rotation, and then convert back to xy coordinates 
For i = 1 To N
   X = V(i, 1)y = V(i, 2)mag = Sqr(X ^ 2 + y ^ 2) If Abs(X) < diddlysquat Then 
       X = diddlysquat 'avoid divide by zero or small number 
    End If 
    phase = Atn(y / X) * 180 / pi 
    If X < 0 Then 
      phase = phase + 180 'adjust quadrant 
    End If 
   phase = (phase - theta) * pi / 180Vrotate(i, 1) = mag * Cos(phase)Vrotate(i, 2) = mag * Sin(phase)Next i 
DoEvents 
Exit Sub 
RotateErrorHandler: 
msg = "BAD news!!!! Rotate error # = " & Str(Err.Number) & " : " & Error(Err)If MsgBox(msg, vbExclamation + vbOKCancel) = vbOK Then 
    Resume Next 
End If 
End Sub 
Sub FlipNScale(V() As Single, Vfns() As Single, _
           Ibad As Integer, Igood As Integer, _
            Iup As Integer, Idown As Integer, _ 
            N As Integer) 
Dim i As Integer 
Dim squat As Single 
square = 1E-20'On Local Error Resume Next 
On Local Error GoTo FlipErrorHandler 
'Negate y coordinate (vertical) if Up fishery < Down fishery
```
Dim diddlysquat As Single

### Page 51, Fisheries Centre Research Reports 12(2)

```
If V(Iup, 2) < V(Idown, 2) Then 
   For i = 1 To N
      V(i, 2) = -V(i, 2) Next i 
End If 
'Scale ARBITARILY so Badx to Goodx is 0 to 100, Downy is -50 and Upy is +50 
For i = 1 To N
   Vfns(i, 1) = 100 * (V(i, 1) - V(Ibad, 1)) / (V(Igood, 1) - V(Ibad, 1) + squat)Vfns(i, 2) = (100 * (V(i, 2) - V(Idown, 2)) / (V(Iup, 2) - V(Idown, 2) + squat)) - 50Next i 
'Put Bad to Good horizontal axis at y=0 
For i = 1 To N
  Vfns(i, 2) = Vfns(i, 2) - Vfns(Igood, 2)Next i 
DoEvents 
Exit Sub 
FlipErrorHandler: 
msg = "BAD News!!!! Flip error # = " & Str(Err.Number) & ": " & Error(Err) 
If MsgBox(msg, vbExclamation + vbOKCancel) = vbOK Then 
    Resume Next 
End If 
End Sub 
Sub GaussianRV(mean As Single, sigma As Single, _
                G1 As Single, G2 As Single) 
'Generate two independent gaussian random variables 
'X1 and X2 each with specified mean and standard deviation. 
'Use the Visual Basic Uniform random number generator 
'with a transformation to do this. 
Dim X1 As Single 
Dim X2 As Single 
Dim U1 As Single 
Dim U2 As Single 
Dim r As Single 
Dim theta As Single 
Dim pi As Single 
'pi = 3.14159265359 
pi = 4 * Atn(1)U1 = Rnd 'uniform rv over [0 to 1] 
U2 = Rnd 
r = \text{Sqr}(-2 * \text{Log}(U1))theta = 2 * pi * U2X1 = mean + (r * sigma * Cos(theta))X2 = \text{mean} + (r * \text{sigma} * \text{Sin}(\text{theta}))End Sub 
Function GRV(mean As Single, sigma As Single) As Single 
'Return a sample from a gaussian distribution 
'with specified mean and standard deviation. 
'Use the Visual Basic Uniform random number generator 
'with a transformation to do this. 
Dim X1 As Single 
Dim X2 As Single 
Dim U1 As Single 
Dim U2 As Single 
Dim r As Single 
Dim theta As Single 
Dim pi As Single 
'pi = 3.14159265359 
pi = 4 * Atn(1)
```

```
U1 = Rnd 'uniform rv over [0 to 1] 
U2 = Rndr = Sqr(-2 * Log(U1))theta = 2 * pi * U2X1 = \text{mean} + (r * \text{sigma} * \text{Cos}(\text{theta}))X2 = \text{mean} + (r * \text{sigma} * \text{Sin}(\text{theta}))GRV = X1End Function 
Function TriangleRV(ErrLow As Single, ErrHi As Single) As Single 
'Return a sample from an assymetric triangle probability distribution 
'function with peak probability at 0. 
' Inputs: ErrLow = minimum expected error (-ve) 
          ErrHi = maximum expected error (+ve)
'The RV is generated as follows: 
'1) Generate independent samples U1 and U2 from a Uniform (flat) 
    ' distribution on range 0 to ErrLow. Generate sample from a 
    lower triangle (neagitive only) PDF as T1 = -|U1 - U2|.
'2) Generate independent samples U3 and U4 from a Uniform (flat)
 ' distribution on range 0 to ErrHi. Generate sample from a 
   lower triangle (positive only) PDF as T2 = |U3 - U4|.
'3) Calculate the desired probability of being negative 
 as the area of the lower triangle P = ErrLow/(ErrLow+ErrHi)
'4) Generate uniform RV sample F over 0 to 1 
'4) Generate output TriangleRV PDF sample as: 
              ' TriangleRV = T1 if F < P 
                         T2 if F >= P'NOTES: The PDF for the sum of 2 independent RVs is the 
        ' convolution of the individual PDF's. This is how 
        we get the triangle from 2 uniform RVs)
'The mean is not 0, but the most likely value is 0. 
'The signs of ErrLow and ErrHi are ignored (code uses |ErrHi| 
'and |ErrLow|) so user need not worry about sign.
Dim U1 As Single 
Dim U2 As Single 
Dim U3 As Single 
Dim U4 As Single 
Dim T1 As Single 
Dim T2 As Single 
Dim F As Single 
Dim P As Single 
ErrLow = Abs(ErrLow) 
ErrHi = Abs(ErrHi) 
U1 = ErrLow * Rnd 
U2 = ErrLow * Rnd 
T1 = -Abs(U1 - U2)U3 = ErrHi * Rnd 
U4 = ErrHi * Rnd 
T2 = Abs(U3 - U4)F = RndP = ErrLow / (ErrLow + ErrHi) 
If F < P Then 
   TriangleRV = T1 
Else 
    TriangleRV = T2 
End If 
End Function 
Function SkewRV(sigma1 As Single, sigma2 As Single) As Single 
'Return a sample from a 0 mean "skewed gaussian" distribution 
'The skewed random number generator is implemented as: 
       - create 2 independent Gaussian RVs x1 and x2, each with
         0 mean and standard deviations sigmal and sigma2
       - a skewed PDF RV is calculated as:
            y = |x1| - |x2|( = convolution of |x1| and |x2|)
'Adjust the mean to be zero, if desired. 
'The problem with this is it there's no obvious way to pre-compute 
'the sigma1 and sigma2 to use to get desired shape of tails.
```

```
Dim r1 As Single 
Dim r2 As Single 
r1 = GRV(0, sigma1) 'Gaussian RV 
r2 = GRV(0, sigma2) 'another one
SkewRV = Abs(r1) - Abs(r2)End Function 
Sub ParamSummary(row As Integer) 
Dim SheetParam As Variant 
Dim col1 As Integer 
Dim col2 As Integer 
Set SheetParam = Worksheets("RapAnalysis") 
coll = 1col2 = 2SheetParam.Cells(row, col1) = "RAPFISH PARAMETERS USED FOR THIS ANALYSIS" 
row = row + 1SheetParam.Cells(row, col1) = "# fisheries = " 
SheetParam.Cells(row, col2) = RapfishForm.Numfish.Value 
row = row + 1SheetParam.Cells(row, col1) = "# reference fisheries = " 
SheetParam.Cells(row, col2) = RapfishForm.Numref.Value 
row = row + 1SheetParam.Cells(row, coll) = "# anchor fisheries =
SheetParam.Cells(row, col2) = RapfishForm.Numanchor.Value 
row = row + 1SheetParam.Cells(row, col1) = "Row# of 1st fishery = " 
SheetParam.Cells(row, col2) = RapfishForm.Row1stFISH.Value 
row = row + 1SheetParam.Cells(row, col1) = "Row# of GOOD fishery = " 
SheetParam.Cells(row, col2) = RapfishForm.RowGOOD.Value 
row = row + 1SheetParam.Cells(row, col1) = "Row# of BAD fishery = " 
SheetParam.Cells(row, col2) = RapfishForm.RowBAD.Value 
row = row + 1SheetParam.Cells(row, col1) = "Row# of UP fishery = " 
SheetParam.Cells(row, col2) = RapfishForm.RowUP.Value 
row = row + 1SheetParam.Cells(row, col1) = "Row# of DOWN fishery = " 
SheetParam.Cells(row, col2) = RapfishForm.RowDOWN.Value 
row = row + 1SheetParam.Cells(row, col1) = "Column letter with fisheries names = " 
SheetParam.Cells(row, col2) = RapfishForm.ColFishNames.Value 
row = row + 1SheetParam.Cells(row, col1) = "Row# of 1st anchor fishery = " 
SheetParam.Cells(row, col2) = RapfishForm.Row1stAnchor.Value 
row = row + 1SheetParam.Cells(row, coll) = "# attributes =
SheetParam.Cells(row, col2) = RapfishForm.Numattrib.Value 
row = row + 1SheetParam.Cells(row, col1) = "Column letter of 1st attribute = " 
SheetParam.Cells(row, col2) = RapfishForm.Col1stATTRIBUTE.Value 
row = row + 1End Sub 
Function ExcelColNum(S As Variant) As Integer
```
'Convert an Excel column letter designator (1 or 2 letters)

```
'to a column number as follows: 
A, B, C, \ldots, Z, AA, AB, \ldots BA, BB, \ldots<br>
1 \t 2 \t 3 \t 26 \t 27 \t 28 \t 52 \t 53' 1, 2, 3, ... 26, 27, 28, ... 52, 53 
'With the column as a number we can use Worksheet().Cells to access 
'spreadsheet cells numerically (similar to rows). 
'I could NOT find a readymade function to do this simple task!! 
Dim string2 As String * 2 
Dim N As Integer, N2 As Integer 
string2 = S 
N = Asc(string2) - 64 '1st character converted 
'N2 = Asc(StrReverse(string2)) - 64 '2nd character converted 
N2 = Asc(Right(string2, 1)) - 64 '2nd character converted 
If (N2 \geq 1 And N2 \leq 26) Then 'if 2 letters present, then add together,
  N = (N * 26) + N2 'scaling 1st character by # letters in alphabet
End If 
ExcelColNum = N 
End Function 
Function ExcelColLetters(colnum As Integer) As Variant 
'Convert an Excel column number to a 1 or 2 letter designator as follows: 
    ' 1, 2, 3, ... 26, 27, 28, ... 52, 53 
   A, B, C, .... Z, AA, AB, ... BA, BB,
'With the column as a letter we can use Worksheet().Range to access 
'spreadsheet ranges. 
'I could NOT find a readymade function to do this simple task!! 
Dim N As Integer, N2 As Integer 
N = Fix(colum / 26)N2 = \text{column} - (N * 26)If N \leq 0 Then
    ExcelColLetters = Chr(64 + N2) 
Else 
   ExcelColLetters = Chr(64 + N) & Chr(64 + N2)End If 
End Function 
MODULE LEVERAGING 
'------------------------------------------------------------ 
'This module contains the Rapfish leveraging 
'analysis routines: 
     ' JackKnifeAttributes - repeat analysis each time removing 
                           an attribute and compare to original
      ' JackKnifeFisheries - repeat analysis each time removing 
                            a fishery and compare to original
                            ' (STILL TO DO - NOT A PRIORITY) 
 ' 
'Subroutines used are in RapSub. 
 ' 
'The Fortran DLL g77alscal.dll must be resident in the 
'Excel default directory for the code to work. 
'See Main for description of error returns from ALSCAL 
 ' 
'History: 
' P.Kavanagh March 2001 new code 
                '------------------------------------------------------------ 
Option Explicit 
Option Base 1 'indices for arrays/matrices start at 1 (not 0) 
Dim msg As String 
'Fortran DLL for multi-dimensional scaling 
'(derived from Forrest Young code) 
Declare Function g77alscal Lib "g77alscal.dll" _
Alias "g77alscal_"
(ByRef Nrows As Long, _ 
ByRef Ncols As Long, _ 
ByRef Xinput As Single, _
```
ByRef MDSout As Single, \_ ByRef Metric As Single, \_ ByRef Sout As Single,  $_{-}$ ByRef Niter As Long, \_ ByRef Xdebug As Single, \_ ByRef Idebug As Long) As Long Sub JackKnifeAttributes() 'Run Rapfish multiple times with different groups of '(real) fisheries and check the variation in anchor 'and reference fishery locations. Use a FIXED mean 'and sigma to standardize all the fisheries. ' first run - use the entered fisheries - save the mean and sigma for each attribute ' runs i = 1 to Nattrib - remove attribute i and repeat MDS 'Number of fisheries Dim Nfish As Integer 'real fisheries<br>Dim Nref As Integer 'good, bad, up, Dim Nref As Integer 'good, bad, up, down<br>Dim Nanchor As Integer 'fake fisheries to a 'fake fisheries to assist anchoring Dim Ncases As Integer 'Fisheries attributes and categories Dim Ncategories As Integer 'eg. technological, etc. Dim Nattrib As Integer '# attributes per category 'Excel spreadsheet location for fishery 1, attribute 1 'for each of the Ncategories of attributes Dim InitRow As Integer Dim InitCol As Integer 'Row indices to fisheries data Dim Ifish As Integer Dim Igood As Integer Dim Ibad As Integer Dim Iup As Integer Dim Idown As Integer Dim Ianchor As Integer 'Column index to attributes Dim Col1stAttrib As Integer 'Data Dim SheetIn As Variant Dim SheetTemp As Variant Dim SheetOut As Variant Dim SheetMC As Variant Dim RapScore() As Single 'Rapfish scores from users Dim Rap01() As Single 'standardized RapScore Dim Rap01LevAttrib() As Single 'with error added Dim Distance() As Single Dim MDSout() As Single Dim MDSrotate() As Single Dim MDSfns() As Single Dim MDSfns\_all() As Single Dim Sout(2) As Single Dim Niter As Long Dim Metric(60) As Single Dim Xdebug(5000) As Single Dim Idebug(30) As Long Dim ierr As Long Dim N As Long Dim ColFishNames As Integer Dim fishnames(100) As String 'Other Dim i As Integer, j As Integer, k As Integer Dim mu() As Single Dim sigma() As Single Dim ch As Variant Dim case1\_xstr As Variant Dim Nspins As Integer

```
Dim levsumX() As Single 
Dim levsumY() As Single 
Dim AttributeNames As Variant 
Dim strattr As String 
'angle of the BAD to GOOD vector in degrees before rotation 
'rotate each point in 2D MDS output by -theta 
'to make the BAD to GOOD line horizontal 
Dim theta As Single 
'On Error GoTo 0 ' Turn off error trapping.
'On Error Resume Next 
On Error GoTo LevErrorHandler 
'Default values of parameters 
Ifish = 1 
Igood = 27Ibad = 28Iup = 29 
Idown = 30Ianchor = 31 
Nfish = 26Nref = 4Nanchor = 16 
Nattrib = 10 
Nspins = Nattrib 'for attribute levergaing 
'Load current parameters from RapfishForm into local variables. 
Nfish = RapfishForm.Numfish.Value 
Nref = RapfishForm.Numref.Value 
Nanchor = RapfishForm.Numanchor.Value 
Nattrib = RapfishForm.Numattrib.Value 
Ifish = RapfishForm.Row1stFISH.Value 
Igood = RapfishForm.RowGOOD.Value 
Ibad = RapfishForm.RowBAD.Value 
Iup = RapfishForm.RowUP.Value 
Idown = RapfishForm.RowDOWN.Value 
Ianchor = RapfishForm.Row1stAnchor.Value 
'Convert Excel column letters to column numbers 
Col1stAttrib = RapSub.ExcelColNum(RapfishForm.Col1stATTRIBUTE.Value) 
ColFishNames = RapSub.ExcelColNum(RapfishForm.ColFishNames.Value) 
'Redimension arrays for selected data set 
Ncases = Nfish + Nref + Nanchor 
ReDim RapScore(Ncases, Nattrib) As Single 
ReDim Rap01LevAttrib(Ncases, Nattrib - 1) As Single 
ReDim Rap01(Ncases, Nattrib) As Single 
ReDim Distance(Ncases, Ncases) As Single 
ReDim MDSout(Ncases, 2) As Single 
ReDim MDSrotate(Ncases, 2) As Single 
ReDim MDSfns(Ncases, 2) As Single 
ReDim MDSfns_all(Ncases, 2) As Single 
ReDim mu(Nattrib) As Single 
ReDim sigma(Nattrib) As Single 
ReDim levsumX(Nattrib) As Single 
ReDim levsumY(Nattrib) As Single 
'Name the spreadsheets used 
Set SheetIn = Worksheets("RapScores") 
Set SheetTemp = Worksheets("Distances") 
Set SheetOut = Worksheets("RapAnalysis") 
Set SheetMC = Worksheets("LeverageAttributes") 
'Clear results sheets 
SheetTemp.Cells.ClearContents 
SheetOut.Cells.ClearContents 
SheetMC.Cells.ClearContents 
SheetMC.ChartObjects.Delete
```

```
'Create Range string containing attribute names 
AttributeNames = RapfishForm.Col1stATTRIBUTE.Value & "1:" & _ 
                  RapSub.ExcelColLetters(Col1stAttrib + Nattrib - 1) & "1" 
'Summarize parameters on the RapAnalysis sheet 
Call RapSub.ParamSummary(Ncases + 15) 
'Populate matrix RapScores from RapScores spreadsheet 
For i = 1 To Nfish 
   For j = 1 To Nattrib
     RapScore(i, j) = SheetIn.Cells(i + Ifish - 1, j + CollstAttrib - 1)
    Next j 
Next i 
For j = 1 To Nattrib
    RapScore(i, j) = SheetIn.Cells(Igood, j + Col1stAttrib - 1) 
   RapScore(i + 1, j) = SheetIn.Cells(Ibad, j + CollstAttrib - 1)Rapscore(i + 2, j) = SheetIn.Cells(Iup, j + CollstAttrib - 1)RapScore(i + 3, j) = SheetIn.Cells(Idown, j + Collstattrib - 1)Next j 
k = i + 4For i = k To Ncases 
   For j = 1 To Nattrib
     RapScore(i, j) = SheetIn.Cells(i + Ianchor - k, j + Collstattrib - 1) Next j 
Next i 
'Get fisheries names 
For i = 1 To Nfish
  fishnames(i) = SheetIn.Cells(Ifish + i - 1, ColFishNames)
Next i 
'Update fisheries row indices to be indices in RapScore matrix 
Ifish = 1Igood = Nfish + 1Ibad = Nfish + 2Iup = Nfish + 3Idown = Nfish + 4Ianchor = Idown + 1'Standardize each column of attribute scores x 
'according to formula (x-mu)/sigma 
'Parameter mu and sigma are either calculated as: 
' 1) mean and stand deviation statistics of each attribute
    ' column over all fisheries (use routine CalcStats) 
' or 
' 2) mu = (GOOD + BAD)/2 for each attribute 
    signa = |GOOD - BAD| for each attribute
'see RapfishForm check box 
'Method 2) may give better absolute registration consistency 
'for multiple Rapfish analyses with different sets of fisheries 
'since the standardization scaling is the same for all. 
If RapfishForm.OptionStandardize1.Value Then 
    'use attribute stats 
    Call RapSub.CalcStats(Ncases, Nattrib, RapScore(), mu(), sigma()) 
Else 
    'use range of BAD to GOOD to calibrate 
   For i = 1 To Nattrib
       mu(i) = (Rapscore(Igood, i) + RapScore(Ibad, i)) / 2 sigma(i) = Abs(RapScore(Igood, i) - RapScore(Ibad, i)) 
    Next i 
End If 
Call RapSub.Standardize(Ncases, Nattrib, RapScore(), _
                 mu(), sigma(), Rap01()'Calculate Euclidean Squared distance between each 
'pair of fisheries. 
Call RapSub.Proximities(Rap01(), Ncases, Nattrib, Distance()) 
'Store Distance on temporary sheet
```

```
For i = 1 To Ncases
   For j = 1 To Ncases
      SheetTemp.Cells(i, j) = Distance(i, j)
    Next j 
Next i 
'Do Multi-dimensional scaling to reduce to 2 dimensions 
'Send array Distance to ALSCAL Fortran DLL 
N = CLnq(Ncases)ierr = g77alscal(N, N, Distance(1, 1), MDSout(1, 1), Metric(1), _
                  Sout(1), Niter, Xdebug(1), Idebug(1)) 
'Rotate the 2D result so BAD to GOOD is horizontal left to right 
Call RapSub.Rotate(MDSout(), MDSrotate(), Ibad, Igood, Ncases, theta) 
'If UP fishery y coordinate < DOWN y coord then negate the 
'y coordinate for all rotated 2D fisheries 
'Scale so BAD is 0%, GOOD is 100%, UP is 50, and DOWN is -50 
Call RapSub.FlipNScale(MDSrotate(), MDSfns(), Ibad, Igood, Iup, Idown, Ncases) 
'-------------------------------------------------- 
'Show results in output sheet with fisheries names 
'-------------------------------------------------- 
For i = 1 To Nfish 
   SheetOut.Cells(i + 1, ColFishNames) = fishnames(i) 
Next i 
SheetOut.Cells(Igood + 1, ColFishNames) = "GOOD" 
SheetOut.Cells(Ibad + 1, ColFishNames) = "BAD" 
SheetOut.Cells(Iup + 1, ColFishNames) = "UP" 
SheetOut.Cells(Idown + 1, ColFishNames) = "DOWN" 
SheetOut.Cells(Ianchor + 1, ColFishNames) = "ANCHORS:" 
'Column headings 
SheetOut.Cells(1, ColFishNames + 1) = "2D MDS Results" 
SheetOut.Cells(1, ColFishNames + 4) = "Rotated" 
SheetOut.Cells(1, ColFishNames + 7) = "& Flipped & Scaled" 
'MDS results 
For i = 1 To Ncases 
   For j = 1 To 2
     SheetOut.Cells(i + 1, j + ColFishNames) = MDSout(i, j) Next j 
Next i 
'Rotated results 
For i = 1 To Ncases 
   For j = 1 To 2
     SheetOut.Cells(i + 1, j + \text{ColFishNames} + 3) = MDSrotate(i, j)
   Next j 
Next i 
'Rotated, flipped, scaled results 
For i = 1 To Ncases 
   For j = 1 To 2
     SheetOut.Cells(i + 1, j + ColFishNames + 6) = MDSfns(i, j) Next j 
Next i 
i = 1j = Ifish + Ncases + 5SheetOut.Cells(j, i) = "Stress = "SheetOut.Cells(j, i + 1) = Sout(1)
SheetOut.Cells(j + 1, i) = "Squared Correlation (RSQ) = "
SheetOut.Cells(j + 1, i + 1) = Sout(2)
SheetOut.Cells(j + 2, i) = "Number of iterations = "
SheetOut.Cells(j + 2, i + 1) = Niter
SheetOut.Cells(j + 3, i) = "Memory needed (words) = "
SheetOut.Cells(j + 3, i + 1) = Idebug(9)
SheetOut.Cells(j + 4, i) = "Return value (error if > 0) "
SheetOut.Cells(j + 4, i + 1) = ierrSheetOut.Cells(j + 5, i) = "Rotation angle (degrees) = "
SheetOut.Cells(j + 5, i + 1) = theta
```
Page 59, Fisheries Centre Research Reports 12(2)

```
SheetOut.Cells(j, i) = "Iteration" 
SheetOut.Cells(j, i + 1) = "Stress"SheetOut.Cells(j, i + 2) = "Delta"
For k = 1 To Niter 
SheetOut.Cells(j + k, i) = k\texttt{SheetOut.Cells}(j + k, i + 1) = \texttt{Metric}(2 * k - 1)SheetOut.Cells(j + k, i + 2) = Metric(2 * k)
Next k 
'------------------------------------------------------------------------ 
'NOW that we're finished with the data entry, setup, and original data run 
'repeat Nattrib times, each time removing a differnt attribute. 
'Then calculate the standard error for each removed attribute for X and Y: 
     Calculate sum of the squared differences from the original for X and Y
     Divide by number of fisheries Nfish
    Take square root
'Plot these sums in a bar chart 
'---------------------------------------------------------------------- 
'First save the baseline analysis with all attributes 
For i = 1 To Ncases
  MDSfns\_all(i, 1) = MDSfns(i, 1)MDSfns\_all(i, 2) = MDSfns(i, 2)Next i 
For k = 1 To Nattrib
     'Remove attribute k from the standardized Rapfish scores 
     'Save in Rap01LevAttrib 
     For i = 1 To Ncases 
       For j = 1 To k - 1 Rap01LevAttrib(i, j) = Rap01(i, j) 
        Next j 
       For j = k + 1 To Nattrib
         Rap01LevAttrib(i, j - 1) = Rap01(i, j) Next j 
     Next i 
     'Calculate Euclidean Squared distance between each pair of fisheries. 
     'Number of attributes is reduce by 1 
    Call RapSub.Proximities(Rap01LevAttrib(), Ncases, Nattrib - 1, Distance())
     'Do Multi-dimensional scaling to reduce to 2 dimensions 
     'Send array Distance to ALSCAL Fortran DLL 
     N = CLng(Ncases) 
    ierr = g77alscal(N, N, Distance(1, 1), MDSout(1, 1), Metric(1), _ Sout(1), Niter, Xdebug(1), Idebug(1)) 
     If ierr = 1 Or ierr = 200 Or ierr > 900 Then 
        GoTo ALSCALError 
     End If 
     'Rotate the 2D result so BAD to GOOD is horizontal left to right 
     Call RapSub.Rotate(MDSout(), MDSrotate(), Ibad, Igood, Ncases, theta) 
     'If UP fishery y coordinate < DOWN y coord then negate the 
     'y coordinate for all rotated 2D fisheries 
     'Scale so BAD is 0%, GOOD is 100%, UP is 50, and DOWN is -50 
     Call RapSub.FlipNScale(MDSrotate(), MDSfns(), Ibad, Igood, Iup, Idown, Ncases) 
     'Save output to spreadsheet and plot 
     For i = 1 To Ncases 
        SheetMC.Cells(k, i) = MDSfns(i, 1)SheetMC.Cells(k + Nspins, i) = MDSfns(i, 2) 'instead, plot unscaled results to see if scaling has any effect 
         'SheetMC.Cells(k, i) = MDSrotate(i, 1) 
        'sheetMC.Cells(k + Nspins, i) = MDStotted(i, 2) Next i 
 Next k
```
'Calculate sum of the squared differences between baseline analysis 'with all attributes and each analysis with attribute k removed. 'Divide by Nfish and take square root to get standard error.

```
For k = 1 To Nattrib
   levsumX(k) = 0levsumY(k) = 0For i = 1 To Nfish
      levsum(X(k) = levsumX(k) + (SheetMC.Cells(k, i) - MDSfns_all(i, 1)) ^ 2levsumY(k) = \text{lexsumY}(k) + (\text{SheetMC.Cells}(k + \text{Matrixb}, i) - \text{MDSfns_all}(i, 2)) ^ 2
    Next i 
   SheetMC.Cells(Nspins + Nspins + k, 1) = Sqr(levsumX(k) / Nfish) 'Save to spreadsheet
   SheetMC.Cells(Nspins + Nspins + k, 2) = Sqr(levsumY(k) / Nfish)
Next k 
'------------------------------------------------------- 
'Plot the resulting fisheries repeatedly to observe the 
'leveraging scatter for each fishery. 
'------------------------------------------------------- 
Application.ScreenUpdating = False 
Set ch = SheetMC.ChartObjects.Add(30, 10, 450, 450) 
ch.Activate 'parameters (Top,Left,Width,Height) 
With ActiveChart 
    .ChartType = xlXYScatter 
    .SetSourceData Source:=Sheets("LeverageAttributes").Range("F10") 
    .Location Where:=xlLocationAsObject, Name:="LeverageAttributes" 
End With 
'Plot each fishery as a series 
For k = 1 To Ncases
    ActiveChart.SeriesCollection.NewSeries 
   casel_xstr = "Al:A" & CStr(Nspins) ActiveChart.SeriesCollection(k).XValues = SheetMC.Range(case1_xstr).Offset(0, k - 1) 
   ActiveChart.SeriesCollection(k).Values = SheetMC.Range(casel xstr).Offset(Nspins, k - 1)
Next k 
With ActiveChart 
    .HasLegend = False 
    .HasTitle = True 
    .ChartTitle.Characters.Text = "Leveraging Scatter - remove 1 attribute each run" 
    .Axes(xlCategory, xlPrimary).HasTitle = True 
    .Axes(xlCategory, xlPrimary).AxisTitle.Characters.Text = "Fisheries Sustainability" 
    .Axes(xlValue, xlPrimary).HasTitle = True 
    .Axes(xlValue, xlPrimary).AxisTitle.Characters.Text = _ 
         "Other Distinguishing Features" 
    .ChartArea.Border.LineStyle = xlLineStyleNone 
End With 
'------------------------------------------------------- 
'Plot bar chart of the sum of the squared differences between the 
'baseline with all attributes and each analysis with attribute k removed 
'------------------------------------------------------- 
case1_xstr = "A" & CStr(Nspins + Nspins + 1) & ":A" & CStr(Nspins + Nspins + Nattrib) 
Set ch = SheetMC.ChartObjects.Add(40, 200, 450, 350) 
ch.Activate 'parameters (Top,Left,Width,Height) 
ActiveChart.ChartType = xlAreaStacked 
ActiveChart.SetSourceData Source:=Sheets("LeverageAttributes").Range("F24") 
ActiveChart.Location Where:=xlLocationAsObject, Name:="LeverageAttributes" 
ActiveChart.ChartType = xlBarClustered 
ActiveChart.ChartArea.Border.LineStyle = xlLineStyleNone 
ActiveChart.ChartGroups(1).GapWidth = 45 
ActiveChart.SeriesCollection.NewSeries 
ActiveChart.SeriesCollection(1).XValues = SheetIn.Range(AttributeNames) 
ActiveChart.SeriesCollection(1).Values = SheetMC.Range(case1_xstr) 
ActiveChart.HasLegend = False 
ActiveChart.HasTitle = True 
ActiveChart.SeriesCollection(1).Border.LineStyle = xlLineStyleNone 
ActiveChart.SeriesCollection(1).Interior.ColorIndex = 5 
ActiveChart.ChartTitle.Characters.Text = "Leverage of Attributes" 
ActiveChart.Axes(xlCategory, xlPrimary).HasTitle = True 
ActiveChart.Axes(xlCategory, xlPrimary).AxisTitle.Characters.Text = "Attribute" 
ActiveChart.Axes(xlValue, xlPrimary).HasTitle = True 
ActiveChart.Axes(xlValue, xlPrimary).HasMajorGridlines = False 
ActiveChart.Axes(xlValue, xlPrimary).AxisTitle.Characters.Text = _ 
         "Root Mean Square Change % in Ordination when Selected Attribute Removed (on Status scale 
0 + 0.100With ActiveChart
```

```
 .PlotArea.Interior.ColorIndex = 2 
     .PlotArea.Border.LineStyle = xlLineStyleNone 
End With 
Exit Sub 
LevErrorHandler: 
msg = "Rapfish goofed while leveraging!!!! error number = " & Str(Err) & ": " & Error(Err) 
If MsgBox(msg, vbExclamation + vbOKCancel) = vbOK Then 
    Resume Next 
End If 
ALSCALError: 
If MsgBox("ALSCAL error #" & Str(ierr), vbExclamation + vbOKCancel) = vbOK Then 
End If 
End Sub 
MODULE MONTE CARLO
                    '------------------------------------------------------------ 
'This module contains the Rapfish scoring error 
'analysis routine RapError1 
'Subroutines used are in RapSub. 
 ' 
'The Fortran DLL g77alscal.dll must be resident in the 
'Excel default directory for the code to work. 
'See Main routine for description of eror returns from g77ALSCAL. 
 ' 
'History: 
' P.Kavanagh March 2001 new code 
                               Added code for independent error estimates
 '------------------------------------------------------------ 
Option Explicit 
Option Base 1 'indices for arrays/matrices start at 1 (not 0) 
Dim msg As String 
'Fortran DLL for multi-dimensional scaling 
'(derived from Forrest Young code) 
Declare Function g77alscal Lib "g77alscal.dll" _ 
Alias "g77alscal_"
(ByRef Nrows As Long, _ 
ByRef Ncols As Long, _ 
ByRef Xinput As Single, _ 
ByRef MDSout As Single, _ 
ByRef Metric As Single, _ 
ByRef Sout As Single, _ 
ByRef Niter As Long, _ 
ByRef Xdebug As Single, _ 
ByRef Idebug As Long) As Long 
Sub RapError1() 
'Run Rapfish multiple times with different groups of 
'(real) fisheries and check the variation in anchor 
'and reference fishery locations. Use a FIXED mean
'and sigma to standardize all the fisheries.
' first run - use the entered fisheries 
             - save the mean and sigma for each attribute
' runs 1 to Nspins - vary the fisheries scores by 
                       adding a random noise with Gaussian
                       distribution with 0 mean and noise_sigma
                       ' standard deviation 
'Number of fisheries 
Dim Nfish As Integer 'real fisheries<br>Dim Nref As Integer 'good, bad, up,
Dim Nref As Integer 'good, bad, up, down<br>Dim Nanchor As Integer 'fake fisheries to a
                           ' fake fisheries to assist anchoring
Dim Ncases As Integer 
'Fisheries attributes and categories 
Dim Ncategories As Integer 'eg. technological, etc. 
Dim Nattrib As Integer '# attributes per category 
'Excel spreadsheet location for fishery 1, attribute 1
```

```
'for each of the Ncategories of attributes 
Dim InitRow As Integer 
Dim InitCol As Integer 
'Row indices to fisheries data 
Dim Ifish As Integer 
Dim Igood As Integer 
Dim Ibad As Integer 
Dim Iup As Integer 
Dim Idown As Integer 
Dim Ianchor As Integer 
'Column index to attributes 
Dim Col1stAttrib As Integer 
'Data 
Dim SheetIn As Variant 
Dim SheetTemp As Variant 
Dim SheetOut As Variant 
Dim SheetMC As Variant 
Dim WF As Variant 
Dim RapScore() As Single 'Rapfish scores from users 
                                 'standardized RapScore<br>'with error added
Dim NoisyRap01() As Single
Dim Distance() As Single 
Dim MDSout() As Single 
Dim MDSrotate() As Single 
Dim MDSfns() As Single 
Dim Sout(2) As Single 
Dim Niter As Long 
Dim Metric(60) As Single 
Dim Xdebug(5000) As Single 
Dim Idebug(30) As Long 
Dim ierr As Long 
Dim N As Long 
Dim ColFishNames As Integer 
Dim fishnames(100) As String 
'Monte Carlo parameters<br>Dim Nspins As Integer
                            ' number of repeated runs
Dim noise_sigma As Single 
Dim noise_percent As Single ' expressed as % of full attribute scale<br>Dim Emin() As Single ' min error (approx 2.5% probability lower tail)
Dim Emin() As Single ' min error (approx 2.5% probability lower tail) 
Dim Emax() As Single ' max error (approx 97.5% probability upper tail) 
Dim ErrorRangeLow() As Single 'User entered error parameters for each attribute - low end SB 
Dim ErrorRangeHigh() As Single 'User entered error parameters for each attribute - high end SB 
Dim EminRow As Integer 'row # in RapScores sheet on Emin 
Dim EmaxRow As Integer 'row # in RapScores sheet on Emax 
Dim IndEminRow As Integer 'SB 
Dim IndEmaxRow As Integer 'SB 
Dim Emin01 As Single 
Dim Emax01 As Single 
Dim noise_sample As Single 
Dim Lmin As Single 
Dim Lmax As Single 
'Other 
Dim i As Integer, j As Integer, k As Integer 
Dim mu() As Single 
Dim sigma() As Single 
Dim ch As Variant 
Dim case1_xstr As String 
Dim Xmc() As Single 
Dim Ymc() As Single 
Dim row, col, ns As Integer 
Dim Lcv As Integer 
Dim temp As Single 
'angle of the BAD to GOOD vector in degrees before rotation 
'rotate each point in 2D MDS output by -theta 
'to make the BAD to GOOD line horizontal 
Dim theta As Single
```

```
'On Error GoTo 0 ' Turn off error trapping.
On Error GoTo RouletteErrorHandler 
'Default values of parameters 
Ifish = 1Igood = 27Ibad = 28Iup = 29Idown = 30Ianchor = 31 
Nfish = 26Nref = 4Nanchor = 16 
Nattrib = 10 
Nspins = 10 
              '--------------------------------------------------------- 
'Run Rapfish first using nominal scores (no error). 
'--------------------------------------------------------- 
'Load current parameters from RapfishForm into local variables. 
Nfish = RapfishForm.Numfish.Value 
Nref = RapfishForm.Numref.Value 
Nanchor = RapfishForm.Numanchor.Value 
Nattrib = RapfishForm.Numattrib.Value 
Ifish = RapfishForm.Row1stFISH.Value 
Igood = RapfishForm.RowGOOD.Value 
Ibad = RapfishForm.RowBAD.Value 
Iup = RapfishForm.RowUP.Value 
Idown = RapfishForm.RowDOWN.Value 
Ianchor = RapfishForm.Row1stAnchor.Value 
'Convert Excel column letters to column numbers 
Col1stAttrib = RapSub.ExcelColNum(RapfishForm.Col1stATTRIBUTE.Value) 
ColFishNames = RapSub.ExcelColNum(RapfishForm.ColFishNames.Value) 
'Redimension arrays for selected data set 
Ncases = Nfish + Nref + Nanchor 
ReDim RapScore(Ncases, Nattrib) 
ReDim NoisyRap01(Ncases, Nattrib) 
ReDim Rap01(Ncases, Nattrib) 
ReDim Distance(Ncases, Ncases) 
ReDim MDSout(Ncases, 2) 
ReDim MDSrotate(Ncases, 2) 
ReDim MDSfns(Ncases, 2) 
ReDim mu(Nattrib) 
ReDim sigma(Nattrib) 
'ReDim sigma(Ncases, Nattrib) SB 
'Name the spreadsheets used 
Set SheetIn = Worksheets("RapScores") 
Set SheetTemp = Worksheets("Distances") 
Set SheetOut = Worksheets("RapAnalysis") 
Set SheetMC = Worksheets("MonteCarlo") 
'Clear results sheets 
SheetTemp.Cells.ClearContents 
SheetOut.Cells.ClearContents 
SheetMC.Cells.ClearContents 
SheetMC.ChartObjects.Delete 
'Summarize parameters on the RapAnalysis sheet 
Call RapSub.ParamSummary(Ncases + 15) 
'Populate matrix RapScores from RapScores spreadsheet 
For i = 1 To Nfish
   For j = 1 To Nattrib
      RapScore(i, j) = SheetIn.Cells(i + Ifish - 1, j + CollstAttrib - 1) Next j
```

```
Next i 
For j = 1 To Nattrib
   Rapscore(i, j) = SheetIn.Cells(Igood, j + CollstAttrib - 1)Rapscore(i + 1, j) = SheetIn.Cells(Ibad, j + CollstAttrib - 1)Rapscore(i + 2, j) = SheetIn.Cells(Iup, j + Collstattrib - 1)RapScore(i + 3, j) = SheetIn.Cells(Idown, j + CollstAttrib - 1)Next j 
k = i + 4For i = k To Ncases 
   For j = 1 To Nattrib
     Rapscore(i, j) = SheetIn.Cells(i + Ianchor - k, j + Collstattrib - 1) Next j 
Next i 
'Get fisheries names 
For i = 1 To Nfish
  fishnames(i) = SheetIn.Cells(Ifish + i - 1, ColFishNames)
Next i 
'Update fisheries row indices to be indices in RapScore matrix 
Ifish = 1 
Igood = Nfish + 1Ibad = Nfish + 2Iup = Nfish + 3Idown = Nfish + 4Ianchor = Idown + 1 
'Standardize each column of attribute scores x 
'according to formula (x-mu)/sigma 
'Parameter mu and sigma are either calculated as: 
' 1)mean and stand deviation statistics of each attribute 
   ' column over all fisheries (use routine CalcStats) 
' OR 
' 2)"fixed calibration" method 
      mu = (GOOD + BAD)/2 for each attributesigna = | GOOD - BAD | for each attribute
'see RapfishForm check box 
'Method 2) may give better absolute registration consistency 
'for multiple Rapfish analyses with different sets of fisheries 
'since the standardization scaling is the same for all. 
If RapfishForm.OptionStandardize1.Value Then 
    'use attribute stats 
    Call RapSub.CalcStats(Ncases, Nattrib, RapScore(), mu(), sigma()) 
Else 
    'use fixed range of BAD to GOOD to calibrate 
    For i = 1 To Nattrib 
       mu(i) = (RapScore(Igood, i) + RapScore(Ibad, i)) / 2 
        sigma(i) = Abs(RapScore(Igood, i) - RapScore(Ibad, i)) 
    Next i 
End If 
Call RapSub.Standardize(Ncases, Nattrib, RapScore(), _
                 mu(), sigma(), Rap01()) 
'Calculate Euclidean Squared distance between each 
'pair of fisheries. 
Call RapSub.Proximities(Rap01(), Ncases, Nattrib, Distance()) 
'Store Distance on temporary sheet 
For i = 1 To Ncases 
  For j = 1 To Ncases
     SheetTemp.Cells(i, j) = Distance(i, j)
    Next j 
Next i 
'Do Multi-dimensional scaling to reduce to 2 dimensions 
'Send array Distance to ALSCAL Fortran DLL 
N = CLng(Ncases) 
ierr = g77alscal(N, N, Distance(1, 1), MDSout(1, 1), Metric(1), \_ Sout(1), Niter, Xdebug(1), Idebug(1)) 
If ierr = 1 Or ierr = 200 Or ierr > 900 Then
```

```
 GoTo ALSCALError 
End If 
'Rotate the 2D result so BAD to GOOD is horizontal left to right 
Call RapSub.Rotate(MDSout(), MDSrotate(), Ibad, Igood, Ncases, theta) 
'If UP fishery y coordinate < DOWN y coord then negate the 
'y coordinate for all rotated 2D fisheries 
'Scale so BAD is 0%, GOOD is 100%, UP is 50, and DOWN is -50 
Call RapSub.FlipNScale(MDSrotate(), MDSfns(), Ibad, Igood, Iup, Idown, Ncases) 
'--------------------------------------------------------- 
'Show nominal results in output sheet with fisheries names 
'--------------------------------------------------------- 
For i = 1 To Nfish 
   SheetOut.Cells(i + 1, ColFishNames) = fishnames(i)Next i 
SheetOut.Cells(Igood + 1, ColFishNames) = "GOOD" 
SheetOut.Cells(Ibad + 1, ColFishNames) = "BAD" 
SheetOut.Cells(Iup + 1, ColFishNames) = "UP" 
SheetOut.Cells(Idown + 1, ColFishNames) = "DOWN" 
SheetOut.Cells(Ianchor + 1, ColFishNames) = "ANCHORS:" 
'Column headings 
SheetOut.Cells(1, ColFishNames + 1) = "2D MDS Results" 
SheetOut.Cells(1, ColFishNames + 4) = "Rotated" 
SheetOut.Cells(1, ColFishNames + 7) = "& Flipped & Scaled" 
'MDS results 
For i = 1 To Ncases 
   For j = 1 To 2
     SheetOut.Cells(i + 1, j + ColFishNames) = MDSout(i, j) Next j 
Next i 
'Rotated results 
For i = 1 To Neases
   For i = 1 To 2
      SheetOut.Cells(i + 1, j + ColFishNames + 3) = MDSrotate(i, j)
    Next j 
Next i 
'Rotated, flipped, scaled results 
For i = 1 To Ncases
   For j = 1 To 2
      SheetOut.Cells(i + 1, j + ColFishNames + 6) = MDSfns(i, j) Next j 
Next i 
i = 1j = Ifish + Ncases + 5SheetOut.Cells(j, i) = "Stress = " 
SheetOut.Cells(j, i + 1) = Sout(1)
SheetOut.Cells(j + 1, i) = "Squared Correlation (RSQ) = "
SheetOut.Cells(j + 1, i + 1) = South(2)SheetOut.Cells(j + 2, i) = "Number of iterations = "
SheetOut.Cells(j + 2, i + 1) = Niter
SheetOut.Cells(j + 3, i) = "Memory needed (words) = "
SheetOut.Cells(j + 3, i + 1) = Idebug(9)SheetOut.Cells(j + 4, i) = "Return value (error if > 0) "
SheetOut.Cells(j + 4, i + 1) = ierrSheetOut.Cells(j + 5, i) = "Rotation angle (degrees) = "
SheetOut.Cells(j + 5, i + 1) = theta
i = 4SheetOut.Cells(j, i) = "Iteration" 
SheetOut.Cells(j, i + 1) = "Stress"SheetOut.Cells(\overline{j}, \overline{i} + 2) = "Delta "
For k = 1 To Niter 
\texttt{SheetOut.Cells}\left(\begin{matrix} j \ + \ k \end{matrix}\right) \begin{matrix} i \end{matrix} \begin{matrix} k \end{matrix}\texttt{SheetOut.Cells}(j + k, i + 1) = \texttt{Metric}(2 * k - 1)SheetOut.Cells(j + k, i + 2) = Metric(2 * k)Next k
```

```
'------------------------------------------------------------------------ 
'NOW that we're finished with the data entry, setup, and original data run 
'SPIN the roulette table Nspins times by added Gaussian noise with 0 mean 
'and standard deviation noise_sigma to the standardized REAL fisheries 
'(keeping the reference and anchor fisheries pure). 
'Plot the anchor and reference points on same plot for all Nspins to 
'examine the scatter. 
 '---------------------------------------------------------------------- 
'Get Monte Carlo parameters from the user form 
Nspins = RapfishForm.NspinsMC.Value 
noise_percent = RapfishForm.NoisePercent.Value 
EminRow = RapfishForm.RowNumEmin.Value 
EmaxRow = RapfishForm.RowNumEmax.Value 
IndEminRow = RapfishForm.RowNumIndEmin 'Added by Stephen B. 
IndEmaxRow = RapfishForm.RowNumIndEmax 'Added by Stephen B. 
ReDim ErrorRangeLow(Ncases, Nattrib) 'Added by Stephen B. 
ReDim ErrorRangeHigh(Ncases, Nattrib) 'Added by Stephen B. 
ReDim Xmc(Nspins) 
ReDim Ymc(Nspins) 
ReDim Emin(Nattrib) 
ReDim Emax(Nattrib) 
For i = 1 To Nfish 
    For j = 1 To Nattrib
        Emax(j) = SheetIn.Cells(EmaxRow, j + CollstAttrib - 1)Emin(j) = SheetIn.Cells(EminRow, j + CollstAttrib - 1) Next j 
Next i 
For i = 1 To Nfish 
   For j = 1 To Nattrib
        ErrorRangeLow(i, j) = SheetIn.Cells(IndEminRow + i - 1, j + CollstAttrib - 1)
        ErrorRangeHigh(i, j) = SheetIn.Cells(IndEmaxRow + i - 1, j + CollstAttrib - 1)
     Next j 
Next i 
'Loop adding independent random noise sample to real fishery attribute score each spin 
For k = 1 To Nspins 
     'Generate random scoring noise samples and add to the 
     'standardized real fisheries scores. One of two methods 
     'for random number generation is used, depending on 
     'user choice. 
     'For both cases, the resulting score is truncated so it 
     'always lies between the BAD and GOOD limits (scores 
     'beyond GOOD set to GOOD, scores beyond BAD set to BAD). 
     'This changes the distribution conditional on the score values 
     'so that any part of the error distribtion tail that lies 
     'beyond the BAD-GOOD limits becomes an impulse probability 
     'at the limit. 
     If RapfishForm.OptionMC1.Value Then 
        'DEFAULT scoring noise distribution: 
        'Generate Normally distributed scoring error that is with 
        '0 mean and standard deviation sigma selected so that the 
        '95% confidence interval is noise_percent of the full attribute 
        'range, where X is selected by user. By default X=20%. 
        'From Gaussian tables, 95% 2-sided confidence interval has 
        'a width of 3.92*sigma, so we can calculate sigma from: 
            3.92*sigma = (noise_percent/100) * |GOOD-BAD attribute values|
        'Also write out the equivalent Emin = Emax in the original 
        'attribute units to Rapscores spreadsheet at EminRow + 5. 
           Emin = Emax = (3.92/2 * noise\_sigma) * sigma + mu 'where mu and sigma are the values used to standardize the 
        'original scores. 
        SheetIn.Cells(EmaxRow + 4, 1) = "DEFAULT 95% probability scoring error limits" 
        SheetIn.Cells(EmaxRow + 5, 1) = "set at " & Str(noise_percent) & "% of full attribute 
scale" 
       SheetIn.Cells(EmaxRow + 6, 1) = "Error limit above or below score"
        SheetIn.Cells(EmaxRow + 7, 1) = "(assumes 0 mean Normal error distribution)" 
       For j = 1 To Nattrib
          temp = (noise\_percent / 100) * Abs(Rap01(Igood, j) - Rap01(Ibad, j)) noise_sigma = temp / 3.92 
          For i = 1 To Nfish
              noise_sample = RapSub.GRV(0, noise_sigma)
```

```
 NoisyRap01(i, j) = Rap01(i, j) + noise_sample 
       Next i 
      SheetIn.Cells(EmaxRow + 6, j + CollstAttrib - 1) = temp / 2
    Next j 
 ElseIf RapfishForm.OptionMC2.Value Then 
    'ALTERNATIVE scoring noise distribution: 
    'Read Emin and Emax from the RapScores spreadsheet 
    'at rows EminRow and EmaxRow. Generate error random 
    'sample from an assymetric triangle PDF with peak 
    'probability at 0, minimum value -Emin, and maximum 
    'value Emax. 
   For j = 1 To Nattrib
        'scale the scoring error limits same as scores 
      Emax01 = Emax(j) / sigma(j)Emin01 = Emin(j) / signa(j) For i = 1 To Nfish 
          noise_sample = RapSub.TriangleRV(Emin01, Emax01) 
         NoisyRap01(i, j) = Rap01(i, j) + noise\_sample Next i 
    Next j 
 ElseIf RapfishForm.OptionMC3.Value Then 
    'ALTERNATIVE scoring noise distribution: 
    'Read ErrorMins and Maxs from the RapScores spreadsheet 
   'at rows EminCol and EmaxCol. Generate error random
    'sample from an assymetric triangle PDF with peak 
    'probability at 0, minimum value -Emin, and maximum 
    'value Emax. 
   For j = 1 To Nattrib
       For i = 1 To Nfish 
           'scale the scoring error limits same as scores 
          Emax01 = ErrorRangeHigh(i, j) / sigma(j) 
         Emin01 = ErrorRangeLow(i, j) / sigma(j) noise_sample = RapSub.TriangleRV(Emin01, Emax01) 
          NoisyRap01(i, j) = Rap01(i, j) + noise_sample 
       Next i 
    Next j 
 End If 
 'Don't add noise to the anchor fisheries scores 
 For i = Nfish + 1 To Ncases 
  For j = 1 To Nattrib
     Noisy Rap01(i, j) = Rap01(i, j) Next j 
 Next i 
 'Truncate the score+noise samples NoisyRap01 
 'outside BAD and GOOD limits to BAD or GOOD 
 Set WF = Application.WorksheetFunction 
For j = 1 To Nattrib
     'define limits 
    Lmin = Rap01(Ibad, j)Lmax = Rap01(Igood, j) If Lmin > Lmax Then 
        Lmax = Rap01(Ibad, j)Lmin = Rap01(Igood, j) End If 
     For i = 1 To Nfish 
       NoisyRap01(i, j) = WF.Min(NoisyRap01(i, j), Lmax) NoisyRap01(i, j) = WF.Max(NoisyRap01(i, j), Lmin) 
     Next i 
 Next j 
 'Calculate Euclidean Squared distance between each pair of fisheries. 
 Call RapSub.Proximities(NoisyRap01(), Ncases, Nattrib, Distance()) 
 'Do Multi-dimensional scaling to reduce to 2 dimensions 
 'Send array Distance to ALSCAL Fortran DLL 
N = CLnq(Ncases)ierr = g77alscal(N, N, Distance(1, 1), MDSout(1, 1), Metric(1), \_ Sout(1), Niter, Xdebug(1), Idebug(1)) 
 'Rotate the 2D result so BAD to GOOD is horizontal left to right 
 Call RapSub.Rotate(MDSout(), MDSrotate(), Ibad, Igood, Ncases, theta)
```
```
 'If UP fishery y coordinate < DOWN y coord then negate the 
     'y coordinate for all rotated 2D fisheries 
     'Scale so BAD is 0%, GOOD is 100%, UP is 50, and DOWN is -50 
     Call RapSub.FlipNScale(MDSrotate(), MDSfns(), Ibad, Igood, Iup, Idown, Ncases) 
     'Save output to spreadsheet and plot 
    For i = 1 To Ncases
        SheetMC.Cells(k, i) = MDSfns(i, 1)SheetMC.Cells(k + Nspins, i) = MDSfns(i, 2) 'for TEST only, plot unscaled results to see if scaling has any effect 
         'SheetMC.Cells(k, i) = MDSrotate(i, 1) 
         'SheetMC.Cells(k + Nspins, i) = MDSrotate(i, 2) 
     Next i 
 Next k 
'Look up the lower and upper critical values from Binomial distribution 
'for 95% confidence interval calculation. Use Large and Small functions 
'to get the index into the data. 
Set WF = Application.WorksheetFunction 
Lcv = WF.CritBinom(Nspins, 0.5, 0.025) 
If Lcv < 1 Then Lcv = 1 
If Lcv > Nspins Then Lcv = Nspins 
'Calculate MEDIAN of each fishery in both X and Y dimensions 
'Need to put data in an array in order to access 
'functions MEDIAN, LARGE, and SMALL. 
'Calculate the estimated 95% confidence region error bars 
'for the median estimate. The confidence interval narrows as Nspins increases. 
'Store in columns 1 to 6. 
row = 3 + Nspins * 2
For k = 1 To Neases
    For i = 1 To Nspins 
        Xmc(i) = SheetMC.Cells(i, k) 
        Ymc(i) = SheetMC.Cells(i + Nspins, k) 
    Next i 
    'Save X dimension median, min, and max estimates, and same for Y 
    temp = WF.median(Xmc) 
   SheetMC.Cells(row + k, 1) = tempSheetMC.Cells(row + k, 2) = WF.Large(Xmc, Lcv) - tempSheetMC.Cells(row + k, 3) = temp - WF.Small(Xmc, Lev) temp = WF.median(Ymc) 
   SheetMC.Cells(row + k, 4) = temp SheetMC.Cells(row + k, 5) = WF.Large(Ymc, Lcv) - temp 
   SheetMC.Cells(row + k, 6) = temp - WF.Small(Ymc, Lev)Next k 
'Also select error bars showing the where 50% of the scatter 
'is located around the median (the interquartile range = +-25%) 
'Save the MEDIAN, +25% quartile, -25% quartile for each dimension 
'(columns 8, 9, 10 for X and 11,12,13 for Y dimension) 
For k = 1 To Ncases
   For i = 1 To Nspins
       Xmc(i) = SheetMC.Cells(i, k)Ymc(i) = SheetMC.Cells(i + Nspins, k) Next i 
    'Save X dimension median, +25%, and -25% error bars, and same for Y 
    temp = WF.median(Xmc) 
   SheetMC.Cells(row + k, 8) = tempSheetMC.Cells(row + k, 9) = WF.Quartile(Xmc, 3) - temp '3rd quartile (75%)
   SheetMC.Cells(row + k, 10) = temp - WF.Quartile(Xmc, 1) '1st quartile (25%)
    temp = WF.median(Ymc) 
   SheetMC.Cells(row + k, 11) = temp SheetMC.Cells(row + k, 12) = WF.Quartile(Ymc, 3) - temp 
   SheetMC.Cells(row + k, 13) = temp - WF.Quartile(Ymc, 1)Next k 
'------------------------------------------
```

```
'Plot the MEDIAN estimate for each fishery
```
Page 69, Fisheries Centre Research Reports 12(2)

```
'with 95% confidence error bars 
'------------------------------------------ 
Application.ScreenUpdating = False 
Set ch = SheetMC.ChartObjects.Add(30, 10, 450, 450) 
ch.Activate 'parameters (Top,Left,Width,Height) 
ActiveChart.SetSourceData Source:=Sheets("MonteCarlo").Range("F10") 
ActiveChart.Location Where:=xlLocationAsObject, Name:="MonteCarlo" 
ActiveChart.ChartType = xlXYScatter 
ActiveChart.HasLegend = False 
ActiveChart.ChartArea.Border.LineStyle = xlLineStyleNone 
'Create Median estimate series 
case1_xstr = "A" & CStr(row + 1) & ":A" & CStr(row + Ncases) 'X median column 
ActiveChart.SeriesCollection.NewSeries 
ActiveChart.SeriesCollection(1).XValues = SheetMC.Range(case1_xstr).Offset(0, 0) 
ActiveChart.SeriesCollection(1).Values = SheetMC.Range(case1_xstr).Offset(0, 3) 
ActiveChart.SeriesCollection(1).MarkerStyle = xlMarkerStyleCircle 
ActiveChart.SeriesCollection(1).MarkerBackgroundColorIndex = 1 
ActiveChart.SeriesCollection(1).MarkerForegroundColorIndex = 1 
'Create X dimension error bars on Median estimate 
ActiveChart.SeriesCollection(1).errorbar _ 
    Direction:=xlX, _
     Include:=xlBoth, _ 
     Type:=xlCustom, _ 
    Amount:=SheetMC.Range(case1_xstr).Offset(0, 1),
     MinusValues:=SheetMC.Range(case1_xstr).Offset(0, 2) 
    'Create Y dimension error bars on Median estimate 
ActiveChart.SeriesCollection(1).errorbar _ 
    Direction:=xlY, _
     Include:=xlBoth, _ 
     Type:=xlCustom, _ 
     Amount:=SheetMC.Range(case1_xstr).Offset(0, 4), _ 
     MinusValues:=SheetMC.Range(case1_xstr).Offset(0, 5) 
 'Adjust colours, line weight for error bars 
ActiveChart.SeriesCollection(1).ErrorBars.Select 
With Selection.Border 
     .LineStyle = xlContinuous 
     .ColorIndex = 3 
     '.Weight = xlMedium 
     .Weight = xlThin 
End With 
Selection.EndStyle = xlCap 
'Add chart titles, axis labels, and gridlines 
With ActiveChart 
     .HasTitle = True 
     .ChartTitle.Characters.Text = _ 
     "Rapfish Ordination Monte Carlo (Median with 95%Confidence Interval Error Bars)" 
End With 
With ActiveChart.Axes(xlCategory) 'y axis 
     .HasTitle = True 
     .AxisTitle.Characters.Text = _ 
         "Fisheries Status" 
     .HasMajorGridlines = True 
     .MajorGridlines.Border.Color = RGB(169, 169, 169) 
     .MajorGridlines.Border.LineStyle = xlContinuous 
End With 
With ActiveChart.Axes(xlValue) 'x axis 
     .HasTitle = True 
     .AxisTitle.Characters.Text = _ 
         "Other Distingishing Features" 
     .HasMajorGridlines = True 
     .MajorGridlines.Border.Color = RGB(169, 169, 169) 
     .MajorGridlines.Border.LineStyle = xlContinuous 
End With 
                '-------------------------------------------- 
'Plot the MEDIAN estimate for each fishery 
'and inter-quartile error bars
```

```
'(50% of the scatter lies within these bars). 
'-------------------------------------------- 
Application.ScreenUpdating = False 
Set ch = SheetMC.ChartObjects.Add(50, 110, 450, 450) 
ch.Activate 'parameters (Top,Left,Width,Height) 
ActiveChart.SetSourceData Source:=Sheets("MonteCarlo").Range("F10") 
ActiveChart.Location Where:=xlLocationAsObject, Name:="MonteCarlo" 
ActiveChart.ChartType = xlXYScatter 
ActiveChart.HasLegend = False 
ActiveChart.ChartArea.Border.LineStyle = xlLineStyleNone 
'Create Median estimate series (start at column 8 (H)) 
case1_xstr = "H" & CStr(row + 1) & ":H" & CStr(row + Ncases) 'X median column 
ActiveChart.SeriesCollection.NewSeries 
ActiveChart.SeriesCollection(1).XValues = SheetMC.Range(case1_xstr).Offset(0, 0) 
ActiveChart.SeriesCollection(1).Values = SheetMC.Range(case1_xstr).Offset(0, 3) 
ActiveChart.SeriesCollection(1).MarkerStyle = xlMarkerStyleCircle 
ActiveChart.SeriesCollection(1).MarkerBackgroundColorIndex = 1 
ActiveChart.SeriesCollection(1).MarkerForegroundColorIndex = 1 
'Create X dimension inter-quartile error bars (50% of scatter) 
ActiveChart.SeriesCollection(1).errorbar _ 
    Direction:=xlX, _
     Include:=xlBoth, _ 
     Type:=xlCustom, _ 
     Amount:=SheetMC.Range(case1_xstr).Offset(0, 1), _ 
     MinusValues:=SheetMC.Range(case1_xstr).Offset(0, 2) 
    'Create Y dimension inter-quartile error bars (50% of scatter) 
ActiveChart.SeriesCollection(1).errorbar _ 
    Direction:=xlY, _
     Include:=xlBoth, _ 
     Type:=xlCustom, _ 
     Amount:=SheetMC.Range(case1_xstr).Offset(0, 4), _ 
     MinusValues:=SheetMC.Range(case1_xstr).Offset(0, 5) 
'Adjust colours, line weight for error bars 
ActiveChart.SeriesCollection(1).ErrorBars.Select 
With Selection.Border 
     .LineStyle = xlContinuous 
     .ColorIndex = 3 
     '.Weight = xlMedium 
     .Weight = xlThin 
End With 
Selection.EndStyle = xlCap 
'Add chart titles, axis labels, and gridlines 
With ActiveChart 
     .HasTitle = True 
     .ChartTitle.Characters.Text = _ 
     "Rapfish Monte Carlo Ordination (Median with Inter-quartile Error Bars - 50% of scatter)" 
End With 
With ActiveChart.Axes(xlCategory) 'y axis 
     .HasTitle = True 
     .AxisTitle.Characters.Text = _ 
         "Fisheries Status" 
     .HasMajorGridlines = True 
     .MajorGridlines.Border.Color = RGB(169, 169, 169) 
     .MajorGridlines.Border.LineStyle = xlContinuous 
End With 
With ActiveChart.Axes(xlValue) 'x axis 
     .HasTitle = True 
     .AxisTitle.Characters.Text = _ 
         "Other Distingishing Features" 
     .HasMajorGridlines = True 
     .MajorGridlines.Border.Color = RGB(169, 169, 169) 
     .MajorGridlines.Border.LineStyle = xlContinuous 
End With 
                  '---------------------------------------------------- 
'Plot the Monte Carlo scatter plot for the fisheries 
 '----------------------------------------------------
```

```
Application.ScreenUpdating = False 
Set ch = SheetMC.ChartObjects.Add(10, 210, 450, 450) 
ch.Activate 'parameters (Top,Left,Width,Height) 
ActiveChart.SetSourceData Source:=Sheets("MonteCarlo").Range("F10") 
ActiveChart.Location Where:=xlLocationAsObject, Name:="MonteCarlo" 
ActiveChart.ChartType = xlXYScatter 
ActiveChart.HasLegend = False 
ActiveChart.ChartArea.Border.LineStyle = xlLineStyleNone 
ns = 0 
For k = 1 To Neases
   ActiveChart.SeriesCollection.NewSeries 
   ns = ns + 1 'Plot each group of Monte Carlo samples of the fishery as a series 
    case1_xstr = "A1:A" & CStr(Nspins) 
    ActiveChart.SeriesCollection(ns).XValues = SheetMC.Range(case1_xstr).Offset(0, k - 1) 
    ActiveChart.SeriesCollection(ns).Values = SheetMC.Range(case1_xstr).Offset(Nspins, k - 1) 
Next k 
'Add chart titles, axis labels, and gridlines 
With ActiveChart 
     .HasTitle = True 
     .ChartTitle.Characters.Text = _ 
          "Rapfish Ordination - Monte Carlo Scatter Plot" 
End With 
With ActiveChart.Axes(xlCategory) 'y axis 
     .HasTitle = True 
     .AxisTitle.Characters.Text = _ 
          "Fisheries Status" 
     .HasMajorGridlines = True 
     .MajorGridlines.Border.Color = RGB(169, 169, 169) 
     .MajorGridlines.Border.LineStyle = xlContinuous 
End With 
With ActiveChart.Axes(xlValue) 'x axis 
     .HasTitle = True 
      .AxisTitle.Characters.Text = _ 
          "Other Distingishing Features" 
     .HasMajorGridlines = True 
     .MajorGridlines.Border.Color = RGB(169, 169, 169) 
     .MajorGridlines.Border.LineStyle = xlContinuous 
End With 
Exit Sub 
RouletteErrorHandler: 
msg = "Rapfish goofed in Monte Carlo!!!! error number = " & Str(Err) & ": " & Error(Err) 
If MsgBox(msg, vbExclamation + vbOKCancel) = vbOK Then 
   Resume Next 
End If 
ALSCALError: 
If MsgBox("ALSCAL error #" & Str(ierr), vbExclamation + vbOKCancel) = vbOK Then 
End If 
End Sub 
CODE FOR VBA FORM 
 '------------------------------------------------------------ 
'This code is for the Rapfish parameter entry and control form 
 ' 
'History: 
' P.Kavanagh March 2001 new code 
  same gal May 2 2001 added more button controls<br>Stephen Ban April 2003 added option for independer
                                added option for independent error estimates<br>redesigned form
' Tony Pitcher Feb 2004
                          '------------------------------------------------------------ 
Option Explicit 
Option Base 1 'indices for arrays/matrices start at 1 (not 0)
```

```
Private Sub AttribLeverageButton_Click()
```

```
Call Leveraging.JackKnifeAttributes 
End Sub 
'This functions may be added LATER - contorls deleted for now tjp feb 04 
'The user must enter their own anchor fisheries in the spreadsheet and 
'specify location 
Private Sub GenerateAnchors_Click() 
End Sub 
Private Sub Col1stATTRIBUTE_Change() 
End Sub 
Private Sub NoisePercent_Change() 
End Sub 
                                                Rapfish Analysis
                                                                                                                                      ? \timesPrivate Sub OptionMC1_Click() 
                                                  .<br>Fill in parameters to describe the set of fisheries scores to be analyzed on your spreadsheet.<br>Then click RUN Rapfish button to run the analysis.
End Sub 
                                                  Fisheries
                                                                                                                 Standardization method
                                                               Real
                                                                                   Simulated Fisheries
                                                                                                                For each attribute (column)
Private Sub OptionMC2_Click() 
                                                                                                                scale each score x as (x - u)/s:
                                                               Fisheries
                                                                                REFERENCE
                                                                                                ANCHORS
                                                  NUMBER of
                                                                                                                C Use fisheries statistics
                                                               |26\overline{4}\sqrt{16}fisheries
End Sub 
                                                                                                                   u = \text{mean}s = standard deviation
                                                                           GOOD
                                                                                                 1st ANCHOR
                                                                                    30
Private Sub OptionMC3_Click() 
                                                                1st fishery
                                                  Row #fishery
                                                                                                                 OR
                                                                           BAD
                                                               \vert 2
                                                                                    3134
                                                                                                                 Fixed scaling
End Sub 
                                                  Names of
                                                                           UP
                                                                                    32
                                                                                                                   u = (GOOD + BAD)/2fisheries are in
                                                                 A
                                                                           DOWN \boxed{33}s = |GOOD - BAD|Private Sub 
                                                  Excel column:
RapAnalysis1Button_Click() 
                                                                                                                 LEVERAGING -
                                                  Attributes
                                                                              Parameter File
Call MonteCarlo.RapError1 
                                                                Column
                                                                                                                Remove one attribute at a time
                                                  NUMBER of
                                                                letter of 1st
                                                                                                                to see effect on Rapfish
End Sub 
                                                                               Save to
                                                                                             param1.txt
                                                  attributes
                                                               attribute
                                                                                                                ordination.
Private Sub Numattrib_Change() 
                                                                                                                    Run LEVERAGING
                                                    10
                                                                 D
                                                                               Get
                                                                                      from
                                                                                             param, txt
End Sub 
                                                                   MONTE CARLO analysis
Private Sub 
                                                                  Analyze effect of scoring uncertainty on Rapfish ordination. For each repeat, add random
                                                     RIIN
RowNumEmax_Change() 
                                                                  error to each nominal score. Choose one of the three error distribution methods provided.
                                                   Rapfish
                                                                  Number of random repeats \boxed{25}End Sub 
                                                                                                                   Run MONTE CARLO
                                                                     Normal 0 mean error
                                                                                             -% of full
                                                                  \bullet distribution with 95%
                                                                                        20 attribute
Private Sub 
                                                                    confidence interval =
                                                                                                         NB. Enter values in all boxes even if
RowNumEmin_Change() 
                                                                                               range
                                                                                                   OR
                                                                                                         you are not using them.
                                                                  OR
                                                                                                          User supplies expected error range [-
End Sub 
                                                                  User supplies expected error range for<br>C each attribute, for each fishery.
                                                                                                       C Emin to Emax) per attribute. Error
                                                                                                          distribution is a triangle from -Emin to
                                                                     Traingular error distribution.
Private Sub 
                                                                                                          Emax with peak probability at 0.
                                                                                                                         Row #<br>
of Emax
RowNumIndEmax_Change() 
                                                                   Row # of 68<br>First Emin 68
                                                                                   \begin{array}{c}\n\text{Row} \text{ } \text{# of } \quad \boxed{96} \\
\text{First Emax}\n\end{array}\sqrt{52} Row #
                                                                                                           Row#of Emin
                                                  Rapfish 1.6
End Sub 
                                                   Feb 20004
                                                                  VBA Programmed by Pat Kavanagh, Tony J.Pitcher & Stephen Ban, 2003-4, Fisheries Centre UBC
Private Sub 
                                                The Rapfish VBA interface: run analysis and options choice form
RowNumIndEmin_Change() 
                                                (version 1.6, February 2004) which appears when the Rapfish toolbar
End Sub 
                                                button is clicked. Form is shown as populated from Ecological data in
                                                test 'Red Sea' parameter file. Private Sub RunButton_Click() 
Call Main.RunRap 
End Sub 
Private Sub SaveParam_Click() 
'Save Rapfish processing parameters to a file, for easy recall 
Dim row As Integer, col1 As Integer, col2 As Integer 
Dim SheetParam As Variant 
Dim filename As String 
Dim msg As String 
On Error GoTo SaveErrorHandler
```
filename = Savefilename.Value

```
If filename <> "" Then 
    Open filename For Output As #1 
    Write #1, Numfish.Value 
    Write #1, Numref.Value 
    Write #1, Numanchor.Value 
    Write #1, Row1stFISH.Value 
    Write #1, RowGOOD.Value 
    Write #1, RowBAD.Value 
    Write #1, RowUP.Value 
    Write #1, RowDOWN.Value 
    Write #1, Row1stAnchor.Value 
    Write #1, ColFishNames.Value 
    Write #1, Numattrib.Value 
    Write #1, Col1stATTRIBUTE.Value 
    Write #1, NspinsMC.Value 
    Write #1, NoisePercent.Value 
    Write #1, RowNumEmin.Value 
    Write #1, RowNumEmax.Value 
    Write #1, RowNumIndEmin.Value 
    Write #1, RowNumIndEmax.Value 
    If OptionStandardize1.Value Then 
 Write #1, "True" 
 Write #1, "False" 
    Else 
 Write #1, "False" 
 Write #1, "True" 
    End If 
    If OptionMC1.Value Then Write #1, "True" Else Write #1, "False" 
    'End If 
    If OptionMC2.Value Then Write #1, "True" Else Write #1, "False" 
    'End If 
    If OptionMC3.Value Then Write #1, "True" Else Write #1, "False" 
    'End If 
    Close #1 
Else 
    msg = "Please enter a file name for saving Rapfish parameters" 
    If MsgBox(msg, vbExclamation + vbOKCancel) = vbOK Then 
    End If 
End If 
Exit Sub 
SaveErrorHandler: 
    'Display error and exit subroutine 
    msg = "Save parameters error #" & Str(Err) & ": " & Error(Err) 
    If MsgBox(msg, vbExclamation + vbOKCancel) = vbOK Then 
    End If 
    Close #1 
End Sub 
Sub GetParam_Click() 
'Read parameters from specified file in 
'Rapfish parameter entry sheet 
'NOTE: you have to SAVE one first before you can use it 
'param.txt is the DEFAULT 
Dim i As Integer 
Dim row As Integer, col1 As Integer, col2 As Integer 
Dim SheetParam As Variant 
Dim filename As String 
Dim Parameter(23) As String 
Dim msg As String 
On Error GoTo GetErrorHandler 
filename = Inputfilename.Value 
If filename <> "" Then 
    Open filename For Input As #1
```

```
For i = 1 To 23
       Input #1, Parameter(i) 
    Next i 
    Numfish.Value = Parameter(1) 
    Numref.Value = Parameter(2) 
    Numanchor.Value = Parameter(3) 
    Row1stFISH.Value = Parameter(4) 
    RowGOOD.Value = Parameter(5) 
   RowBAD.Value = Parameter(6) RowUP.Value = Parameter(7) 
    RowDOWN.Value = Parameter(8) 
    Row1stAnchor.Value = Parameter(9) 
    ColFishNames.Value = Parameter(10) 
    Numattrib.Value = Parameter(11) 
    Col1stATTRIBUTE.Value = Parameter(12) 
    NspinsMC.Value = Parameter(13) 
    NoisePercent.Value = Parameter(14) 
    RowNumEmin.Value = Parameter(15) 
    RowNumEmax.Value = Parameter(16) 
    RowNumIndEmin.Value = Parameter(17) 
    RowNumIndEmax.Value = Parameter(18) 
    OptionStandardize1.Value = Parameter(19) 
    OptionStandardize2.Value = Parameter(20) 
    OptionMC1.Value = Parameter(21) 
    OptionMC2.Value = Parameter(22) 
    OptionMC3.Value = Parameter(23) 
    Close #1 
Else 
    msg = "Please enter a Rapfish parameter file name for input" 
    If MsgBox(msg, vbExclamation + vbOKCancel) = vbOK Then 
    End If 
End If 
Exit Sub 
GetErrorHandler: 
    'Display error and exit subroutine 
    msg = "Bad file or parameter access error #" & Str(Err) & ": " & Error(Err) 
    If MsgBox(msg, vbExclamation + vbOKCancel) = vbOK Then 
    End If 
    Close #1 
End Sub 
Private Sub NspinsMC_Change() 
End Sub 
Private Sub TextBox4_Change() 
End Sub 
Private Sub TextBox5_Change() 
End Sub 
Private Sub UserForm_Click()
```
End Sub

## **ANNEX4: VBA ROUTINE TO LABEL DATA POINTS IN EXCEL X-Y GRAPH**

VBA CODE FOR FORM in Chartlabl.xls (see notes in spreadsheet)

Private Sub SpinButton1\_change() SpinButton1.Min = 0 SpinButton1.Max = 10 TextBox1.Text = SpinButton1.Value yy = SpinButton1.Value End Sub Private Sub SpinButton2\_Change() SpinButton2.Min = 0 SpinButton2.Max = 10 TextBox2.Text = SpinButton2.Value xx = SpinButton2.Value End Sub Private Sub SpinButton3\_Change() SpinButton3.Min = 0 SpinButton3.Max = 10 TextBox3.Text = SpinButton3.Value zz = SpinButton3.Value End Sub Private Sub CheckBox1\_Click() Unload Me End Sub

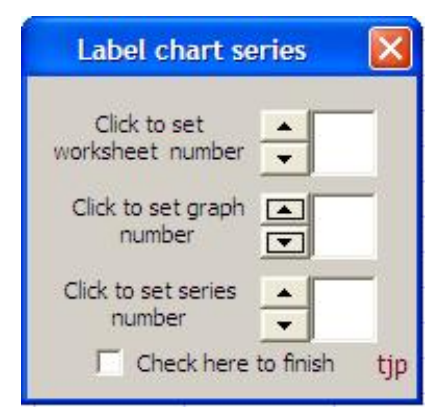

MODULE LABEL-MACRO

```
Public xx, yy, zz As Integer 
Sub labelpoints() 
Rem Visual Basic procedure to label xyplot points with labels selected in a column 
Rem runs with control-L in example (user assigns keys to macro name) 
Rem after selecting column of labels or blanks 
Rem improved with user form tjp May 99 
xx = 0: yy = 0: zz = 0UserForm1.Show 
Worksheets(xx).Activate 
nlabel = Application.Selection.Count 
If nlabel = 0 Then GoTo 10: 
For i = 1 To nlabel 
     labell = Selection.Cells(i, 1).Text 
     Worksheets(xx).ChartObjects(yy).Chart _ 
         .SeriesCollection(zz).Points(i).HasDataLabel = True 
     Worksheets(xx).ChartObjects(yy).Chart _ 
         .SeriesCollection(zz).Points(i).DataLabel.Text = labell 
Next i 
10: 
End Sub
```